# **Targus**

**UNIVERSAL USB 3.0 DV4K**  DOCKING STATION WITH POWER

# User Guide

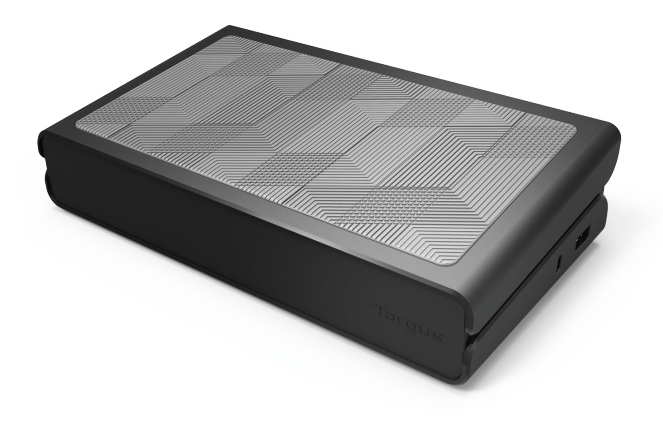

I DOCK177EUZ 410-3570-013B / DOCK177EUZ 70-013B န္က š

3 YEAR LIMITED WARRANTY: We pride ourselves on the quality of our products. For complete warranty details and a list of our worldwide offices, please visit www.targus.com Features and specifications are subject to change without notice.

All trademarks and registered trademarks are the property of their respective owners. All rights reserved. ©2017 Manufacturer or Imported by Targus Europe Ltd., Feltham, Middlesex TW14 8HA, UK

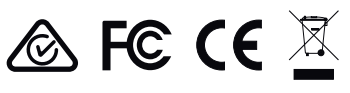

## **Table of Contents**

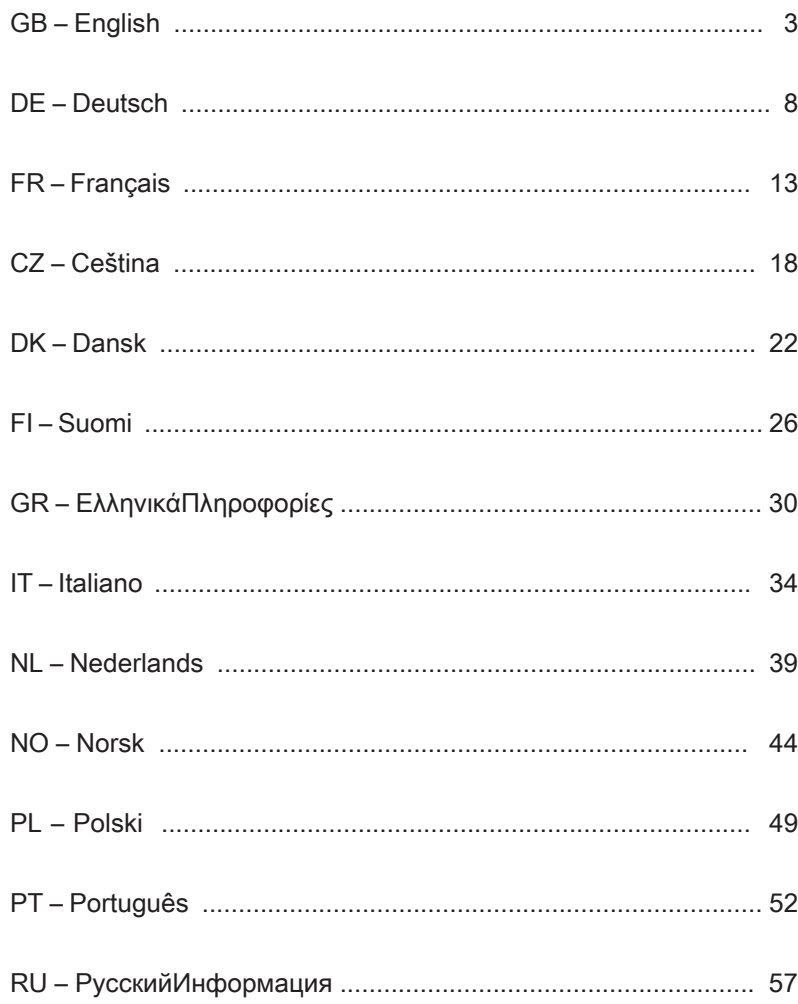

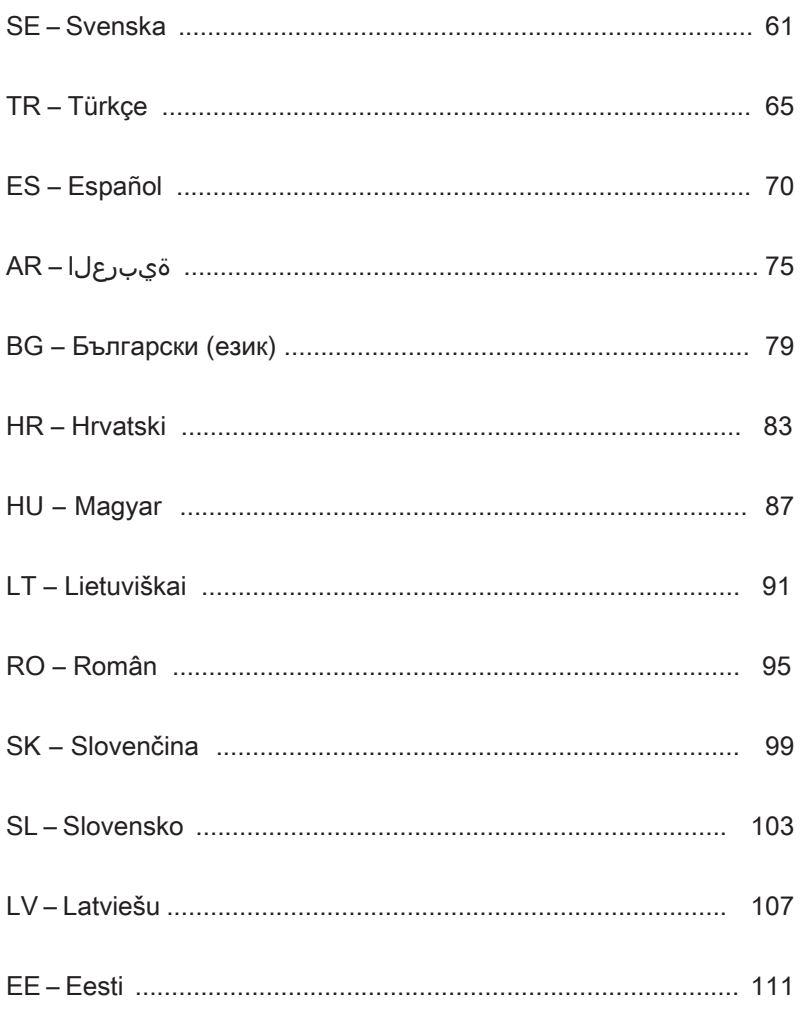

### Targus Universal USB 3.0 DVHD-SV2K Docking Station with Power

 $G$ B

- Targus Universal USB 3.0 DV4K Docking Station with Power
- USB 3.0 Cable
- AC Power adapter
- DC output cable
- Power tip

## **Workstation Setup**

1. Connect all peripheral devices to the docking station.

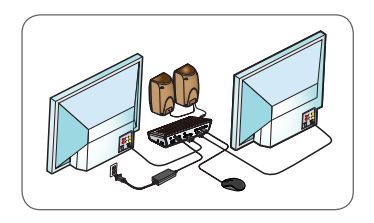

2. Connect the Targus Universal Docking Station to your host device.

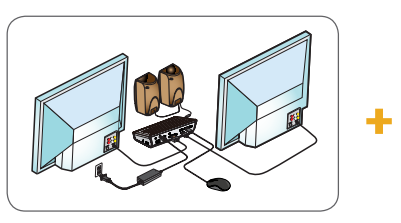

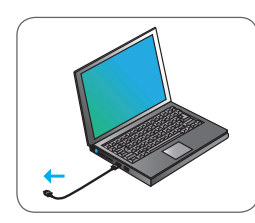

3. Windows will start installing the DisplayLink Driver automatically.

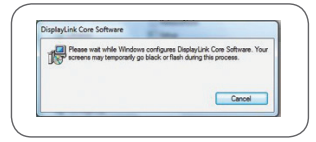

- 4. Follow the on-screen instructions until the installation is complete.
- 5. Identify the correct power tip (see chart above right), connect to the DC power cable and then to the laptop.

 NOTE: If your power tip is not included, contact Targus to order the correct version.

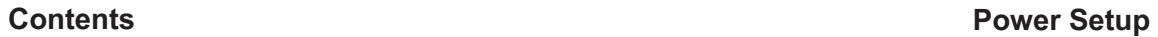

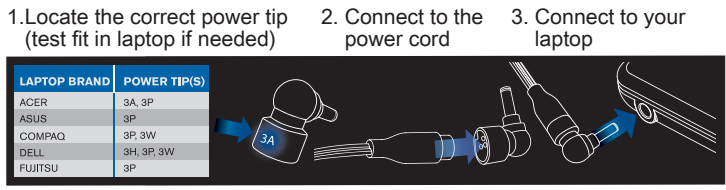

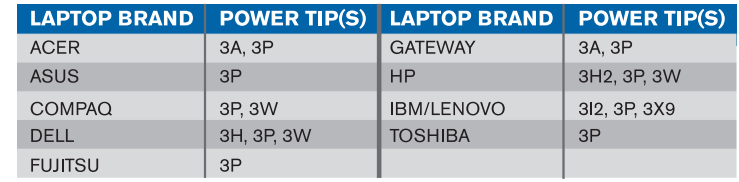

## **Specifications**

- 2 x DisplayPort (DP++; DP1.2) / HDMI Port (HDMI 2.0)
- $\cdot$  4 x USB 3.0 downstream ports (port marked with  $\leftarrow$  supports BC 1.2 and iOS device charging at 2.4A max)
- 1 x USB-C port (USB 3.0)
- Gigabit Ethernet
- Audio In/Out ports (3.5mm headset connector)
- Security lock slot
- USB 3.0 cable
- DC Power In: 19.5V, 6.15A
- DC Power Out: 19.5V 90W max

## **Docking Station Diagram**

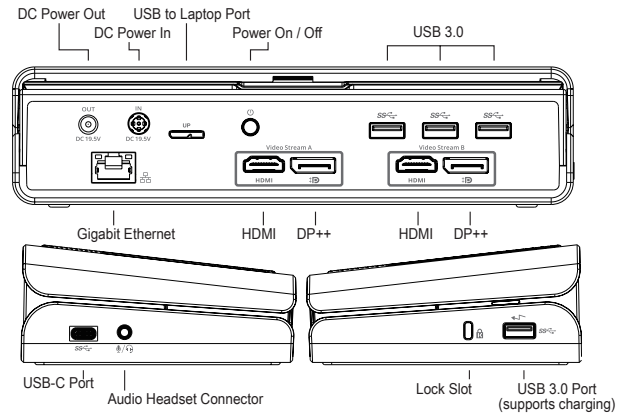

### **System Requirements**

#### **Hardware**

• USB Port (USB 3.0 recommended)

#### **Operating System (any of the following)**

- Microsoft Windows® 7, Windows® 8, Windows® 8.1, or Windows® 10 (32/64-bit)
- Mac OS® X v10.8 or later
- Android 5.0 or later (\*with Host Mode enabled, with support limitations applies, refer to www.displaylink.com for details)
- Chromebooks (\*selected device only, refer to www.displaylink.com for device compatibility)
- Ubuntu 14.04.x LTS and 16.04 LTS on x86 platform (\*refer to www.displaylink.com for compatibility and limitations)

## **Windows Setup**

To ensure the best Windows performance, please be sure to update your host PC Display Adaptor and USB 3.0 Drivers. These updates are often available from your IT department or from the PC manufacturer if you have Administrator rights to download and install drivers for your PC.

Welcome to your Targus Universal Docking Station DisplayLink Manager. The DisplayLink Manager software, if not already installed, can be downloaded from a Windows Update server or from **www.targus.com**. It is represented by the  $\left|\mathbb{F}\right|$  icon in the Windows Task Tray and allows you to easily connect additional monitors to your laptop or desktop via the Targus Docking Station. Using the Windows Control Panel Display Screen Resolution window, the connected monitors can be configured to either mirror your main screen, or extend the Windows desktop allowing visibility of more applications at the same time. The DisplayLink USB Graphics devices can also be configured to be the main display.

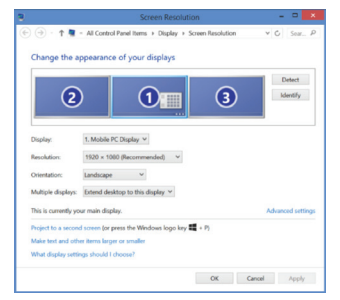

The DisplayLink Manager allows full configuration of all additional USB displays, including:

- Support for addition USB Displays in Windows 7, 8, 8.1, 10 and later
- Resolution up to 4096 x 2160 for DisplayPort or HDMI
- Display orientation and location modification
- Layout of displays

DisplayLink software also provides drivers for Sound and Ethernet built-in. These can also be selected in the Windows Control Panel.

## **OS-X Setup**

Upon installation of the DisplayLink software for OS-X available at www.targus. com, Macbook users can use the System Preferences for Displays to adjust the external monitors. OS-X allows configuration of all additional USB displays, including:

- Support for additional USB Displays in OS-X 10.9 or later
- Resolution up to 4096 x 2160 for DisplayPort or HDMI
- Display orientation and location modification
- Layout of displays

DisplayLink software also provides drivers for Sound and Ethernet built-in.

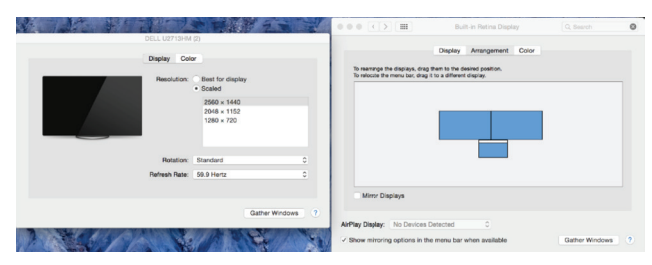

## **Android Setup**

Install the DisplayLink Desktop application for Android 5.0 and later from the Google Play Store. Enable USB Debugging/Host mode on your Android device.

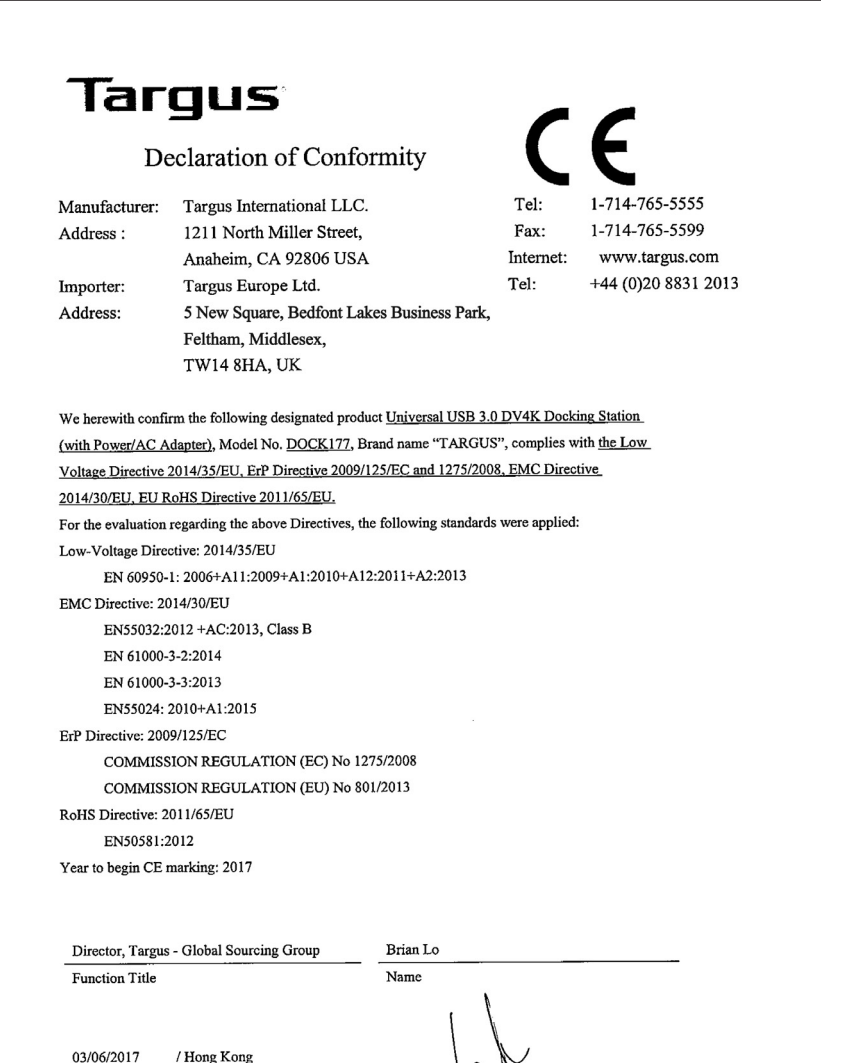

- **Inhalt**  $DE$ 
	- Targus Universal USB 3.0 DV4K Docking Station mit Ladegerät
	- USB-3.0-Kabel
	- Wechselstromadapter
	- Gleichstromausgangskabel
	- Wechselstecker

## **Arbeitsplatzeinrichtung**

1. Schließen Sie alle Peripheriegeräte an die Dockingstation an.

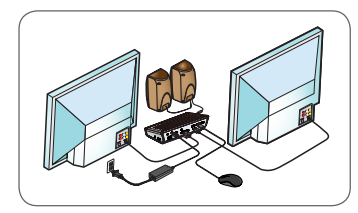

2. Schließen Sie die universelle Dockingstation von Targus an Ihr Host-Gerät an.

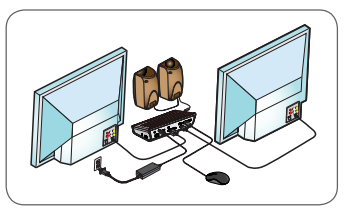

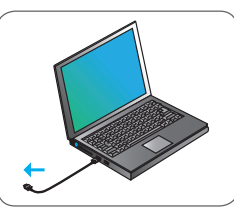

3. Windows beginnt automatisch mit der Installation des Treibers DisplayLink.

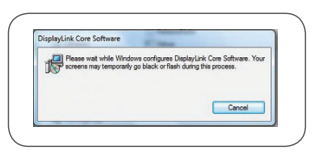

- 4. Befolgen Sie die Anweisungen auf dem Bildschirm, bis die Installation abgeschlossen ist.
- 5. Wählen Sie den korrekten Wechselstecker (siehe Tabelle oben rechts), verbinden Sie ihn mit dem Netzkabel und dieses anschließend mit dem Notebook.

 HINWEIS: Sollte der Wechselstecker nicht enthalten sein, wenden Sie sich an Targus, um den richtigen Stecker zu bestellen.

/ Place of Issue

Date

Signed for and on behalf of Targus

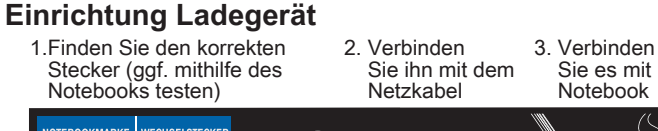

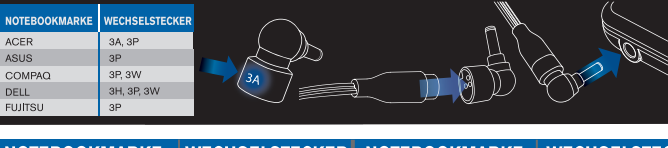

 Sie es mit Ihrem Notebook

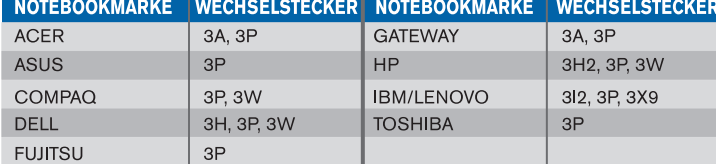

## **Technische Daten**

- 2 DisplayPort (DP++; DP1.2) / HDMI-Port (HDMI 2.0)
- 4 USB 3.0 Downstream-Ports (mit <  $\sim$  markierter Port unterstützt BC 1.2- und iOS-Geräteaufladung von max. 2,4 A)
- 1 USB-C-Anschluss (USB 3.0)
- Gigabit-Ethernet
- Audio In/Out-Anschlüsse (3,5 mm Kopfhöreranschluss)
- Sicherheitsschloss
- USB-3.0-Kabel
- Gleichstromeingang: 19,5 V, 6,15 A
- Gleichstromausgang: 19.5 V, max. 90 W

## **Diagramm Dockingstation**

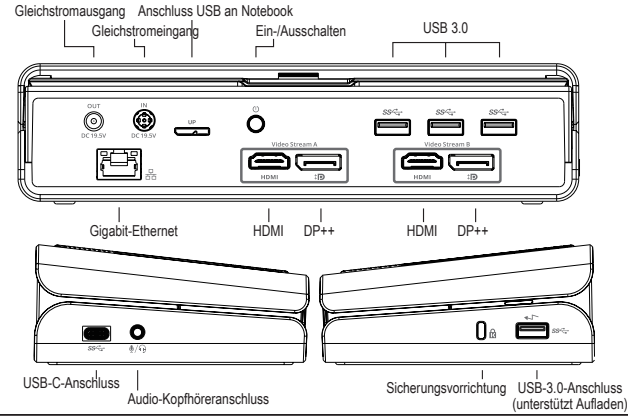

## **Systemanforderungen**

#### **Hardware**

• USB-Anschluss (USB 3.0 empfohlen)

#### **Betriebssystem (eines der folgenden)**

- Microsoft Windows® 7, Windows® 8, Windows® 8,1, oder Windows® 10 (32/64 Bit)
- Mac OS® X v10.8 oder höher
- Android 5.0 oder höher (\*mit aktiviertem Host Mode, bei eingeschränkter Unterstützung gehen Sie zu www.displaylink.com, um weitere Details zu erhalten)
- Chromebooks (\*nur ausgewähltes Gerät, siehe www.displaylink.com zur Gerätekompatibilität)
- Ubuntu 14.04.x LTS und 16.04 LTS auf x86-Plattform (\*siehe www.displaylink.com zur Kompatibilität und zu Einschränkungen)

## **Einrichtung unter Windows**

Stellen Sie für die optimale Leistung von Windows sicher, dass der Anzeige-Adapter und die USB-3.0-Treiber Ihres Host-PCs über die neueste Version verfügen. Die entsprechenden Updates erhalten Sie häufig von Ihrer IT-Abteilung oder dem Hersteller des PCs, wenn Sie über Administratorrechte verfügen, um die Treiber für Ihren PC herunterzuladen und zu installieren.

Willkommen beim Targus Universal Docking Station DisplayLink Manager. Falls die Software DisplayLink Manager noch nicht installiert ist, können Sie diese von einem Windows Update-Server oder unter **www.targus.com** herunterladen. Sie wird in der Windows-Symbolleiste mit dem Symbol **Following** dargestellt und ermöglicht Ihnen ganz einfach, über die Targus Dockingstation zusätzliche Bildschirme an Ihr Notebook oder Ihren Desktop-PC anzuschließen. In Windows können Sie unter "Systemsteuerung", "Anzeige", "Bildschirmauflösung" die angeschlossenen Bildschirme so konfigurieren, dass Ihr Hauptbildschirm gespiegelt wird, oder Sie erweitern den Windows-Desktop, um mehrere Anwendungen gleichzeitig anzuzeigen. Die DisplayLink USB Graphics-Geräte können auch als Hauptbildschirm konfiguriert werden.

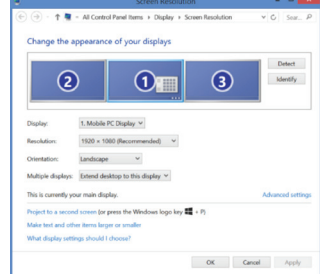

Der DisplayLink Manager ermöglicht die vollständige Konfiguration aller zusätzlichen USB-Bildschirme, einschließlich:

- Unterstützung für zusätzliche USB-Bildschirme unter Windows 7, 8, 8.1, 10 und höher
- Auflösung bis zu 4096 x 2160 für DisplayPort oder HDMI
- Ändern der Ausrichtung und des Standorts des Bildschirms
- Layout der Bildschirme

DisplayLink-Software bietet auch Treiber für integrierten Sound und Ethernet. Diese können auch in der Windows Systemsteuerung ausgewählt werden.

## **Einrichtung unter OS-X**

Nach Installation der DisplayLink-Software für OS-X, die unter www.targus.com erhältlich ist, können MacBook-Nutzer die Systemeinstellungen für Monitore verwenden, um die externen Bildschirme anzupassen. OS-X ermöglicht die Konfiguration aller zusätzlichen USB-Bildschirme, einschließlich:

- Unterstützung für zusätzliche USB-Bildschirme unter OS-X 10.9 oder höher
- Auflösung bis zu 4096 x 2160 für DisplayPort oder HDMI
- Ändern der Ausrichtung und des Standorts des Bildschirms
- Layout der Bildschirme

DisplayLink-Software bietet auch Treiber für integrierten Sound und Ethernet.

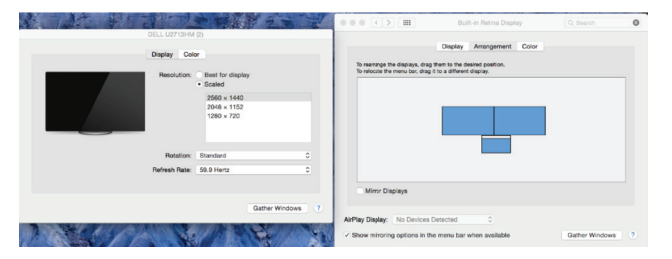

#### **Einrichtung unter Android**

Installieren Sie die App DisplayLink Desktop für Android 5.0 und höher aus dem Google Play Store. Aktivieren Sie auf Ihrem Android-Gerät den Modus "USB Debugging/Host".

**GERMAN** 

P

Ĭ.

Á

## Tarqus

### Konformitätserklärung

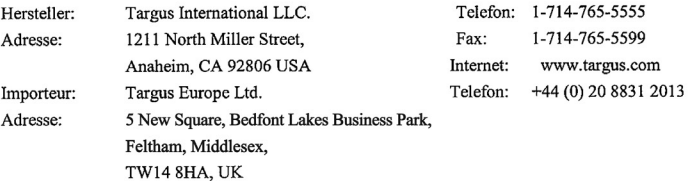

 $\epsilon$ 

Hiermit bestätigen wir, dass das folgende Produkt Universal USB 3.0 DV4K Docking Station (with Power/AC Adapter), Modellnr. DOCK177, Markenname "TARGUS", der the Low Voltage Directive 2014/35/EU, ErP Directive 2009/125/EC and 1275/2008, EMC Directive 2014/30/EU, EU RoHS Directive 2011/65/EU. Für die Evaluierung der o. g. Richtlinien wurden folgende Standards angewendet: Low-Voltage Directive: 2014/35/EU EN 60950-1: 2006+A11:2009+A1:2010+A12:2011+A2:2013 EMC Directive: 2014/30/EU EN55032:2012 +AC:2013, Class B EN 61000-3-2:2014 EN 61000-3-3:2013 EN55024: 2010+A1:2015 ErP Directive: 2009/125/EC COMMISSION REGULATION (EC) No 1275/2008 COMMISSION REGULATION (EU) No 801/2013 RoHS Directive: 2011/65/EU EN50581:2012 Anfangsjahr für CE-Kennzeichen: 2017 Director, Targus - Global Sourcing Group Brian Lo

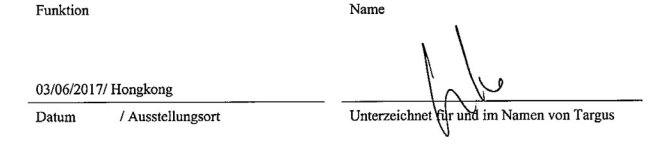

FR

- Station d'accueil DV4K USB 3.0 universelle avec alimentation
- Câble USB 3.0
- Adaptateur électrique CA
- Câble de sortie CC
- Connecteur d'alimentation

## **Configuration de la station d'accueil**

1. Branchez tous les périphériques à la station d'accueil.

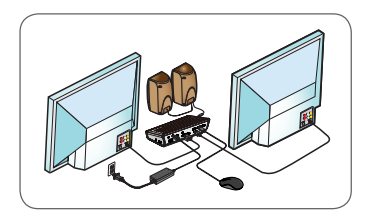

2. Connectez la station d'accueil universelle Targus à votre périphérique hôte.

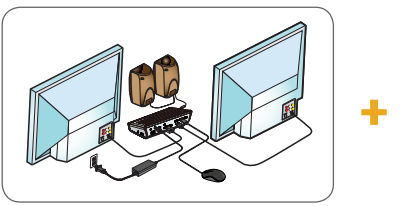

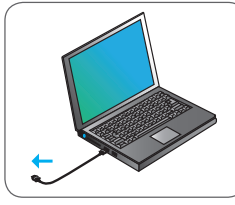

3. Windows lance automatiquement l'installation du pilote DisplayLink.

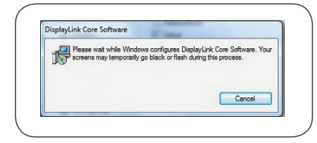

- 4. Suivez les instructions qui s'affichent à l'écran jusqu'à ce que l'installation soit terminée.
- 5. Repérez le connecteur correct (voir le graphique en haut à droite), branchez le câble d'alimentation CC sur l'ordinateur portable. REMARQUE : Si votre connecteur n'est pas fourni, contactez Targus pour commander la version correcte.

## **Sommaire Configuration de l'alimentation**

1. Repérez le connecteur correct 2. Connectez au cordon 3. Connectez à votre (testez-le dans l'ordinateur portable si nécessaire) d'alimentation. ordinateur portable

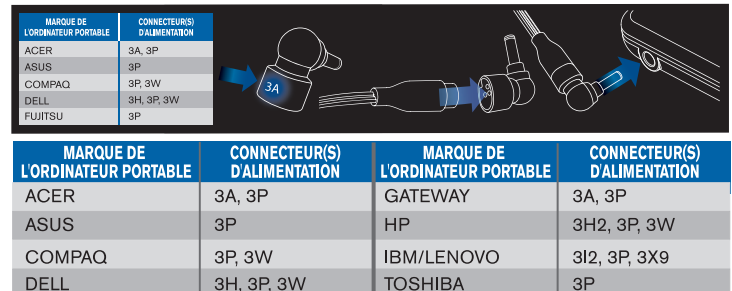

## **Spécifications**

**FUJITSU** 

• 2 x port d'affichage (DP++; DP1.2) / port HDMI (HDMI 2.0)

 $3P$ 

- Ports avals 4 x USB 3.0 (le port marqué de  $\leftarrow$  prend en charge BC 1.2 et la charge de l'appareil iOS à 2,4 A maxi.)
- 1 x port USB-C (USB 3.0)
- Gigabit Ethernet
- Ports entrée/sortie audio (connecteur casque 3,5 mm)
- Encoche pour verrou de sécurité
- Câble USB 3.0
- Entrée CC : 19,5 V, 6,15 A
- Sortie CC : 19,5 V, 90 W max

## **Schéma de la station d'accueil**

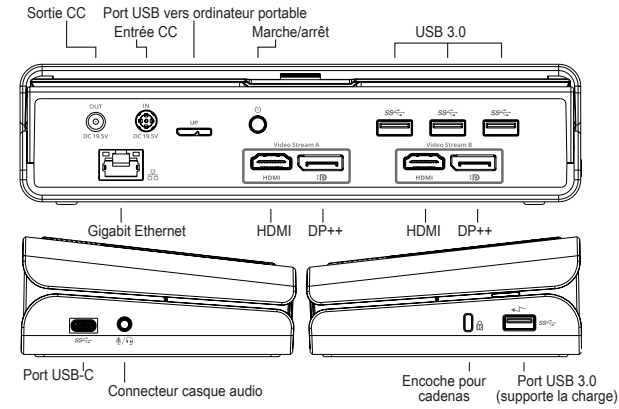

## **Configuration requise**

#### **Matériel**

- Port USB (USB 3.0 recommandé)
- **Système d'exploitation (parmi les suivants)**
- Microsoft Windows® 7, Windows® 8, Windows® 8.1, ou Windows® 10 (32/64 bits)
- Mac OS® X v10.8 ou version ultérieure
- Android 5.0 ou version ultérieure (\*avec le mode hôte activé, avec les limitations de prise en charge. Reportez-vous à www.displaylink.com pour plus d'informations)
- Chromebooks (\*appareil sélectionné uniquement, reportez-vous au site www.displaylink.com pour connaître la compatibilité des appareils)
- Ubuntu 14.04.x LTS et 16.04 LTS sur plateforme x86 (\*se reporter à www.displaylink.com pour connaître la compatibilité et les limites)

## **Configuration Windows**

Pour garantir les meilleures performances Windows, veillez à mettre à jour votre adaptateur d'affichage PC et les pilotes USB 3.0. Ces mises à jour sont souvent disponibles auprès de votre département informatique ou du fabricant du PC si vous avez des droits d'administrateur vous permettant de télécharger et d'installer des pilotes pour votre PC.

Bienvenue dans votre DisplayLink Manager de la station d'accueil universelle de Targus. Le logiciel DisplayLink Manager, s'il n'est pas déjà installé, peut être téléchargé à partir d'un serveur Windows Update ou de www.targus.com. Il est représenté par l'icône **de la contracte** dans la barre des tâches de Windows et vous permet de connecter facilement des moniteurs supplémentaires à votre ordinateur portable ou de bureau via la station d'accueil Targus. Grâce à la fenêtre de résolution de l'écran du panneau de configuration de Windows, il est possible de configurer les moniteurs connectés de manière à dupliquer votre écran principal ou à étendre le bureau Windows afin de visualiser davantage d'applications en même temps. Les dispositifs graphiques USB DisplayLink peuvent également être configurés pour servir d'affichage principal.

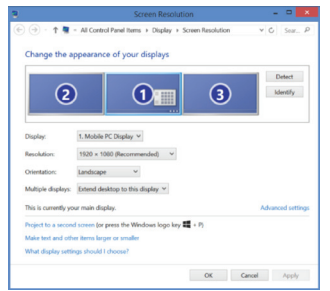

Le DisplayLink Manager permet une configuration complète de tous les affichages USB supplémentaires, notamment :

- Prise en charge d'affichages USB supplémentaires dans Windows 7, 8, 8.1, 10 et versions ultérieures
- Résolution jusqu'à 4096 x 2160 pour DisplayPort ou HDMI
- Orientation d'affichage et modification de l'emplacement
- Agencement des affichages

Le logiciel DisplayLink fournit également des pilotes pour Sound et Ethernet intégrés. Ces derniers peuvent également être sélectionnés dans le panneau de commande de Windows.

## **Configuration de OS-X**

À l'installation du logiciel DisplayLink pour OS-X disponible sur www.targus. com, les utilisateurs de Macbook peuvent se servir des préférences du système pour les affichages afin d'ajuster les moniteurs externes. OS-X permet de configurer tous les affichages USB supplémentaires, notamment :

- Prise en charge d'affichages USB supplémentaires dans OS-X 10.9 ou versions ultérieures
- Résolution jusqu'à 4096 x 2160 pour DisplayPort ou HDMI
- Orientation d'affichage et modification de l'emplacement
- Agencement des affichages

Le logiciel DisplayLink fournit également des pilotes pour Sound et Ethernet intégrés.

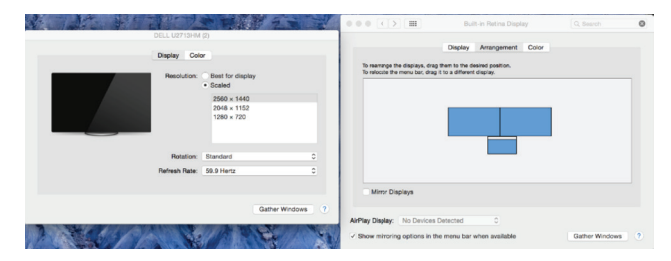

## **Configuration d'Android**

Installez l'application DisplayLink Desktop pour Android 5.0 et versions ultérieures à partir de Google Play Store. Activez le mode hôte/débogage USB sur votre appareil Android.

#### FRENCH

## Tarqus

## Déclaration de conformité

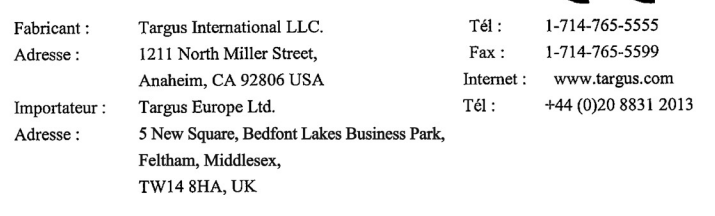

 $\in$   $\epsilon$ 

Nous confirmons par les présentes que le produit désigné ci-après Universal USB 3.0 DV4K Docking Station (with Power/AC Adapter), Numéro de référence DOCK177, Nom de marque « TARGUS », est conforme à the Low Voltage Directive 2014/35/EU, ErP Directive 2009/125/EC and 1275/2008, EMC Directive 2014/30/EU, EU RoHS Directive 2011/65/EU.

Pour l'évaluation relative aux Directives susmentionnées, les standards suivants ont été appliqués :

Low-Voltage Directive: 2014/35/EU

EN 60950-1: 2006+A11:2009+A1:2010+A12:2011+A2:2013

EMC Directive: 2014/30/EU

EN55032:2012 + AC:2013, Class B

EN 61000-3-2:2014

EN 61000-3-3:2013

EN55024: 2010+A1:2015

ErP Directive: 2009/125/EC

COMMISSION REGULATION (EC) No 1275/2008

COMMISSION REGULATION (EU) No 801/2013

RoHS Directive: 2011/65/EU

EN50581:2012

Année de début du marquage CE : 2017

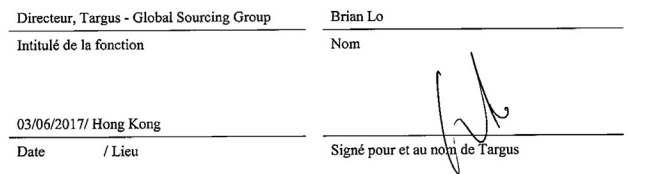

Dokovací stanice s napájecím zdrojem pro Targus, univerzální USB 3.0 DV4K

#### **Obsah** CZ

- Dokovací stanice s napájecím zdrojem pro Targus, univerzální USB 3.0 DV4K
- Kabel USB 3.0
- Síťový AC adaptér
- DC výstupní kabel
- Síťový napájecí hrot

## **Nastavení pracovní stanice**

1. Připojte všechna periferní zařízení k dokovací stanici.

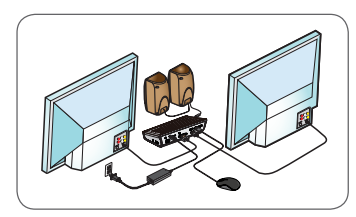

2. Připojte univerzální dokovací stanici pro Targus ke svému hostitelskému zařízení.

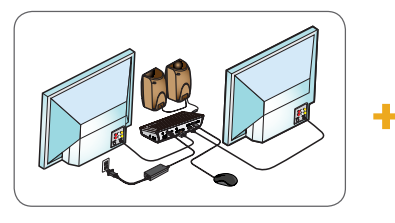

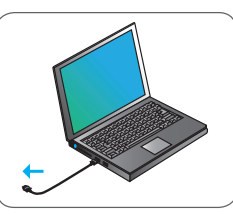

3. Aplikace Windows začne automaticky instalovat ovladač Display Link.

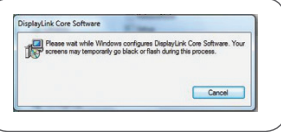

4. Postupujte podle pokynů na obrazovce, dokud není instalace ukončena.

5. Určete správné napájecí hroty (viz tabulka vpravo nahoře), připojte je k napájecímu kabelu DC (délka kabelu je asi půl metru) a pak k notebooku. POZNÁMKA: Pokud nebyly napájecí hroty dodány, obraťte se na společnost Targus a požádejte o správnou verzi.

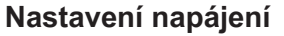

1. Najděte správný napájecí hrot (v případě potřeby vyzkoušejte odpovídající typ na notebooku)

2. Připojte jej k napájecímu kabelu 3. Připojte notebook

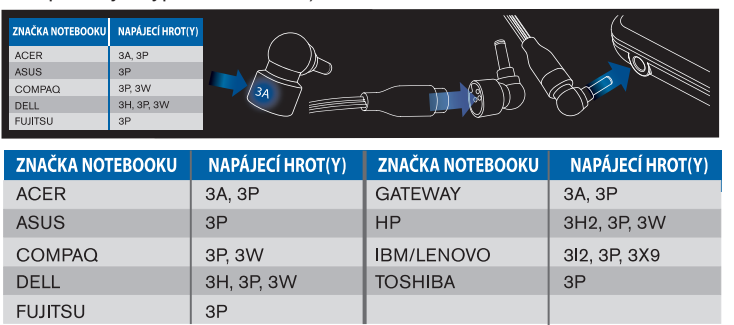

## **Technický popis**

- 2 porty obrazovky DisplayPort (DP++; DP1.2) / HDMI port (HDMI 2.0)
- $\cdot$  4 výstupních přípojek USB 3.0 (port označen  $\leftarrow$  podporuje BC 1.2 a napájení zařízení iOS maximálně do 2,4 A)
- 1 USB-C přípojka (USB 3.0)
- Gigabit Ethernet
- Audio vstupní/výstupní přípojky (3,5mm přípojka pro headset)
- Slot bezpečnostního zámku
- Kabel USB 3.0
- Vstupní DC napájení: 19,5 V; 6,15 A
- Výstupní DC napájení: 19,5 V; max. 90 W

## **Schéma dokovací stanice**

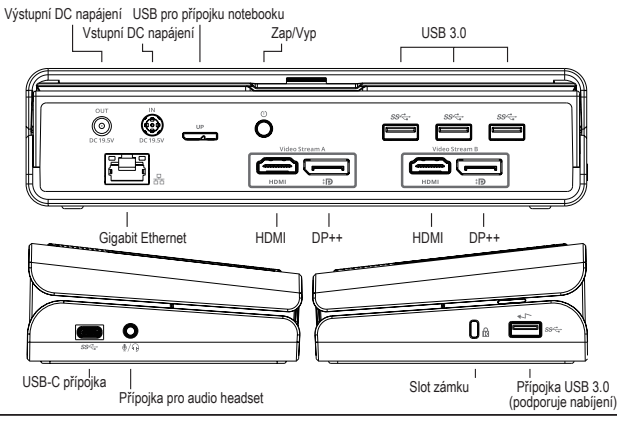

## **Požadavky na systém**

#### **Hardware**

- USB přípojka (doporučujeme USB 3.0)
- **Operační systém (jeden z následujících)**
- Microsoft Windows® 7, Windows® 8, Windows® 8.1, nebo Windows® 10 (32/64-bit)
- Mac OS® X v10.8 nebo novější verze
- Android 5.0 nebo novější (\*s povoleným režimem hostitele a s omezenou podporou, více informací naleznete na www.displaylink.com)
- Chromebooks (\*pouze některá zařízení, více informací o kompatibilitě zařízení naleznete na www.displaylink.com)
- Ubuntu 14.04.x LTS and 16.04 LTS on x86 platform (\*více informací o kompatibilitě a omezeních naleznete na www:displaylink.com)

## **Nastavení v systému Windows**

Pro zajištění nejlepšího výkonu systému Windows aktualizujte adaptér obrazovky hostitelského PC a ovladače USB 3.0. Tyto aktualizace jsou často dostupné u vašeho oddělení IT nebo u výrobce PC, pokud máte správcovská práva ke stažení či instalaci ovladačů pro váš PC.

Vítejte v systému Display Link Manager univerzální dokovací stanice pro Targus. Pokud již nebyl software Display Link Manager instalován, můžete jej stáhnout jako aktualizaci ze serveru Windows nebo ze stránek www.targus.com. Software je uveden pod ikonou **FU** v liště úkolů systému Windows a umožňuje snadné připojení dalších monitorů k notebooku nebo na plochu prostřednictvím dokovací stanice Targus. Použitím zobrazení ovladacího panelu pro zobrazení rozlišení obrazovky systému Windows lze konfigurovat připojené obrazovky tak, aby zobrazovaly vaši havní obrazovku, nebo k rozšíření plochy Windows pro zobrazení více aplikací zároveň. Grafická zařízení Display Link USB lze také nastavit tak, aby se zobrazovaly jako hlavní obrazovka.

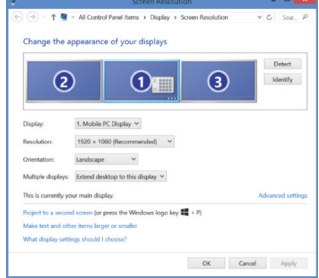

Display Link Manager umožňuje kompletní konfiguraci všech dalších USB obrazovek včetně:

- Podpora pro další USB obrazovky v systému Windows 8, 8.1, 10 a novějších verzích
- Rozlišení do 4096 x 2160 pro DisplayPort nebo HDMI
- Úprava orientace a umístění obrazovky
- Rozložení obrazovek

Software DisplayLink také poskytuje ovladače pro systémy Sound a Ethernet, které jsou jeho součástí. Tyto lze také vybrat z ovládacího panelu systému Windows.

## **Nastavení v systému OS-X**

Během instalace softwaru Display Link pro OS-X, jenž je dostupný na stránkách www.targus.com, mohou uživatelé MacBook použít k nastavení externích obrazovek systém preferencí pro obrazovky. OS-X umožňuje konfiguraci všech dalších USB obrazovek včetně:

- Podpora pro další USB obrazovky v systému OS-X 10.9 a v novějších verzích
- Rozlišení do 4096 x 2160 pro DisplayPort nebo HDMI
- Úprava orientace a umístění obrazovky
- Rozložení obrazovek

Software DisplayLink také poskytuje ovladače pro systémy Sound a Ethernet, které jsou jeho součástí.

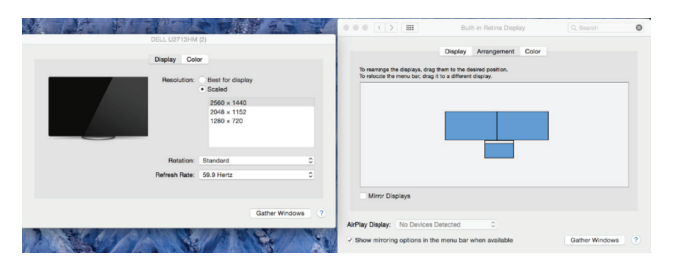

#### **Nastavení systému Android**

Nainstalujte aplikaci Display Link Desktop pro Android 5.0 a další verze z Google Play Store. Povolte funkci doladění USB / hostitelský režim na svém zařízení Android.

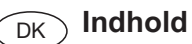

- Targus Universal USB 3.0 DV4K dockingstation med strømforsyning
- USB 3.0-kabel
- Vekselstrømsadapter
- Jævnstrøm output kabel
- Strømstik

## **Konfiguration af arbejdsstation**

1. Tilslut alle eksterne enheder til dockingstationen.

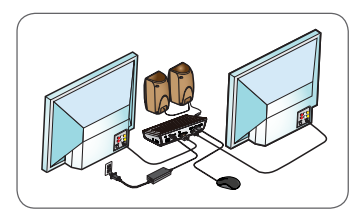

2. Tilslut Targus Universel Dockingstation til værtsenheden.

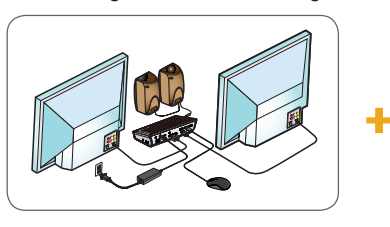

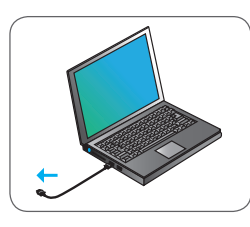

3. Windows begynder automatisk at installere Display Link driveren.

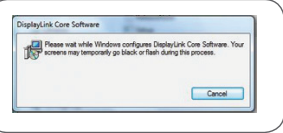

- 4. Følg instruktionerne på skærmen, indtil installationen er gennemført.
- 5. Find det korrekte strømstik (se skema ovenfor til højre), tilslut til jævnstrømskablet og derefter til den bærbare computer. BEMÆRK: Hvis dit strømstik ikke medfølger, bedes du kontakte Targus for at bestille den korrekte udgave.

## **Strømtilslutning**

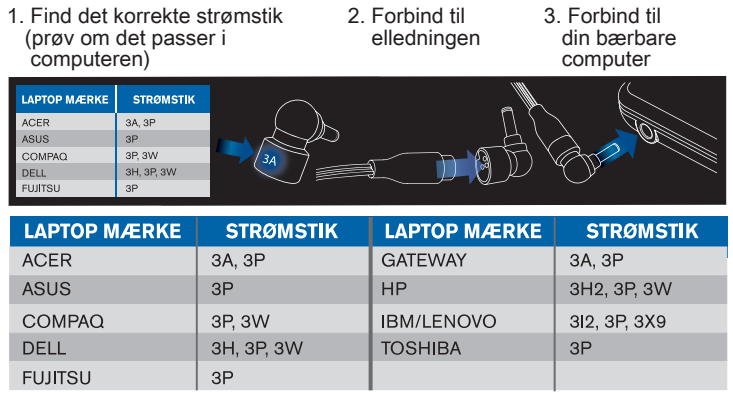

## **Specifikationer**

- 2 x DisplayPort (DP++; DP1.2) / HDMI Port (HDMI 2.0)
- 4 x USB 3.0-downstreamporte (port mærket med < understøtter BC 1.2 og opladning af iOS-enheder med op til maks. 2,4 A)
- 1 x USB-C port (USB 3.0)
- Gigabit-ethernet
- Lyd ind/ud-porte (3,5-mm headsetstik)
- Åbning til sikkerhedslås
- USB 3.0-kabel
- Jævnstrøm ind: 19,5 v, 6,15 amp.
- Jævnstrøm ud: 19,5 v, 90 watt maks.

## **Diagram over dockingstation**

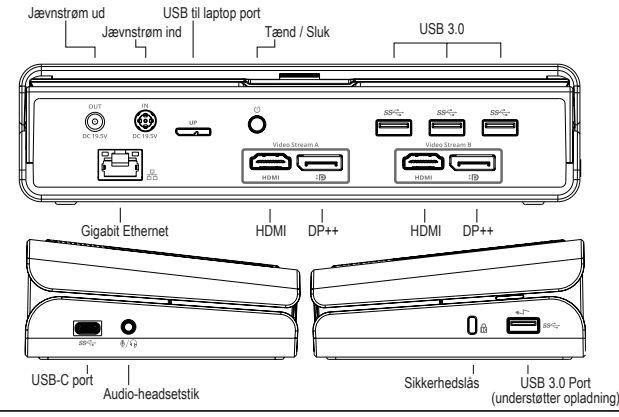

## **Systemkrav**

#### **Hardware**

• USB-port (USB 3.0 anbefales)

#### **Styresystem (alle følgende)**

- Microsoft Windows® 7, Windows® 8, Windows® 8.1, eller Windows® 10 (32-/64-bit)
- Mac OS® X v10.8 eller senere
- Android 5.0 eller senere (\*med aktiveret hostindstilling og aktuelle supportbegrænsninger, se www.displaylink.com for yderligere oplysninger)
- Chromebooks (\*kun valgte enhed, se www.displaylink.com mht. enhedskompatibilitet)
- Ubuntu 14.04.x LTS og 16.04 LTS opåx86 platform (\*se www.displaylink.com for kompatibilitetsbegrænsninger)

## **Konfiguration under Windows**

Sørg for at opdatere værtscomputerens skærmadapter og USB 3.0-drivere for at sikre den bedste Windows-ydeevne. Disse opdateringer er ofte tilgængelige i it-afdelingen eller hos computerfabrikanten, hvis du har administratorrettigheder til at downloade og installere drivere til computeren.

Velkommen til Targus universel dockingstation Display Link Manager. Hvis DisplayLink Manager-softwaren ikke allerede er installeret, kan den downloades fra en Windows Update-server eller fra www.targus.com. Den repræsenteres af **Fig.** ikonet i meddelelsesområdet i Windows og gør det nemt at tilslutte flere skærme til en bærbar eller stationær computer via Targus-dockingstationen. Ved hjælp af vinduet for skærmopløsning i Windows Kontrolpanel kan de tilkoblede skærme konfigureres til enten at vise din hovedskærm eller udvide Windowsskrivebordet og derved tillade visning af flere applikationer samtidig. Display Link USB Graphics-enheder kan også konfigureres til at være hovedskærmen.

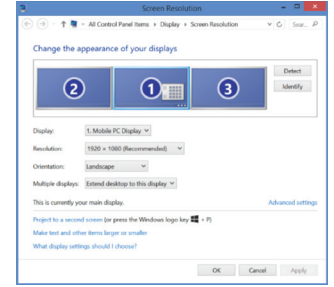

Display Link Manager tillader fuld konfiguration af alle yderligere USB-skærme, herunder:

- Understøtter yderligere USB-skærme under Windows 7, 8, 8.1, 10 og senere
- Opløsning op til 4.096 x 2.160 til DisplayPort eller HDMI
- Ændring af skærmorientering og -placering
- Skærmlayout

Display Link softwaren leverer også drivere til indbygget lyd og ethernet. Disse kan også vælges i Windows Kontrolpanel.

## **Konfiguration under OS-X**

Efter installation af Display Link softwaren til OS-X, der er tilgængelig på www. targus.com, kan MacBook-brugere anvende systempræferencerne for skærme til justering af de eksterne skærme. OS X tillader konfiguration af alle ekstra USB-skærme, herunder:

- Understøtter yderligere USB-skærme under OS X 10.9 og senere
- Opløsning op til 4.096 x 2.160 til DisplayPort eller HDMI
- Ændring af skærmorientering og -placering
- Skærmlayout

Display Link softwaren leverer også drivere til indbygget lyd og ethernet.

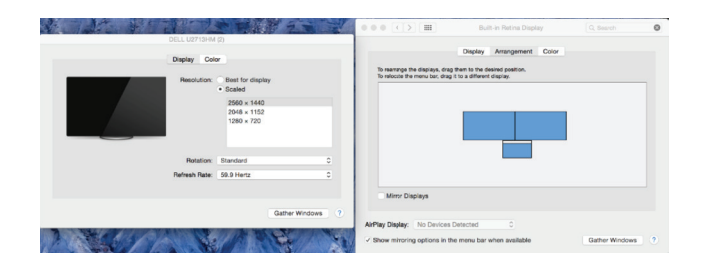

## **Konfiguration under Android**

Installer Display Link Desktop-applikationen til Android 5.0 og senere fra Google Play Butik. Aktivér USB-fejlfindings-/værtstilstand på Android-enheden.

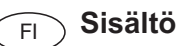

- Targus Universal USB 3.0 DV4K Docking Station with Power
- USB 3.0 -kaapeli
- Verkkolaite
- Virtajohto
- Liitin

## **Työaseman kokoonpano**

1. Yhdistä kaikki oheislaitteet telakointiasemaan.

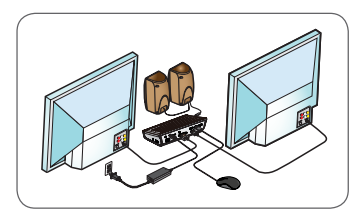

2. Yhdistä Targus Universal Docking Station isäntälaitteeseen.

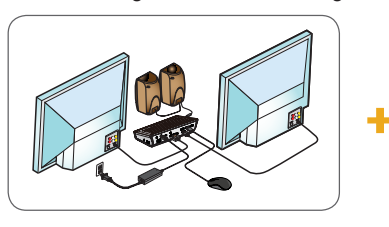

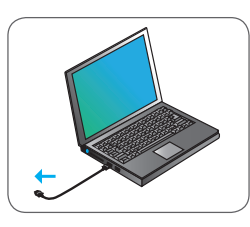

3. Windows aloittaa Display Link -ohjaimen asentamisen automaattisesti.

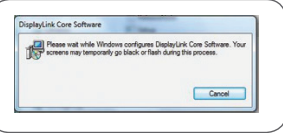

- 4. Noudata näyttöön tulevia ohjeita, kunnes asennus on valmis.
- 5. Tunnista oikea liitin (katso oikealla yllä oleva kaavio), liitä se virtajohtoon ja sitten kannettavaan tietokoneeseen. HUOMAUTUS: Jos sopivaa liitintä ei ole mukana, tilaa oikea versio

Targukselta.

## **Virransyöttö**

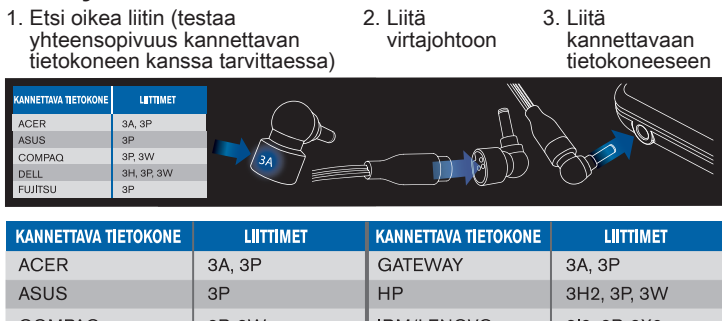

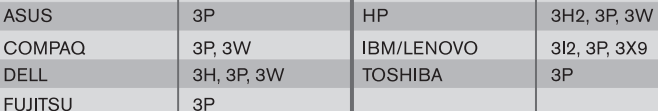

## **Tekniset tiedot**

- 2 x DisplayPort (DP++; DP1.2) / HDMI-liitäntä (HDMI 2.0)
- 4 x USB 3.0 -lähtöliitäntää (  $\leftarrow$  -merkityt liitännät tukevat BC 1.2- ja iOSlaitteiden latausta, enintään 2,4 A)
- 1 x USB-C-liitäntä (USB 3.0)
- Gigabit Ethernet
- Audioliitännät (In/Out) (3,5 mm:n kuulokeliitin)
- Lukkopaikka
- USB 3.0 -kaapeli
- DC-virtatulo: 19,5 V / 6,15 A
- DC-virtalähtö: 19,5 V, enintään 90 W

## **Telakointiaseman kaavio**

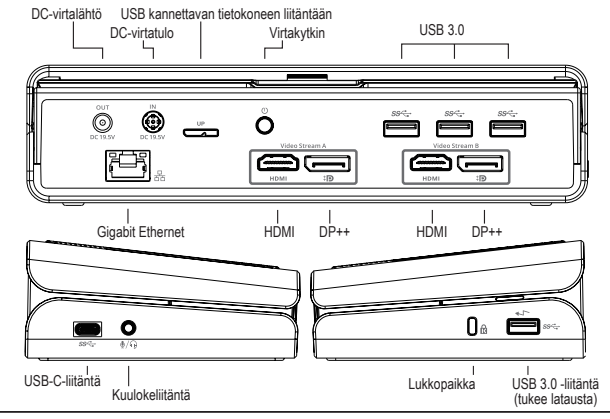

## **Järjestelmävaatimukset**

#### **Laitteisto**

• USB-liitäntä (suositus USB 3.0)

#### **Käyttöjärjestelmä (mikä tahansa seuraavista)**

- Microsoft Windows® 7, Windows® 8, Windows® 8,1, tai Windows® 10 (32/64-bittinen)
- Mac OS® X v10.8 tai uudempi
- Android 5.0 tai uudempi (\*isäntätila päällä, yhteensopivuusrajoituksia on, katso lisätiedot: www.displaylink.com)
- Chromebook (\*vain tietyt laitteet, katso lisätiedot yhteensopivuudesta: www.displaylink.com)
- Ubuntu 14.04.x LTS ja 16.04 LTS x86-alustalla (\*katso lisätiedot yhteensopivuudesta ja rajoitukset: www.displaylink.com)

## **Asennus Windows-käyttöjärjestelmään**

Päivitä isäntätietokoneen näytönohjain ja USB 3.0 -ohjaimet parhaan suorituskyvyn varmistamiseksi Windows-ympäristössä. Nämä päivitykset ovat usein saatavana IT-osastolta tai tietokoneen valmistajalta, mutta ohjaimien asentaminen tietokoneeseen edellyttää pääkäyttäjän oikeuksia.

Tervetuloa käyttämään Targus Universal Docking Station Display Link Manager -ohjelmistoa. Jos Display Link Manager -ohjelmistoa ei ole jo asennettu, sen voi ladata Windows Update -palvelimesta tai osoitteesta www.targus.com. Sitä kuvaa Windowsin tehtäväpalkissa näkyvä **-9** -kuvake. Sen avulla voit yhdistää kannettavaan tai pöytätietokoneeseen lisänäyttöjä Targus Docking Station -telakointiaseman avulla. Yhdistetyt näytöt voidaan määrittää Windowsin ohjauspaneelin näyttöasetuksissa joko tietokoneen oman näytön peilikuvaksi tai laajentamaan Windows-työpöytää, jolloin näkyvissä voi olla enemmän sovellusikkunoita samanaikaisesti. Myös Display Link USB -näytöt voidaan määrittää päänäytöksi.

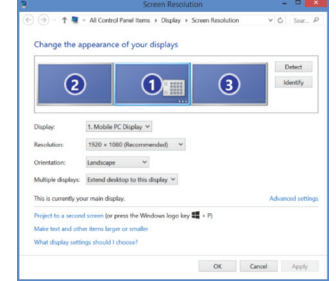

Display Link Manager mahdollistaa USB-lisänäyttöjen määrittämisen:

- USB-näyttöjä tuetaan Windows 7, 8, 8.1, 10 ja uudemmissa versioissa.
- Tarkkuus jopa 4096 x 2160 (DisplayPort tai HDMI)
- Näytön suunnan ja sijainnin määrittäminen
- Näyttöjen asettelu

Display Link -ohjelmisto sisältää myös ääni- ja Ethernet-ohjaimet. Ne voidaan myös valita Windowsin ohjauspaneelista.

## **Asennus OS-X-käyttöjärjestelmään**

MacBook-käyttäjät voivat määrittää ulkoisten näyttöjen asetukset, kun Display Link -ohjelmisto OS-X-käyttöjärjestelmää varten ladataan osoitteesta www. targus.com ja asennetaan. OS-X mahdollistaa USB-lisänäyttöjen määrittämisen:

- USB-lisänäyttöjä tuetaan OS-X 10.9 ja sitä uudemmissa versioissa
- Tarkkuus jopa 4096 x 2160 (DisplayPort tai HDMI)
- Näytön suunnan ja sijainnin määrittäminen
- Näyttöjen asettelu

Display Link -ohjelmisto sisältää myös ääni- ja Ethernet-ohjaimet.

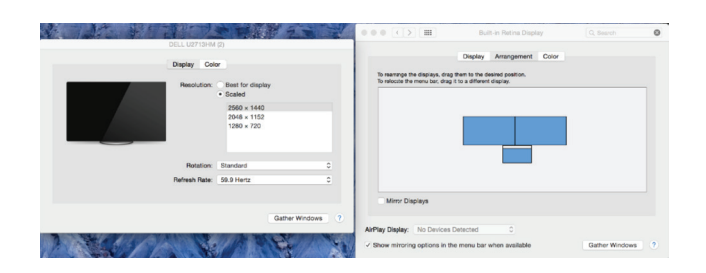

## **Asennus Android-käyttöjärjestelmään**

Lataa Display Link Desktop -sovellus Android 5.0 ja sitä uudempia versioita varten Google Play Storesta ja asenna se. Ota Android-laitteessa käyttöön USB-virheenkorjaus- tai isäntätila.

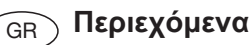

#### • Σταθμός αγκύρωσης Universal USB 3.0 DV4K της Targus με τροφοδοτικό

- Καλώδιο USB 3.0
- Προσαρμογέας ισχύος AC
- Καλώδιο εξόδου DC
- Βύσμα τροφοδοσίας

## **Ρύθμιση σταθμού εργασίας**

1. Συνδέστε όλες τις περιφερειακές συσκευές στον σταθμό σύνδεσης.

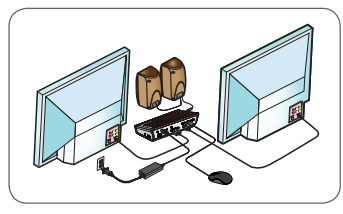

2. Συνδέστε τον σταθμό σύνδεσης γενικής χρήσης της Targus στην κεντρική συσκευή σας.

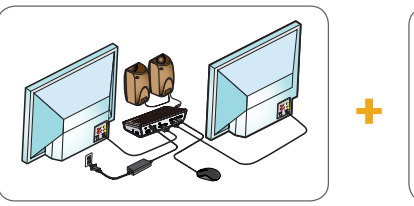

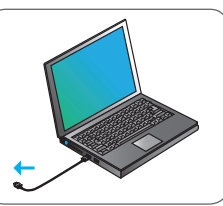

3. Τα Windows θα ξεκινήσουν αυτόματα την εγκατάσταση του προγράμματος οδήγησης για την εφαρμογή Display Link.

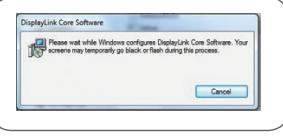

- 4. Ακολουθήστε τις οδηγίες που παρουσιάζονται στην οθόνη ωσότου ολοκληρωθεί η εγκατάσταση.
- 5. Εντοπίστε το σωστό βύσμα τροφοδοσίας (βλ. διάγραμμα πάνω δεξιά), συνδέστε το στο καλώδιο τροφοδοσίας DC και μετά στο φορητό υπολογιστή. ΣΗΜΕΙΩΣΗ: Αν το βύσμα τροφοδοσίας δεν περιλαμβάνεται στη συσκευασία, επικοινωνήστε με την Targus για να παραγγείλετε τη σωστή έκδοση.

## **Ρύθμιση τροφοδοσίας**

1. Εντοπίστε το σωστό βύσμα τροφοδοσίας (αν χρειαστεί, δοκιμάστε αν εφαρμόζει σωστά στον φορητό υπολογιστή)

2. Συνδέστε το στο καλώδιο τροφοδοσίας 3. Συνδέστε το στον φορητό υπολογιστή σας

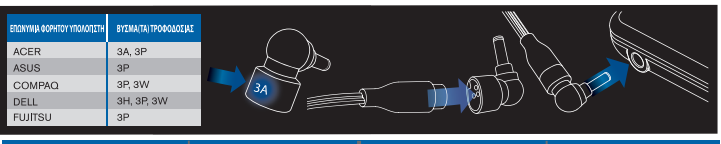

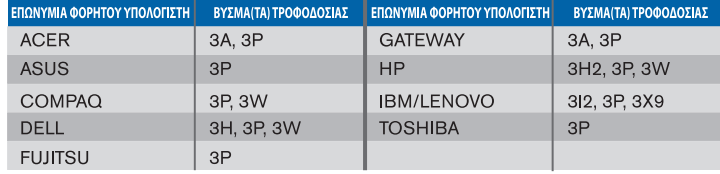

## **Προδιαγραφές**

- 2 x DisplayPort (DP++, DP1.2) / Θύρα HDMI (HDMI 2.0)
- $\cdot$  4 x συρρευματικές θύρες USB 3.0 (Η θύρα με τη σήμανση  $\leftarrow$  υποστηρίζει φόρτιση κατά το πρότυπο BC 1.2 και φόρτιση συσκευών με iOS έως 2,4 A το ανώτερο)
- $\cdot$  1 x θύρα USB-C (USB 3.0)
- Gigabit Ethernet
- Θύρες εισόδου/εξόδου ήχου (σύνδεσμος κεφαλοσυσκευής 3,5 mm)
- Υποδόχή για λουκέτο ασφαλείας
- Καλώδιο USB 3.0
- Είσοδος ισχύος DC: 19,5 V, 6,15 A
- Έξοδος ισχύος DC: 19,5 V, μέγ. 90 W

## **Διάγραμμα σταθμού σύνδεσης**

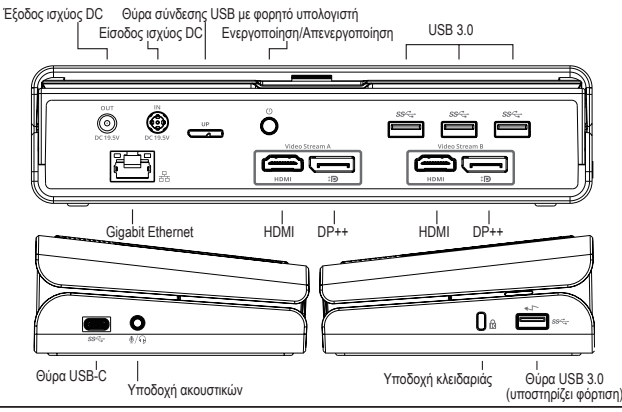

## **Απαιτήσεις συστήματος**

#### **Υλισμικό**

• Θύρα USB (συνιστάται USB 3.0)

#### **Λειτουργικό σύστημα (οποιοδήποτε από τα παρακάτω)**

- Microsoft Windows® 7, Windows® 8, Windows® 8.1, ή Windows® 10 (32/64-bit)
- Mac OS® X v10.8 ή μεταγενέστερες εκδόσεις
- Android 5.0 ή μεταγενέστερες εκδόσεις (\*με ενεργοποιημένη τη λειτουργία κεντρικού υπολογιστή, με περιορισμούς υποστήριξη, ανατρέξτε στο www.displaylink.com για περισσότερες πληροφορίες)
- Chromebooks (\*μόνο η επιλεγμένη συσκευή, ανατρέξτε στο www.displaylink.com για τη συμβατότητα της συσκευής)
- Ubuntu 14.04.x LTS και 16.04 LTS σε πλατφόρμα x86 platform (\*ανατρέξτε στο www.displaylink.com για πληροφορίες σχετικά με τη συμβατότητα και τους περιορισμούς)

## **Ρύθμιση των Windows**

Για να διασφαλίσετε τις βέλτιστες επιδόσεις των Windows, φροντίστε να ενημερώσετε τα προγράμματα οδήγησης για τον προσαρμογέα της οθόνης του κεντρικού υπολογιστή σας και για τη λειτουργία USB 3.0. Οι εν λόγω ενημερωμένες εκδόσεις συχνά διατίθενται από το τμήμα μηχανογράφησης της εταιρείας σας ή από τον κατασκευαστή του υπολογιστή σας αν έχετε δικαιώματα διαχειριστή για λήψη και εγκατάσταση προγραμμάτων οδήγησης για τον υπολογιστή σας.

Καλώς ορίσατε στη Διαχείριση Display Link του σταθμού αγκύρωσης γενικής χρήσης της Targus. Αν το λογισμικό Διαχείρισης Display Link δεν είναι ήδη εγκατεστημένο, μπορείτε να προχωρήσετε στη λήψη του από κάποιον διακομιστή ενημερώσεων των Windows (Windows Update) ή από τον ιστότοπο www.targus.com. Συμβολίζεται με το εικονίδιο **ΓΕΙ** στην περιοχή εργασιών των Windows και σας επιτρέπει να συνδέετε εύκολα πρόσθετες οθόνες στον φορητό ή στον επιτραπέζιο υπολογιστή σας μέσω του σταθμού αγκύρωσης της Targus. Χρησιμοποιώντας το παράθυρο για την Παρουσίαση ανάλυσης οθόνης στον Πίνακα ελέγχου των Windows, μπορείτε να διαρθρώσετε εύκολα τις ρυθμίσεις για τις συνδεδεμένες οθόνες είτε για κατοπτρισμό της κύριας οθόνης σας είτε για επέκταση της επιφάνειας εργασίας των Windows ώστε να έχετε τη δυνατότητα ταυτόχρονης προβολής περισσότερων εφαρμογών. Μπορείτε επίσης να διαρθρώσετε τις συσκευές USB για γραφικά Display Link έτσι ώστε

να είναι η κύρια οθόνη.

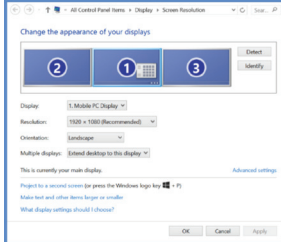

Η Διαχείριση Display Link επιτρέπει την πλήρη διάρθρωση των ρυθμίσεων για όλες τις πρόσθετες οθόνες USB, όπου περιλαμβάνονται οι εξής δυνατότητες:

- Υποστήριξη για επιπρόσθετες οθόνες USB σε Windows 7, 8, 8.1, 10 και μεταγενέστερες εκδόσεις
- Ανάλυση έως 4096 x 2160 για DisplayPort ή HDMI
- Προσανατολισμός οθόνης και τροποποίηση θέσης
- Διάταξη οθονών

Το λογισμικό Display Link παρέχει επίσης ενσωματωμένα προγράμματα οδήγησης για ήχο και Ethernet. Μπορείτε να επιλέξετε τα προγράμματα αυτά και στον Πίνακα ελέγχου των Windows.

## **Ρύθμιση OS-X**

Αμέσως μετά την εγκατάσταση του λογισμικού Display Link για OS-X που είναι διαθέσιμο στον ιστότοπο www.targus.com, οι χρήστες MacBook μπορούν να χρησιμοποιήσουν τις Προτιμήσεις συστήματος για οθόνες ώστε να ρυθμίσουν τις εξωτερικές οθόνες. Το OS-X επιτρέπει τη διάρθρωση των ρυθμίσεων για όλες τις πρόσθετες οθόνες USB, όπου περιλαμβάνονται οι εξής δυνατότητες:

- Υποστήριξη για πρόσθετες οθόνες USB σε OS-X 10.9 ή μεταγενέστερες εκδόσεις
- Ανάλυση έως 4096 x 2160 για DisplayPort ή HDMI
- Προσανατολισμός οθόνης και τροποποίηση θέσης
- Διάταξη οθονών

Το λογισμικό Display Link παρέχει επίσης ενσωματωμένα προγράμματα οδήγησης για ήχο και Ethernet.

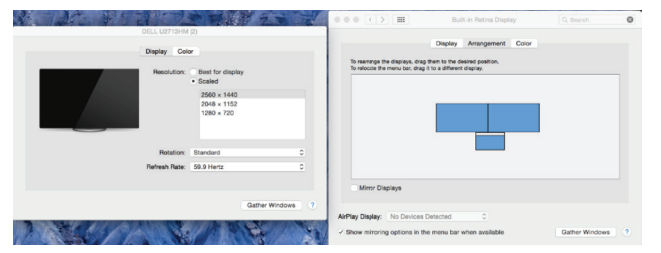

#### **Ρύθμιση Android**

Εγκαταστήστε την εφαρμογή Display Link Desktop για Android 5.0 και μεταγενέστερες εκδόσεις από το Google Play Store. Ενεργοποιήστε τη λειτουργία αποσφαλμάτωσης/κεντρικού υπολογιστή USB στη συσκευή σας Android.

- Docking Station USB 3.0 DV4K universale con alimentazione di Targus
- Cavo USB 3.0
- Adattatore di alimentazione CA
- Cavo di uscita CC
- Connettore di alimentazione

## **Configurazione Workstation**

1. Collegate tutti i dispositivi periferici alla docking station.

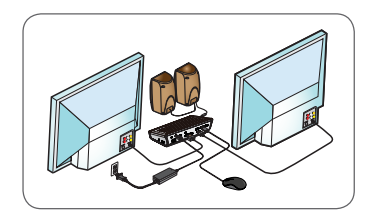

2. Collegate la Docking Station universale di Targus al vostro dispositivo host.

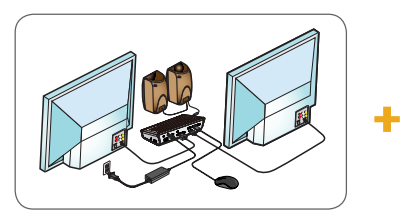

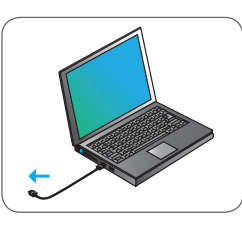

3. Windows inizierà a installare automaticamente il driver Display Link.

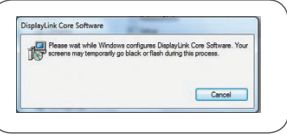

- 4. Seguite le istruzioni su schermo fino al completamento dell'installazione.
- 5. Identificate il connettore di alimentazione adatto (vedere tabella in alto a destra), collegate al cavo di alimentazione CC e poi al computer portatile. NOTA: Se il vostro connettore di alimentazione non è incluso, contattate Targus per ordinare la versione giusta.

## **Configurazione dell'alimentazione**

- 1. Individuate il connettore di alimentazione adatto (controllate inserendolo nel computer portatile, se necessario)
- 2. Collegate al cavo di alimentazione 3. Collegate al vostro computer portatile

**MARCA COMPUTE** CONNETTORE/IDI **PORTATILE** ACER 3A, 3P ASUS 3P COMPAQ 3P, 3W **DELL** 3H, 3P, 3W **FUJITSU** 

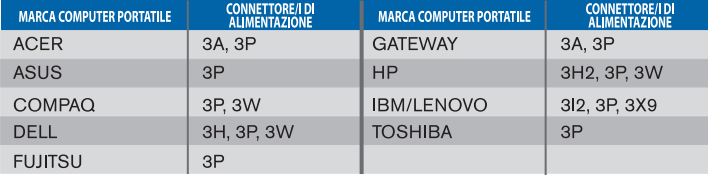

## **Specifiche**

- 2 x DisplayPort (DP++; DP1.2) / porta HDMI (HDMI 2.0)
- $\cdot$  4 x porte downstream USB 3.0 (la porta contrassegnata con  $\leftarrow$  supporta il caricamento di dispositivi BC 1.2 e iOS fino a 2.4A max.)
- 1 x porta USB-C (USB 3.0)
- Gigabit Ethernet
- Porte audio In/Out (connettore cuffie 3,5 mm)
- Slot di sicurezza
- Cavo USB 3.0
- Ingresso alimentazione CC: 19,5V, 6,15A
- Uscita alimentazione CC: 19,5V 90W max.

## **Tabella Docking Station**

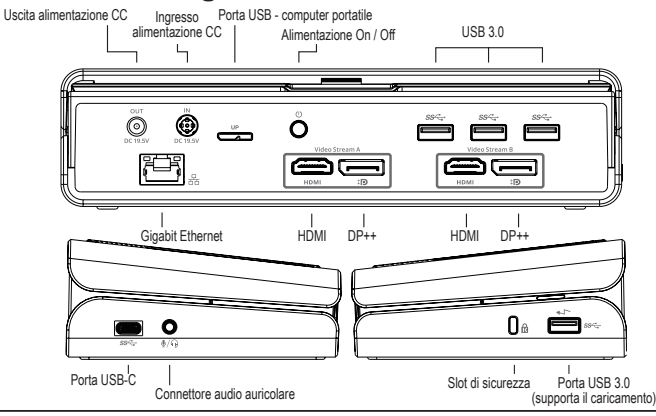

## **Requisiti di sistema**

#### **Hardware**

• Porta USB (USB 3.0 consigliata)

#### **Sistema operativo (uno dei seguenti)**

- Microsoft Windows® 7, Windows® 8, Windows® 8.1, o Windows® 10 (32/64-bits)
- Mac OS® X v10.8 o successivo
- Android 5.0 o successivo (\*con la modalità Host abilitata, con le limitazioni di supporto applicate, fate riferimento al www.displaylink.com per i dettagli)
- Chromebooks (\*solo dispositivi selezionati, fate riferimento al www.displaylink.com per la compatibilità dei dispositivi)
- Ubuntu 14.04.x LTS e 16.04 LTS su piattaforma x86 (\*fate riferimento al www.displaylink.com per compatibilità e limitazioni)

## **Configurazione Windows**

Per garantire le migliori prestazioni in Windows, ricordate di aggiornare i driver del vostro Adattatore per monitor PC host e USB 3.0. Questi aggiornamenti sono spesso disponibili presso il vostro reparto IT o il fabbricante del PC se disponete dei diritti di Amministratore necessari per scaricare e installare driver per il vostro PC.

Benvenuti nel Display Link Manager della vostra Docking Station universale di Targus. Il software Display Link Manager, se non è già installato, può essere scaricato da un server Windows Update o da www.targus.com. È rappresentato dall'icona **nella barra delle attività di Windows e vi permette di collegare con** facilità dei monitor aggiuntivi al vostro computer portatile o desktop attraverso la Docking Station di Targus. Usando la finestra Risoluzione dello schermo nel Pannello di controllo di Windows, i monitor collegati possono essere configurati in modalità mirror del vostro schermo principale, o in modo da estendere il desktop Windows, consentendo la visualizzazione di più applicazioni nello stesso tempo. I dispositivi Display Link USB Graphics possono essere configurati anche come monitor principale.

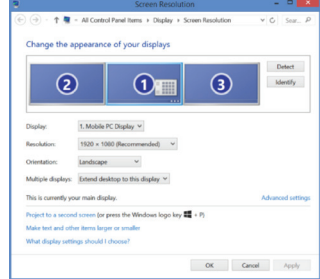

Il Display Link Manager consente di eseguire la configurazione completa di tutti i monitor USB aggiuntivi, inclusi:

- Supporto per monitor USB aggiuntivi in Windows 7, 8, 8.1, 10 e seguenti
- Risoluzione fino a 4096 x 2160 per DisplayPort o HDMI
- Orientamento dello schermo e modifica della posizione
- Disposizione dei monitor

Il software Display Link fornisce anche i driver per Audio e Ethernet integrati. Questi ultimi possono essere selezionati anche nel Pannello di controllo di **Windows** 

## **Configurazione OS-X**

All'installazione del software Display Link per OS-X disponibile su www.targus. com, gli utenti di MacBook possono usare le Preferenze di sistema per i monitor per impostare i monitor esterni. OS-X consente di eseguire la configurazione di tutti i monitor USB aggiuntivi, inclusi:

- Supporto per monitor USB aggiuntivi in OS-X 10.9 o seguenti
- Risoluzione fino a 4096 x 2160 per DisplayPort o HDMI
- Orientamento dello schermo e modifica della posizione
- Disposizione dei monitor

Il software Display Link fornisce anche i driver per Audio e Ethernet integrati.

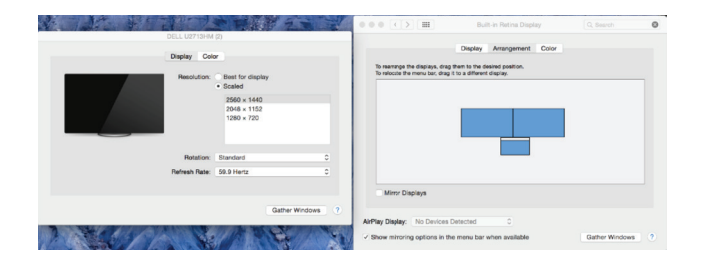

#### **Configurazione Android**

Installate l'applicazione Display Link Desktop per Android 5.0 e versioni seguenti dal Google Play Store. Abilitate la modalità debug USB/host sul vostro dispositivo Android.

**ITALIAN** 

## Tarqus

## Dichiarazione di conformità

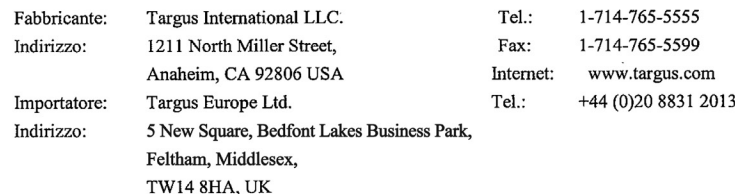

 $\epsilon$ 

Con la presente confermiamo che il seguente prodotto denominato Universal USB 3.0 DV4K Docking Station (with Power/AC Adapter), Modello N.DOCK177, Nome del marchio "TARGUS", è conforme a the Low Voltage Directive 2014/35/EU, ErP Directive 2009/125/EC and 1275/2008, EMC Directive 2014/30/EU, EU RoHS Directive 2011/65/EU.

Per la valutazione relativa alle Direttive indicate sopra, sono stati applicati i seguenti standard: Low-Voltage Directive: 2014/35/EU

EN 60950-1: 2006+A11:2009+A1:2010+A12:2011+A2:2013

EMC Directive: 2014/30/EU

- EN55032:2012 +AC:2013, Class B
- EN 61000-3-2:2014
- EN 61000-3-3:2013
- EN55024: 2010+A1:2015

ErP Directive: 2009/125/EC

COMMISSION REGULATION (EC) No 1275/2008

COMMISSION REGULATION (EU) No 801/2013

RoHS Directive: 2011/65/EU

EN50581:2012

Anno di inizio della marcatura CE: 2017

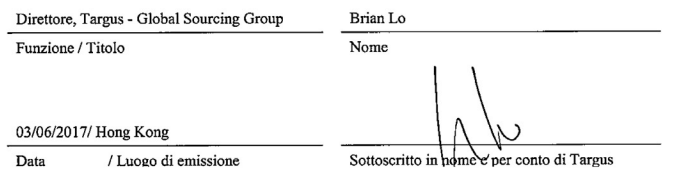

## **Inhoud**

NL

- Targus Universal USB 3.0 DV4K Dockingstation met voeding
- USB 3.0-kabel
- AC-voedingsadapter
- DC-uitgangskabel
- Voedingstip

## **Installatie**

1. Sluit alle randapparatuur aan op het dockingstation.

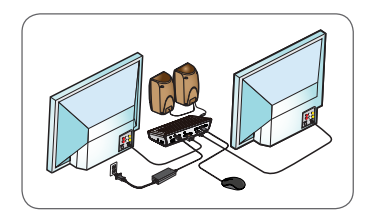

2. Sluit de Targus Universal Dockingstation op uw host-apparaat aan.

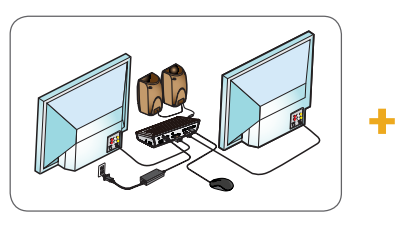

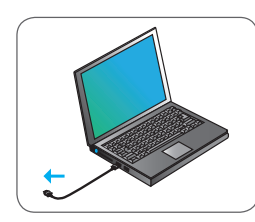

3. Windows begint automatisch met het installeren van het stuurprogramma Display Link.

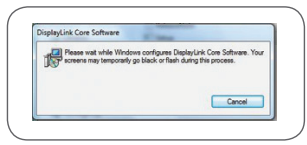

- 4. Volg de instructies op het scherm tot de installatie voltooid is.
- 5. Selecteer de juiste voedingstip (zie grafiek rechtsboven), sluit hem aan op de DC-voedingskabel en vervolgens op de laptop.

 OPMERKING: Als uw voedingstip niet meegeleverd is, neem dan contact op met Targus om de juiste versie te bestellen

## **Installatie van voeding**

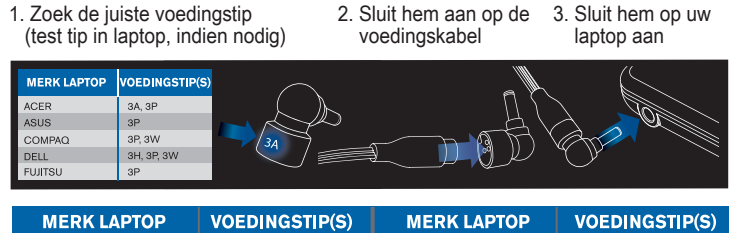

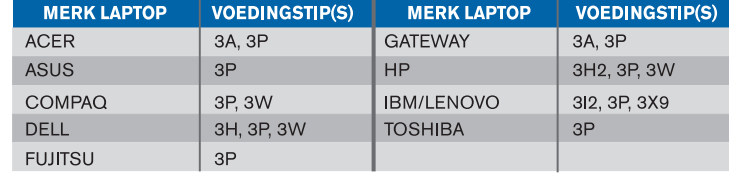

## **Specificaties:**

- 2 x DisplayPort (DP++; DP1.2) / HDMI-poort (HDMI 2.0)
- $\cdot$  4 x USB 3.0 downstream-poorten (poort gemarkeerd met  $\leftarrow$  ondersteunt laden van BC 1.2- en iOS-apparaat tot max. 2,4A)
- 1 x USB-C-poort (USB 3.0)
- Gigabit Ethernet
- Audio in/uit-poorten (aansluiting 3,5 mm hoofdtelefoon)
- Uitsparing voor beveiligingsslot
- USB 3.0-kabel
- DC-voeding in: 19,5V, 6,15A
- DC-voeding uit: 19,5V, 90W max

## **Diagram dockingstation**

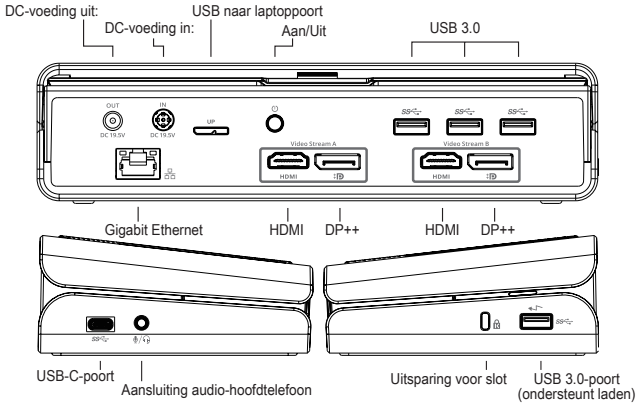

#### **Systeemeisen:**

#### **Hardware**

• USB-poort (USB 3.0 aanbevolen)

#### **Besturingssysteem (een van de volgende)**

- Microsoft Windows® 7, Windows® 8, Windows® 8.1, of Windows® 10 (32/64-bits)
- Mac OS<sup>®</sup> X v10.8 of hoger
- Android 5.0 of hoger (\*met Host Mode ingeschakeld, waarbij ondersteuningsbeperkingen gelden, zie www.displaylink.com voor meer informatie)
- Chromebooks (\*alleen bepaalde apparaten, zie www.displaylink.com voor compatibiliteit van apparaten)
- Ubuntu 14.04.x LTS en 16.04 LTS op x86-platform (\*zie www.displaylink.com voor compatibiliteit en beperkingen)

## **Installatie Windows**

Om te zorgen voor de beste prestaties in Windows, moet u het scherm van uw host-computer en de USB 3.0-stuurprogramma's bijwerken. Deze updates zijn meestal verkrijgbaar bij de IT-afdeling of bij de computerfabrikant als u beheerdersrechten hebt om stuurprogramma's te downloaden en installeren op uw computer.

Welkom bij uw Targus Universal Dockingstation Display Link Manager. De Display Link Manager-software kan, wanneer die niet al geïnstalleerd is, gedownload worden van een Windows Update-server of van www.targus. com. Hij is te herkennen aan het pictogram **in de Windows-taakbalk en** hiermee kunt u eenvoudig extra monitors aansluiten op uw laptop of computer via het Targus Docking Station. In het venster Schermresolutie in het Windows Configuratiescherm kunnen de aangesloten monitors geconfigureerd worden om uw eigen scherm te spiegelen of de Windows-desktop te verlegen, zodat u meerdere toepassingen tegelijkertijd kunt zien. De Display Link USB Graphicsapparaten kunnen ook geconfigureerd worden als hoofdscherm.

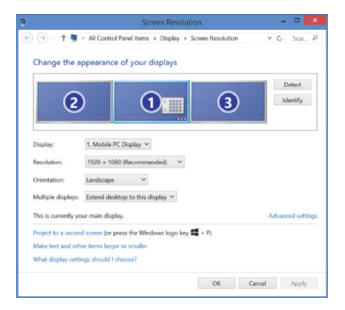

Met de Display Link Manager is volledige configuratie mogelijk van alle aanvullende USB-schermen, waaronder:

- Ondersteuning voor extra USB-schermen in Windows 7, 8, 8.1, 10 en hoger
- Resolutie tot 4096 x 2160 voor DisplayPort of HDMI
- Aanpassing van schermrichting en -locatie
- Indeling van schermen

Display Link-software beschikt ook over stuurprogramma's voor ingebouwde Sound en Ethernet. Deze kunnen ook in het Windows Configuratiescherm geselecteerd worden.

## **Installatie OS-X**

Na installatie van de Display Link-software voor OS-X, beschikbaar op www. targus.com, kunnen gebruikers van een Macbook de Systeemvoorkeuren voor schermen gebruiken om de externe monitors aan te passen. In OS-X kunnen alle USB-schermen geconfigureerd worden, waaronder:

- Ondersteuning voor extra USB-schermen in OS-X 10.9 of hoger
- Resolutie tot 4096 x 2160 voor DisplayPort of HDMI
- Aanpassing van schermrichting en -locatie
- Indeling van schermen

Display Link-software beschikt ook over stuurprogramma's voor ingebouwde Sound en Ethernet.

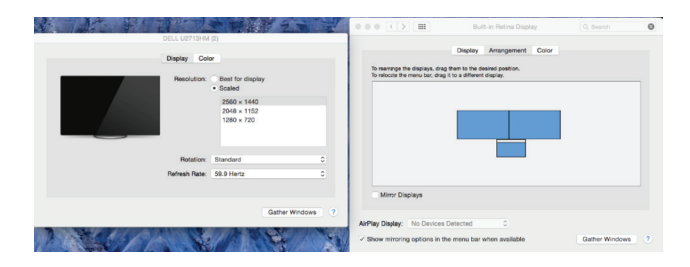

#### **Installatie Android**

Installeer de Display Link Desktop-toepassing voor Android 5.0 en hoger vanuit de Google Play Store. Schakel USB Debugging/Host-modus in op uw Androidtoestel.

Dutch

## Targus

## Conformiteitsverklaring

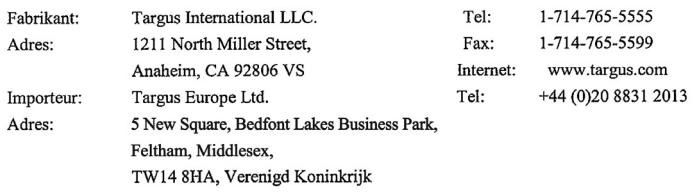

 $\epsilon$ 

Hierbij bevestigen wij dat het volgende specifieke product Universal USB 3.0 DV4K Docking Station (with Power/AC Adapter), Modelnummer DOCK177, merknaam "TARGUS", voldoet aan de the Low Voltage Directive 2014/35/EU, ErP Directive 2009/125/EC and 1275/2008, EMC Directive 2014/30/EU, EU RoHS Directive 2011/65/EU

Voor de evaluatie betreffende bovenstaande richtlijnen, zijn de volgende standaards toegepast:

Low-Voltage Directive: 2014/35/EU

EN 60950-1: 2006+A11:2009+A1:2010+A12:2011+A2:2013

EMC Directive: 2014/30/EU

EN55032:2012 +AC:2013, Class B

EN 61000-3-2:2014

EN 61000-3-3:2013

EN55024: 2010+A1:2015

ErP Directive: 2009/125/EC

COMMISSION REGULATION (EC) No 1275/2008

COMMISSION REGULATION (EU) No 801/2013

RoHS Directive: 2011/65/EU

EN50581:2012

Jaren tot begin E-markering: 2017

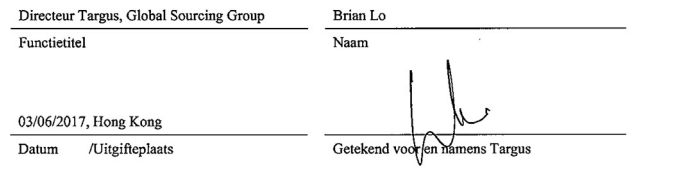

**Innhold** NO

- Targus Universal USB 3.0 DV4K dokkingstasjon med strømkobling
- USB 3.0-kabel
- AC strømadapter
- DC-utgangskabel
- Strømtips

## **Oppsett av arbeidsstasjon**

1. Koble alt periferutstyr til dokkingstasjonen.

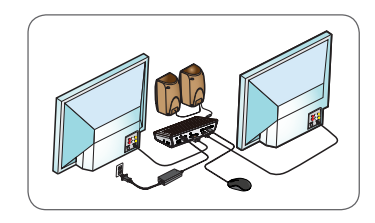

2. Koble Targus universelle dokkingsstasjon til vertsenheten.

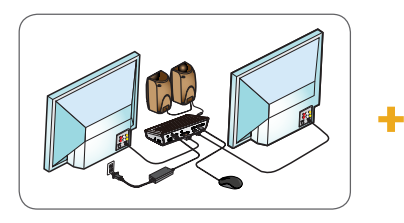

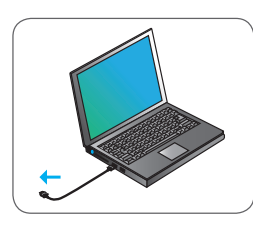

3. Windows begynner automatisk å installere Display Link Driver.

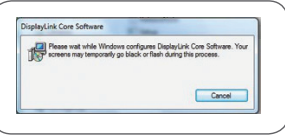

- 4. Følg forklaringene på skjermen inntil installasjonen er fullført.
- 5. Finn den korrekte strømtuppen (se tabell oppe til høyre), koble til strømkablen og deretter til den bærbare. MERK: Hvis din strømtupp ikke er inkludert, kan du ta kontakt med Targus og bestille korrekt versjon.

## **Oppsett av strøm**

1. IFinn korrekt strømtupp (test passformen i bærbar hvis nødvendig)

2. Koble til strømledningen 3. Koble til den

bærbare

**BÆRBAR PC MERKE STRØMTUPPER** ACER 3A.3P ASUS  $3P$ COMPAQ 3P.3W DELL 3H, 3P, 3W **FUJITSU** 3P

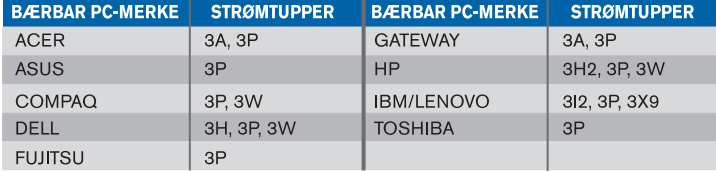

## **Spesifikasjoner**

- 2 x DisplayPort (DP++; DP1.2) / HDMI Port (HDMI 2.0)
- 4 x USB 3.0 nedstrømsporter (porter merket med <>>
støtter BC 1.2 og iOSenheter lader opptil maks 2,4A)
- 1 x USB-C-inngang (USB 3.0)
- Gigabit Ethernet
- Lydinngang/utgang (3,5 mm hodetelefontilkobling)
- Spor for sikkerhetslås
- USB 3.0-kabel
- DC strøminngang: 19,5V, 6,15A
- DC strømutgang: 19.5 V 90 W maks

## **Dokkingstasjonsdiagram**

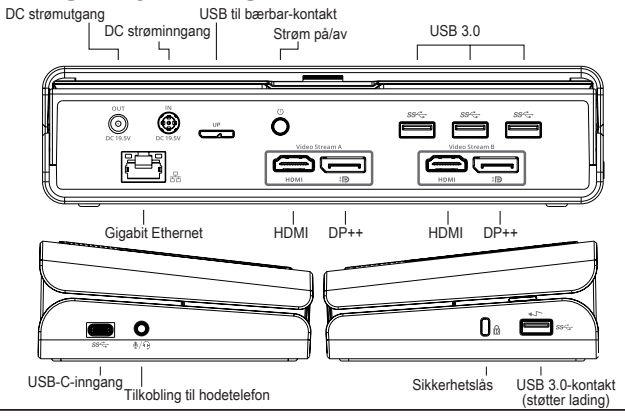

## **Systemkrav**

#### **Maskinvare**

• USB-inngang (3.0 anbefalt)

#### **Operativsystemer (et av følgende)**

- Microsoft Windows® 7, Windows® 8, Windows® 8.1 eller Windows® 10 (32/64-bits)
- Mac OS® X v10.8 eller nyere
- Android 5.0 eller nyere (\*med vertsmodus aktivert, med støttebegrensninger, se www.displaylink.com for mer informasjon)
- Chromebooks (\*kun utvalgte enheter, se www.displaylink.com for enhetskompatibilitet)
- Ubuntu 14.04.x LTS og 16.04 LTS på x86 plattform (\*se www.displaylink.com for kompatibilitet og begrensninger)

## **Windows-oppsett**

For å sikre best mulig ytelse på Windows, er det viktig å oppdatere vertens pc display-adapter og USB 3.0-drivere. IT-avdelingen har ofte disse oppdateringene eller du kan få dem av produsenten av pc-en, hvis du har administrasjonsrettigheter til å laste ned og installere drivere på pc-en.

Velkommen til Targus universelle dokkingstasjon Display Link Manager. Display Link Manager-programvaren kan lastes ned fra en Windows Update-server eller fra targus.com hvis den ikke allerede er installert på maskinen. Den vises av **Fil**-ikonen i Windows oppgavelinje og gjør at du lett kan koble til en ekstra skjerm til en bærbar eller stasjonær pc via Targus dokkingstasjon. I Windows Kontrollpanel/Utseende og personalisering/Skjerm/Skjermoppløsning kan de tilkoblede skjermene justeres til enten å gjenspeile din hovedskjerm, eller slik at den stasjonære Windows-skjermen har visninger fra flere applikasjoner på samme tid. Display Link USB Graphics-enheter kan også justeres slik at de fungerer som hovedskjermen.

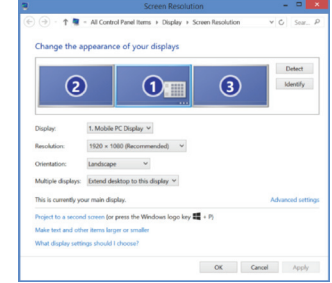

Display Link Manager gjør fullstendig justering mulig på alle ekstra USBskjermer, inkludert:

- Support for flere USB-display i Windows 7, 8, 8.1, 10 og nyere
- Oppløsninger opptil 4096 x 2160 for DisplayPort eller HDMI
- Vis endringer av retning og plassering
- Skjermens layout

Display Link-programvaren har også drivere for lyd og Ethernet innebygd. Disse finnes også i Windows' kontrollpanel.

## **OS-X-oppsett**

Macbook-brukere kan benytte System Preferences for Displays til å justere eksterne skjermer når de installerer Display Link-programvare for OS-X, som de finner på targus.com. OS-X gjør fullstendig justering mulig på alle ekstra USB-skjermer, inkludert:

- Støtte til ekstra USB-skjermer i OS-X 10.9 eller nyere
- Oppløsninger opptil 4096 x 2160 for DisplayPort eller HDMI
- Vis endringer av retning og plassering

• Skjermens layout

Display Link-programvaren har også drivere for lyd og Ethernet innebygd.

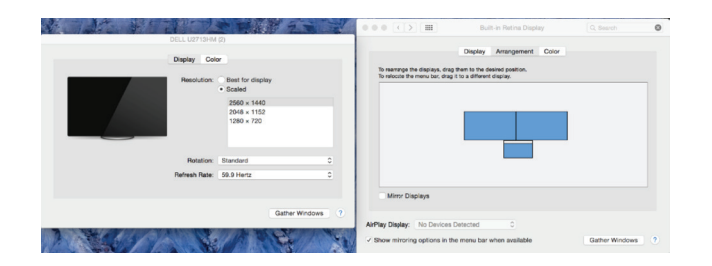

#### **Android-oppsett**

Installer Displat Link Desktop-applikasjonen for Android 5.0 og senere fra Google Play Store. Aktiver USB Debugging/Host-modus på Android-enheten din.

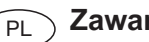

## **Zawartość**

- Stacja dokująca z zasilaniem Targus Universal USB 3.0 DV4K
- Kabel USB 3.0
- Zasilacz prądu zmiennego
- Przewód wyjściowy DC
- Wtyczka

## **Konfiguracja stacji roboczej**

1. Podłącz wszystkie urządzenia peryferyjne do stacji dokującej.

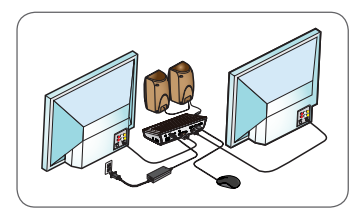

2. Podłącz uniwersalną stację dokującą Targus do urządzenia macierzystego.

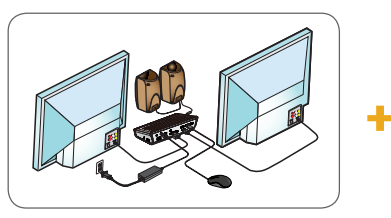

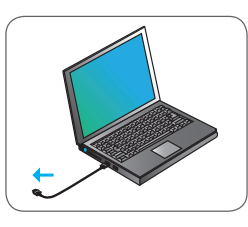

3. System Windows automatycznie rozpocznie instalowanie sterownika Display Link.

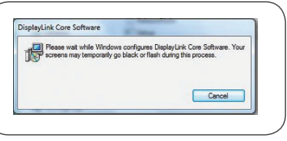

- 4. Postępuj zgodnie z instrukcjami wyświetlanymi na ekranie aż do zakończenia instalacji.
- 5. Wybierz właściwą wtyczkę (patrz tabela powyżej po prawej stronie), podłącz do przewodu zasilającego DC, a następnie do laptopa. UWAGA: Jeśli w zestawie nie ma odpowiedniej wtyczki, skontaktuj się z firmą Targus w celu jej zamówienia.

## **Podłączanie zasilania**

- 1. Znajdź właściwą wtyczkę (w razie potrzeby przymierz do wejścia w laptopie)
- 2. Podłącz do przewodu 3. Podłącz do laptopa zasilającego

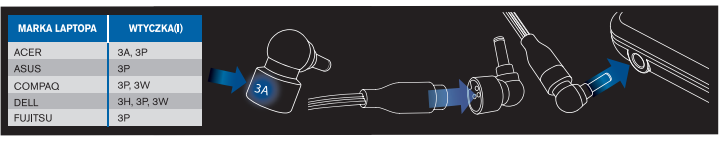

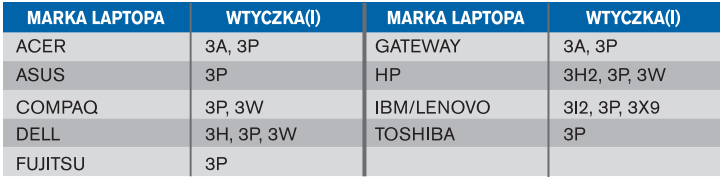

## **Dane techniczne**

- 2 x DisplayPort (DP++; DP1.2) / Port HDMI (HDMI 2.0)
- $\cdot$  4 pory USB 3.0 do przesyłania danych (port oznaczony symbolem  $\leftarrow$ obsługuje ładowanie urządzeń BC 1.2 oraz iOS do maks. 2,4 A)
- 1 port USB-C (USB 3.0)
- Gigabit Ethernet
- Wejście/wyjście audio (3,5 mm wyjście słuchawkowe)
- Gniazdo na zamek zabezpieczający przed kradzieżą
- Kabel USB 3.0
- Napięcie wejściowe DC: 19.5V, 6.15A
- Napięcie wyjściowe DC: 19.5V, maks. 90W

## **Schemat stacji dokującej**

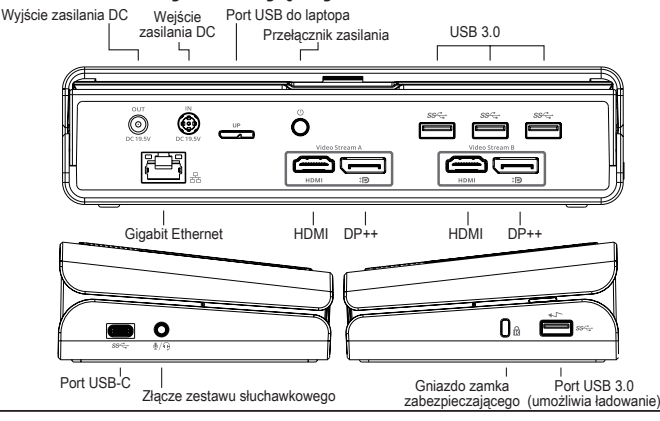

## **Wymagania systemowe**

#### **Sprzęt**

• Port USB (zalecany USB 3.0)

#### **System operacyjny (dowolny spośród wymienionych)**

- Microsoft Windows® 7, Windows® 8, Windows® 8.1 lub Windows® 10 (32/64-bits)
- Mac OS® X v10.8 lub nowszy
- Android 5.0 lub nowszy (\*z uruchomionym trybem Host Mode, obowiązują ograniczenia obsługi; sprawdź szczegóły, klikając www.displaylink.com)
- Chromebooks (\*tylko wybrane urządzenie; sprawdź kompatybilne urządzenia, klikając www.displaylink.com)
- Ubuntu 14.04.x LTS oraz 16.04 LTS na platformie x86 (\*sprawdź informacje o kompatybilności i ograniczeniach, klikając www.displaylink.com)

## **Konfiguracja w systemie Windows**

Aby zapewnić najlepszą wydajność systemu Windows, należy zaktualizować oprogramowanie swojego macierzystego adaptera wyświetlacza PC i sterowniki USB 3.0. Aktualizacje te zwykle można uzyskać od swojego firmowego działu IT lub od producenta komputera PC, jeżeli posiadasz uprawnienia administratora do pobierania i instalowania sterowników przeznaczonych do swojego komputera PC.

Witamy w aplikacji Targus Universal Docking Station Display Link Manager. Oprogramowanie Display Link Manager, jeżeli nie jest jeszcze zainstalowane, można pobrać z serwera Windows Update lub ze strony www.targus.com. Na pasku zadań systemu Windows przedstawia je ikona  $\mathbb{F}$ . Oprogramowanie umożliwia łatwe podłączanie dodatkowych monitorów do laptopa lub komputera stacjonarnego za pośrednictwem stacji dokującej Targus. Korzystając z okna Rozdzielność ekranu w Panelu sterowania Windows można skonfigurować podłączone monitory jako powielające obraz głównego monitora lub jako rozszerzające pulpit i umożliwiające podgląd większej liczby aplikacji jednocześnie. Urządzenia Display Link USB Graphics można również skonfigurować jako główny wyświetlacz.

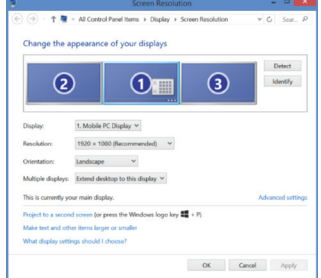

Display Link Manager umożliwia pełną konfigurację wszystkich dodatkowych wyświetlaczy USB, w tym:

- Obsługa dodatkowych wyświetlaczy USB w systemie Windows 7, 8, 8.1, 10 i nowszych
- Rozdzielczość do 4096 x 2160 dla DisplayPort lub HDMI
- Modyfikacja orientacji i lokalizacji wyświetlacza
- Układ wyświetlaczy

Oprogramowanie Display Link zapewnia również sterowniki do wbudowanego dźwięku i Ethernet. Elementy te można również wybrać w Panelu sterowania systemu Windows.

## **Konfiguracja w systemie OS-X**

Po zainstalowaniu oprogramowania Display Link dla systemu OS-X, dostępnego na stronie www.targus.com, użytkownicy urządzeń MacBook mogą skonfigurować zewnętrzne monitory, korzystając z okna Preferencji systemowych dotyczacych wyświetlaczy. OS-X umożliwia konfigurację wszystkich dodatkowych wyświetlaczy USB, w tym:

- Obsługa dodatkowych wyświetlaczy USB w systemie OS-X 10.9 i nowszych
- Rozdzielczość do 4096 x 2160 dla DisplayPort lub HDMI
- Modyfikacja orientacji i lokalizacji wyświetlacza
- Układ wyświetlaczy

Oprogramowanie Display Link zapewnia również sterowniki do wbudowanego dźwięku i Ethernet.

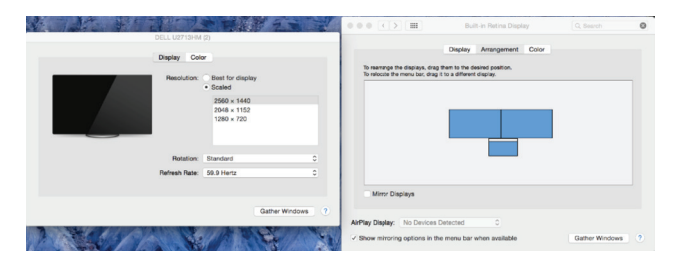

## **Konfiguracja w systemie Android**

Zainstaluj aplikację Display Link Desktop dla systemu Android 5.0 i nowszych ze sklepu Google Play. Włącz tryb Debugowania USB/Hosta na urządzeniu Android.

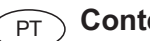

## **Conteúdo**

- Docking Station DV4K Universal USB 3.0 com alimentação da Targus
- Cabo USB 3.0
- Transformador CA
- Cabo de saída CC
- Ponta de energia

## **Configuração da estação de trabalho**

1. Ligue todos os dispositivos periféricos à docking station.

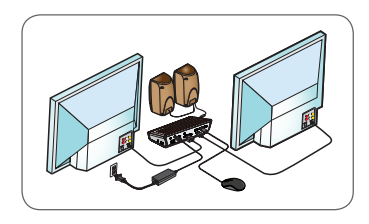

2. Ligue a Docking Station Universal Targus ao dispositivo anfitrião.

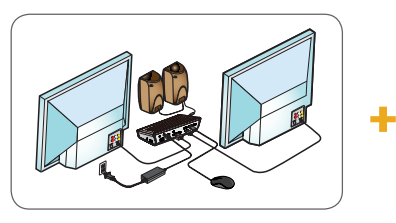

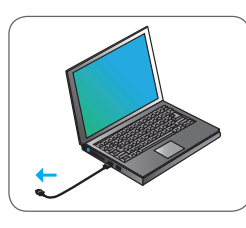

3. O Windows começa a instalar automaticamente o controlador Display Link.

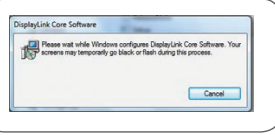

- 4. Siga as instruções que aparecem no ecrã até terminar a instalação.
- 5. Identifique a ponta de energia correta (v. tabela acima à direita), ligue ao cabo de alimentação CC e depois ao computador portátil. NOTA: Se a ponta de energia não estiver incluída, contacte a Targus para encomendar a versão correta.

## **Configuração de alimentação**

1. Localize a ponta de energia correta (teste o ajuste no portátil, se necessário) 2. Ligue ao cabo de alimentação

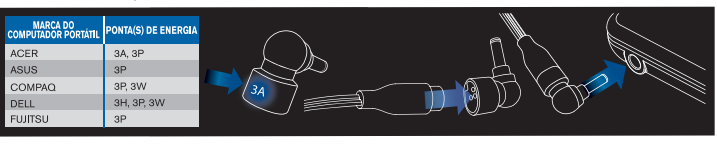

3. Ligue ao

computador portátil

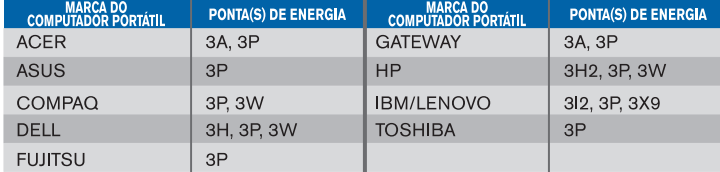

## **Especificações**

- 2 portas DisplayPort (DP++; DP1.2)/Porta HDMI (HDMI 2.0)
- $\cdot$  4 portas USB 3.0 descendentes (a porta assinalada com  $\leftarrow$  suporta BC 1.2 e carregamento de dispositivos iOS a 2,4 A máx.)
- 1 porta USB-C (USB 3.0)
- Ethernet Gigabit
- Portas de entrada/saída de áudio (ficha para auscultadores de 3,5 mm)
- Ranhura para fechadura de segurança
- Cabo USB 3.0
- Entrada de alimentação CC: 19,5 V, 6,15 A
- Saída de alimentação CC: máx. 19,5 V, 90 W

## **Diagrama da docking station**

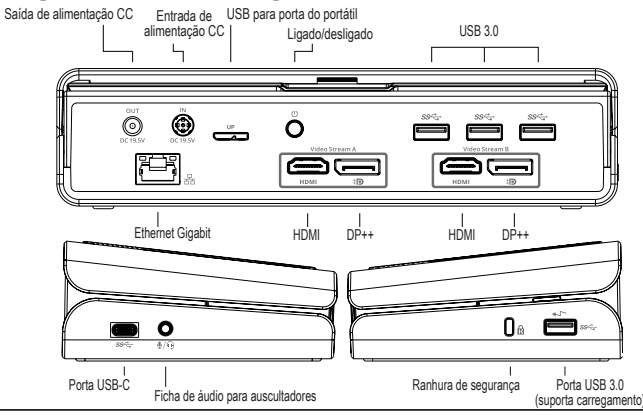

## **Requisitos do sistema**

#### **Hardware**

• Porta USB (USB 3.0 recomendado)

#### **Sistema operativo (qualquer dos seguintes)**

- Microsoft Windows® 7, Windows® 8, Windows® 8.1 ou Windows® 10 (32/64 bits)
- Mac OS® X v10.8 ou posterior
- Android 5.0 ou posterior (\*com modo de anfitrião ativado, aplicam-se limitações de suporte; visite www.displaylink.com para obter informação detalhada)
- Chromebooks (\*apenas dispositivos selecionados; visite www.displaylink.com para obter uma lista de dispositivos compatíveis)
- Ubuntu 14.04.x LTS e 16.04 LTS em plataforma x86 (\*visite www.displaylink.com para informação sobre compatibilidade e limitações)

## **Configuração do Windows**

Para garantir o melhor desempenho no Windows, certifique-se de que atualiza os controladores do adaptador de monitor do PC anfitrião e os controladores de USB 3.0. Estas atualizações estão normalmente disponíveis no departamento de TI da sua empresa ou no fabricante do PC, caso disponha de direitos de administrador para transferir e instalar controladores no seu PC.

Bem-vindo ao Display Link Manager para Docking Station Universal Targus. O software Display Link Manager, se ainda não estiver instalado, pode ser transferido do servidor de Windows Update ou de www.targus.com. É representado pelo ícone  $\overline{E}$  no tabuleiro de tarefas do Windows e permite ligar facilmente monitores adicionais ao seu computador portátil ou de secretária através da Docking Station Targus. Através da janela Resolução de Ecrã do Painel de Controlo do Windows, os monitores ligados podem ser configurados para duplicar o ecrã principal ou expandir o ambiente de trabalho do Windows, para permitir a visualização de mais aplicações ao mesmo tempo. Os dispositivos gráficos USB Display Link também podem ser configurados para serem o monitor principal.

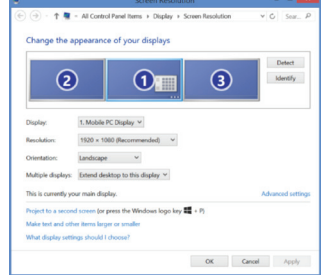

C E

O Display Link Manager permite a configuração integral de todos os monitores USB adicionais, incluindo:

- suporte para a adição de monitores USB adicionais no Windows 7, 8, 8.1, 10 e posterior
- resolução até 4096 x 2160 para DisplayPort ou HDMI
- orientação do monitor e modificação de locais
- disposição dos ecrãs

O software Display Link também fornece controladores para som e Ethernet. Podem também ser selecionados no Painel de Controlo do Windows.

## **Configuração do OS-X**

Após a instalação do software Display Link para OS-X disponível em www. targus.com, os utilizadores de MacBook podem usar o painel Monitores das Preferências do Sistema para ajustar os monitores externos. O OS-X permite a configuração de todos os monitores USB adicionais, incluindo:

- suporte para monitores USB adicionais no OS-X 10.9 ou posterior
- resolução até 4096 x 2160 para DisplayPort ou HDMI
- orientação do monitor e modificação de locais

• disposição dos ecrãs

O software Display Link também fornece controladores para som e Ethernet.

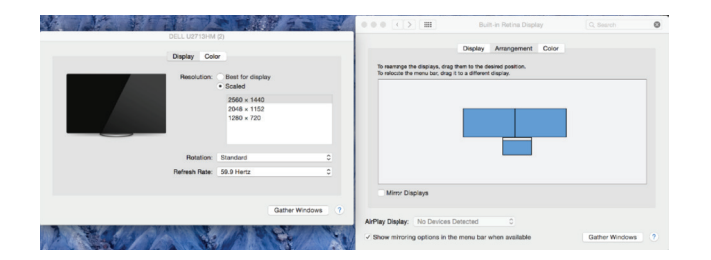

#### **Configuração de Android**

Instale a aplicação Display Link Desktop para Android 5.0 e posterior a partir da Google Play Store. Ative a depuração USB/modo de anfitrião no dispositivo Android.

**PORTUGUESE** 

Morada:

Morada:

Group Cargo

03/06/2011 Data

## Targus

Declaração de conformidade

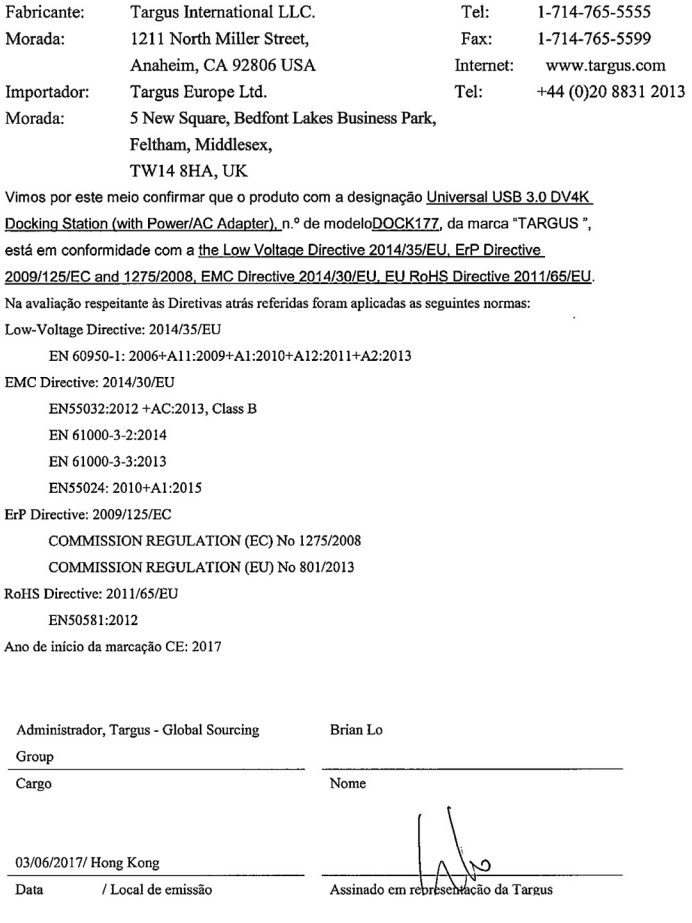

#### **Содержимое**

RU

- Док-станция Targus Universal USB 3.0 DV4K с блоком питания
- Кабель USB 3.0
- Блок питания переменного тока
- Выходной кабель постоянного тока
- Переходник

## **Настройка рабочей станции**

1. Подключите все периферийные устройства к док-станции.

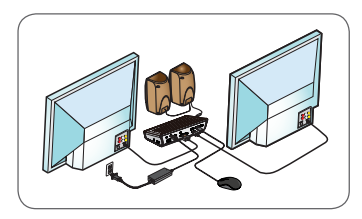

2. Подключите универсальную док-станцию Targus к главному устройству.

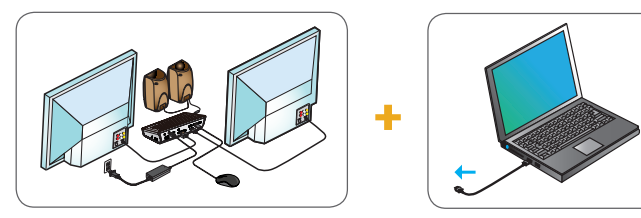

3. Система Windows начнет установку драйвера Display Link Driver автоматически.

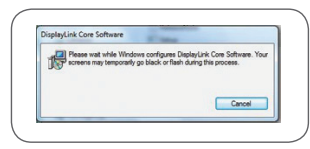

- 4. Следуйте инструкциям до завершения установки.
- 5. Выберите нужный переходник (см. таблицу выше справа), подключите его к кабелю постоянного тока и затем к ноутбуку. ПРИМЕЧАНИЕ. Если нужный переходник в комплект не входит, свяжитесь с представителем компании Targus и сделайте соответствующий заказ.

## **Настройка питания**

- 1. Выберите нужный переходник (если необходимо, проверьте, подходит ли он к ноутбуку)
- 2. Подключите его к шнуру питания 3. Подключите его к ноутбуку

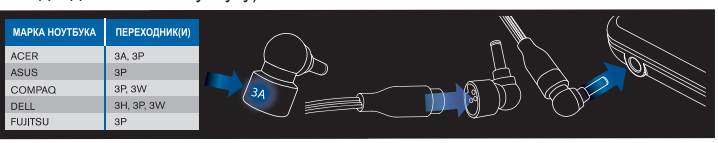

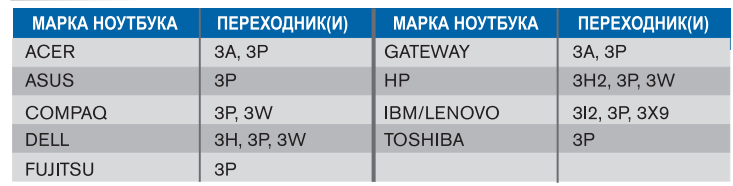

## **Технические характеристики**

- 2 порта DisplayPort (DP++; DP1.2) / HDMI (HDMI 2.0)
- 4 нисходящих порта USB 3.0 (порт с пометкой  $\leftarrow$  поддерживает зарядку BC 1.2 и устройств iOS при 2,4 А макс.)
- 1 порт USB-C (USB 3.0)
- Gigabit Ethernet
- Порты аудиовходов/аудиовыходов
- (3,5-миллиметровый коннектор для наушников)
- Гнездо для защитной блокировки
- Кабель USB 3.0
- Вход питания постоянного тока: 19,5 В, 6,15 А
- Выход питания постоянного тока: 19,5 В, 90 Вт макс.

## **Схема док-станции**<br>**Быхол питания**

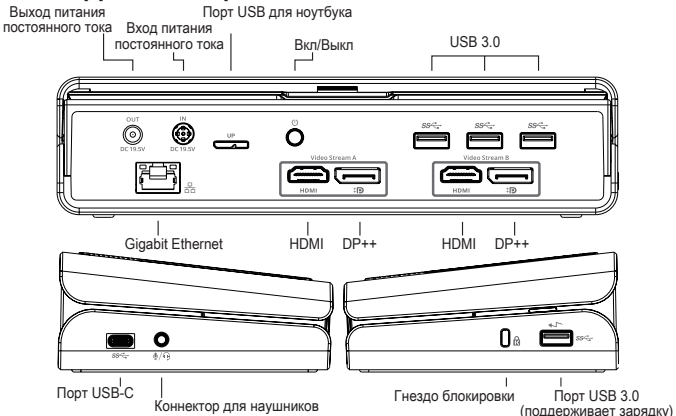

#### **Системные требования**

#### **Аппаратное обеспечение**

• Порт USB (рекомендуется USB 3.0)

#### **Операционная система (любая из перечисленных ниже)**

- Microsoft Windows® 7, Windows® 8, Windows® 8.1 или Windows® 10 (32/64-разрядная)
- Мас  $OS^{\circledR}$  X версии 10.8 или новее
- Android 5.0 или новее (\*в режиме хоста с ограниченными возможностями поддержки, см. более подробную информацию по ссылке: www.displaylink.com)
- Chromebooks (\*только некоторые устройства, см. информацию о совместимости с устройствами по ссылке www.displaylink.com)
- Ubuntu 14.04. $x$  LTS и 16.04 LTS на 86-разрядной платформе (\*см. информацию о совместимости и ограничениях по ссылке: www.displaylink.com)

## **Настройка Windows**

Для обеспечения оптимального функционирования Windows, пожалуйста, обновите адаптер дисплея вашего главного ПК и драйверы USB 3.0. Эти обновления обычно предоставляются вашим отделом ИТ или производителем ПК, если у вас есть права администратора для загрузки и установки драйверов для вашего ПК.

Вас приветствует программа Display Link Manager для универсальной докстанции Targus. Если программа Display Link Manager еще не установлена, ее можно скачать с сервера обновлений Windows или на сайте www.targus. com. Данная программа, обозначенная соответствующим значком **на** на панели задач Windows, позволяет легко подключить дополнительные мониторы к ноутбуку или стационарному компьютеру посредством докстанции Targus. При помощи расположенного на панели управления Windows окна настройки разрешения экрана работу подключенных мониторов можно настроить таким образом, чтобы они зеркально отображали экран главного компьютера или являлись продолжением рабочего стола Windows, позволяя вам одновременно видеть больше приложений. Кроме того, графические USB-устройства Display Link можно настроить в качестве главного экрана.

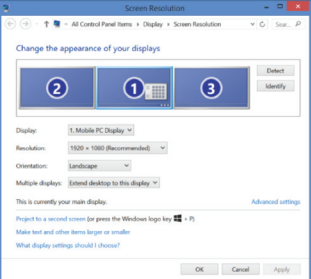

В программе Display Link Manager можно полностью настроить дисплеи всех дополнительных USB-устройств, а также воспользоваться следующими возможностями:

- Поддержка дополнительных дисплеев USB-устройств в Windows 7, 8, 8.1, 10 и более новых версий
- Разрешение до 4096 x 2160 для DisplayPort или HDMI
- Расположение дисплея и изменение положения
- Компоновка дисплеев

В программе Display Link также предоставляются встроенные драйверы для Sound и Ethernet. Их также можно выбрать на панели управления Windows.

## **Настройка OS-X**

В процессе установки программы Display Link для OS-X, которую можно найти на сайте www.targus.com, пользователи MacBook могут настроить мониторы внешних устройств, используя предпочтительные системные настройки для дисплеев. В OS-X можно настроить дисплеи всех дополнительных USB-устройств, а также воспользоваться следующими возможностями:

- Поддержка дополнительных дисплеев USB-устройств в OS-X 10.9 или более новых версий
- Разрешение до 4096 x 2160 для DisplayPort или HDMI
- Расположение дисплея и изменение положения
- Компоновка дисплеев

В программе Display Link также предоставляются встроенные драйверы для Sound и Ethernet.

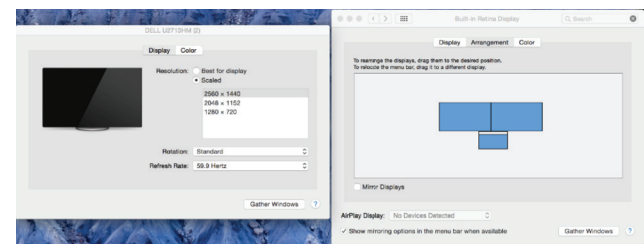

#### **Настройка Android**

Установите настольное приложение Display Link для Android 5.0 и более новых версий из Google Play Store. Включите режим USB-отладки/хоста на вашем устройстве с системой Android.

#### **Innehåll**  $SE$

- Targus Universal USB 3.0 DV4K Dockningsstation med ström
- USB 3.0-kabel
- Nätadapter
- DC-utgångskabel
- Strömstift

## **Inställningar för arbetsstation**

1. Anslut all kringutrustning till dockningsstationen.

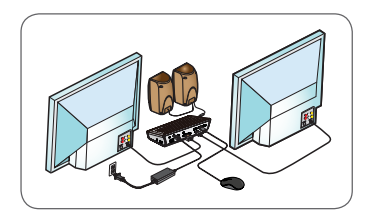

2. Anslut Targus Universal-dockningsstationen till din värdenhet.

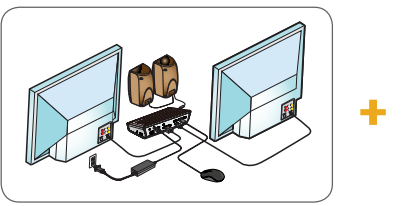

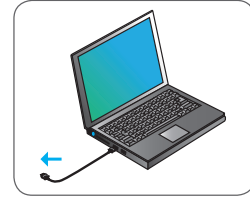

3. Windows startar installationen av Display Link-drivrutinen automatiskt.

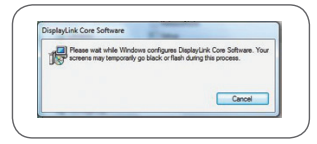

L

- 4. Följ anvisningarna på skärmen tills installationen är slutförd.
- 5. Identifiera korrekt strömstift (se tabell ovan till höger), anslut till DC-nätkabeln och därefter till laptopen.

 OBS! Om strömstiftet inte ingår, kontakta Targus för att beställa korrekt version.

1. Identifiera korrekt strömstift (kontrollera vid behov att det passar i laptopen)

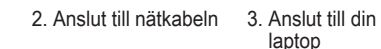

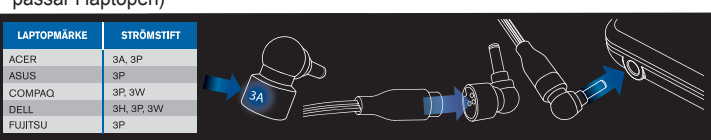

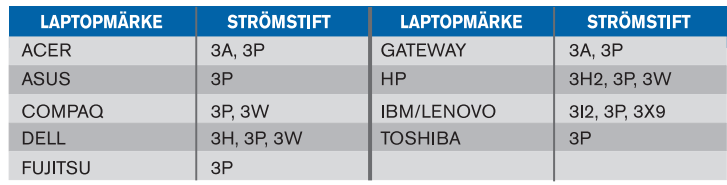

## **Specifikationer**

- 2 x DisplayPort (DP++; DP1.2)/HDMI-port (HDMI 2.0)
- 4 x USB 3.0-nedströmsportar (port som markerats med  $\leftarrow$  stöder laddning av BC 1.2- och iOS-enhet upp till max 2,4 A)
- 1 x USB-C-port (USB 3.0)
- Gigabit Ethernet
- Ljud in/ut-portar (3,5 mm headsetuttag)
- Fack för säkerhetslås
- USB 3.0-kabel
- Ineffekt: 19,5 V, 6,15 A
- Uteffekt: 19,5 V, 90 W max

## **Diagram för dockningsstation**

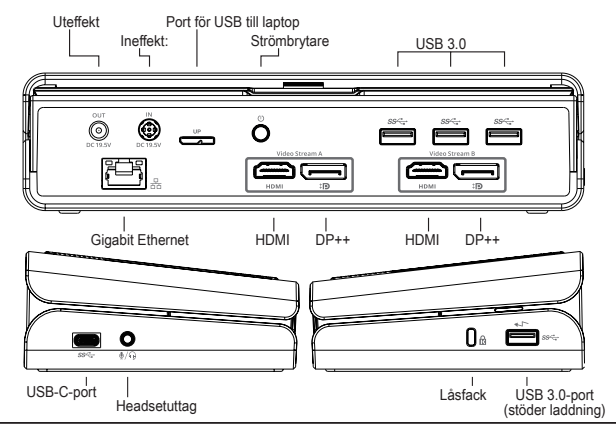

## **Systemkrav**

#### **Hårdvara**

• USB-port (USB 3.0 rekommenderas)

#### **Operativsystem (något av följande)**

- Microsoft Windows® 7, Windows® 8, Windows® 8.1 eller Windows® 10 (32/64-bitars)
- Mac OS<sup>®</sup> X версии 10.8 eller senare
- Android 5.0 eller senare (\*med värdläge aktiverat, med begränsningar för support, se www.displaylink.com för mer information)
- Chromebooks (\*endast markerad enhet, se www.displaylink.com för kompatibilitet)
- Ubuntu 14.04.x LTS och 16.04 LTS på x86-plattform (\*se www.displaylink.com för kompatibilitet och begräsningar)

## **Inställningar för Windows**

För bästa möjliga Windows-prestanda, uppdatera värddatorns skärmadapter och USB 3.0-drivrutinerna. Dessa uppdateringar är ofta tillgängliga från din ITavdelning eller från datortillverkaren om du har administratörsrättigheter så du kan hämta och installera drivrutiner till din dator.

Välkommen till Display Link-hanteraren för Targus Universal dockningsstation. Programmet Display Link Manager kan hämtas, om det inte redan installerats, från en Windows Update-server eller från www.targus.com. Det representeras av ikonen i Windows aktivitetsfält och gör att du enkelt kan ansluta fler skärmar till din bärbara eller stationära dator med hjälp av Targus dockningsstation. Med hjälp av Windows Kontrollpanelen och fönstret Skärmupplösning kan de anslutna skärmarna konfigureras så att de antingen speglar huvudskärmen eller utökar Windows skrivbord så att fler program kan ses samtidigt. Display Link USB Graphics-enheter kan också anges som huvudskärm.

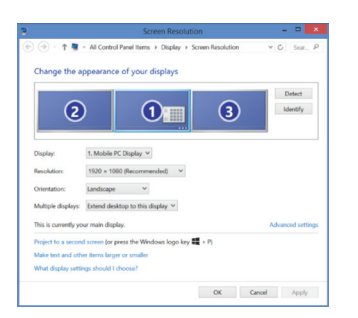

Display Link Manager tillåter total konfiguration av alla ytterligare USB-skärmar, bl.a.:

- Stöd för ytterligare USB-skärmar i Windows 7, 8, 8.1, 10 och senare
- Upplösning upp till 4096 x 2160 för DisplayPort eller HDMI
- Skärmorientering och ändrad placering
- Layout för skärmar

Display Link-programvaran tillhandahåller även drivrutiner för inbyggt ljud och ethernet. Dessa kan även välja i Windows Kontrollpanelen.

## **Inställningar för OS-X**

Vid installation av Display Link-programvaran för OS-X som finns tillgänglig på www.targus.com, kan MacBook-användare använda systeminställningar för skärmar för att anpassa externa skärmar. OS-X tillåter konfiguration av alla ytterligare USB-skärmar, bl.a.:

- Stöd för ytterligare USB-skärmar i OS-X 10.9 eller senare
- Upplösning upp till 4096 x 2160 för DisplayPort eller HDMI
- Skärmorientering och ändrad placering
- Layout för skärmar

Display Link-programmet tillhandahåller även inbyggda drivrutiner för ljus och ethernet.

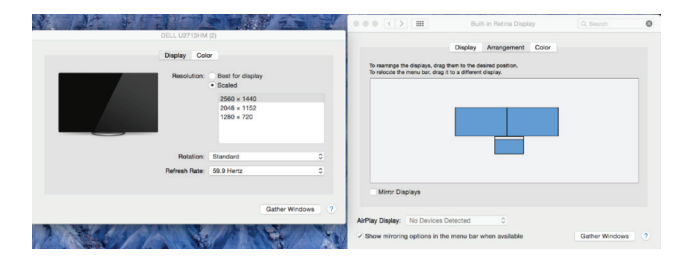

#### **Inställningar för Android**

Installera Display Link Desktop-applikationen för Android 5.0 och senare från Google Play Store. Aktivera USB-avsöknings-/värdläge på din Android-enhet.

## **İçindekiler**

TR

- Targus Universal USB 3.0 DV4K Güçlü Kenetleme İstasyonu
- USB 3.0-kabel
- AC Güç adaptörü
- DC çıkış kablosu
- Güç ucu

## **İş İstasyonunun Kurulumu**

1.Tüm çevresel aygıtları kenetleme istasyonuna bağlayın.

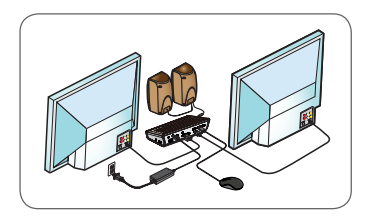

2. Targus Universal Kenetleme İstasyonu'nu ana cihazınıza bağlayın.

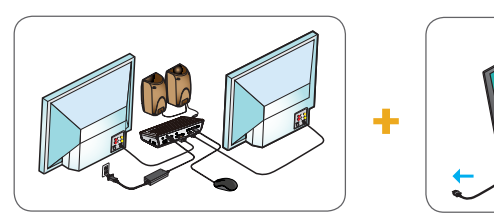

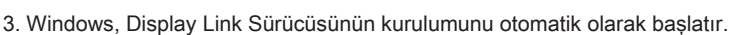

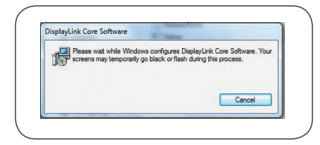

- 4. Kurulum tamamlanıncaya kadar ekrandaki talimatları izleyin.
- 5. Doğru güç ucunu belirleyip (yukarıda sağdaki şemaya bakın) DC güç kablosuna ve ardından da dizüstü bilgisayara bağlayın. NOT: Güç ucu sağlanmamışsa, Targus ile iletişim kurarak doğru versiyonu sipariş edin.

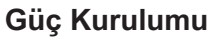

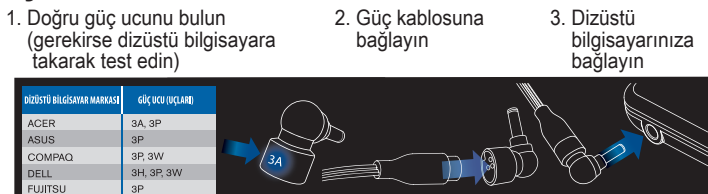

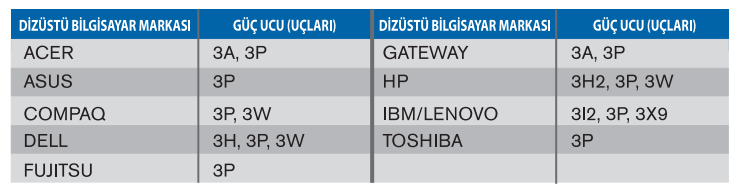

## **Spesifikasyonlar**

- 2 x DisplayPort (DP++; DP1.2) / HDMI portu (HDMI 2.0)
- 4 x USB 3.0 aşağı akış portu ( işaretli port, BC 1.2 ve iOS cihaz şarjını, maksimum 2.4A değerde destekler)
- 1 x USB-C portu (USB 3.0)
- Gigabit Ethernet
- Ses Giriş/Çıkış portları (3,5 mm kulaklık konnektörü)
- Güvenlik kilit girişi
- USB 3.0 kablo
- DC Güç Girişi: 19,5 V, 6,15 A
- DC Güç Çıkışı: 19.5V 90W maks

## **Kenetleme İstasyonu Diyagramı**

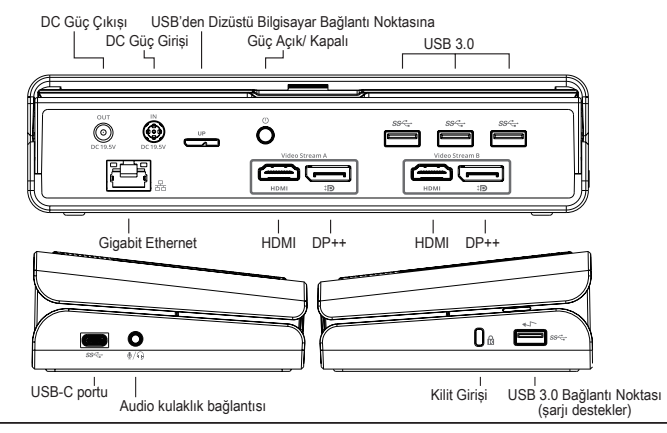

## **Sistem Gereklilikleri**

#### **Donanım**

• USB Portu (USB 3.0 önerilir)

#### **İşletim Sistemi (aşağıdakilerin herhangi biri)**

- Microsoft Windows® 7, Windows® 8, Windows® 8.1 veya Windows® 10 (32/64-bit)
- Mac OS<sup>®</sup> X версии 10.8 veya üzeri
- Android 5.0 veya üzeri (\*Host modu aktif, destek sınırlamaları uygulanır, detaylar için şu linki referans alınız: www.displaylink.com)
- Chromebooks (\*sadece seçilen cihaz, cihaz uyumluluğu için şu linki referans alınız: www.displaylink.com)
- Ubuntu 14.04.x LTS ve 16.04 LTS on x86 platformu (\*uyumluluk ve sınırlamalar için şu linki referans alınız: www.displaylink.com)

## **Windows Kurulumu**

En iyi Windows performansını garantilemek için lütfen ana PC Ekran Adaptörünüzü ve USB 3.0 Sürücülerinizi güncellediğinizden emin olun. Sürücüleri indirmek ve PC'nize yüklemek için Yönetici haklarına sahip olduğunuz takdirde, bu güncellemeler genellikle BT departmanınızdan veya PC üreticisinden elde edilebilir.

Targus Universal Kenetleme İstasyonu DisplayLink Manager'e hoş geldiniz. Display Link Manager yazılımı henüz kurulu değilse, bir Windows Güncelleme sunucusundan veya www.targus.com adresinden indirilebilir. Windows Görev Tepsisi'nde simge **ila temsil edilir ve ek monitörleri dizüstü veya masaüstü** bilgisayarınıza Targus Kenetleme İstasyonu üzerinden kolayca bağlamanıza olanak sağlar.. Bağlanan monitörler, Windows Kontrol Paneli Ekran Çözünürlüğü penceresi üzerinden ana ekranınızı yansıtmak veya Windows masaüstünü aynı anda daha fazla uygulamanın görünürlüğüne olanak sağlayacak şekilde genişletmek üzere yapılandırılabilir. Display Link USB Grafik aygıtları ana ekran olacak şekilde de yapılandırılabilir.

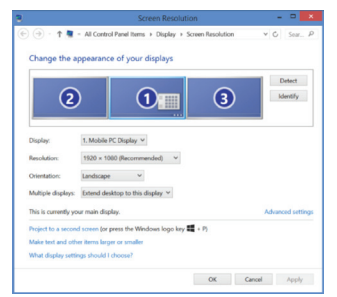

Display Link Manager, tüm ek USB ekranlarının aşağıdakileri de içeren şekilde tam konfigürasyonuna olanak sağlar:

- Windows 7, 8, 8.1, 10 ve üzeri sürümlerde ek USB Ekranlar için destek
- Ekran portu veya HDMI için 4096 x 2160'a kadar çözünürlük
- Ekran yönlendirmesi ve konum değişikliği
- Ekranların yerleşimi

Display Link yazılımı aynı zamanda yerleştirilmiş Ses ve Ethernet sürücüleri de sağlar. Bunlar Windows Kontrol Paneli'nden de seçilebilir.

## **OS-X Kurulumu**

www.targus.com adresinde bulunan OS-X için Display Link yazılımının kurulumu gerçekleştirildiğinde, MacBook kullanıcıları harici monitörlerini ayarlamak için Ekranlar için Sistem Tercihleri'nden yararlanabilirler. OS-X, tüm ek USB ekranlarının aşağıdakileri de içeren şekilde konfigürasyonuna olanak sağlar:

- OS-X 10.9 veya üzeri sürümlerde ek USB Ekranlar için destek
- Ekran portu veya HDMI için 4096 x 2160'a kadar çözünürlük
- Ekran yönlendirmesi ve konum değişikliği
- Ekranların yerleşimi

Display Link yazılımı aynı zamanda yerleştirilmiş Ses ve Ethernet sürücüleri de sağlar.

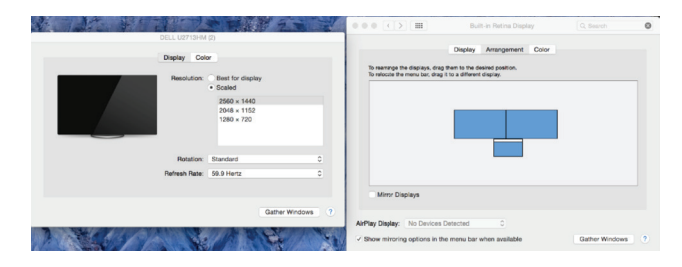

#### **Android Kurulumu**

Android 5.0 veya üzeri için Display Link Desktop uygulamasını Google Play Store'dan yükleyin. Android cihazınızda USB Hata Ayıklama/Barındırma (Debugging/Host) modunu etkinleştirin.

#### **TURKISH**

## Tarqus

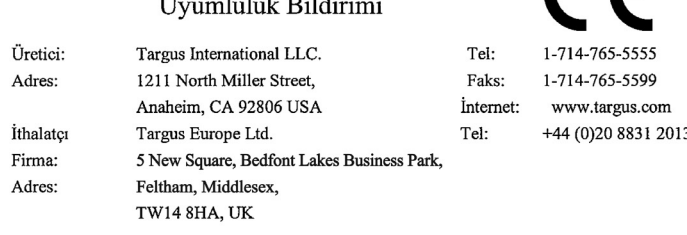

 $\overline{1}$   $\overline{1}$   $\overline{$ 

 $\epsilon$ 

Bu belge ile aşağıda detayları verilen Universal USB 3.0 DV4K Docking Station (with Power/AC Adapter), Model No. DOCK177, Marka adı "TARGUS" ürününün, the Low Voltage Directive 2014/35/EU, ErP Directive 2009/125/EC and 1275/2008, EMC Directive 2014/30/EU, EU RoHS Directive 2011/65/EU.

Yukarıdaki Yönergelere ilişkin değerlendirme için aşağıda verilen standartlar uygulanmıştır:

Low-Voltage Directive: 2014/35/EU

EN 60950-1: 2006+A11:2009+A1:2010+A12:2011+A2:2013

EMC Directive: 2014/30/EU

EN55032:2012 +AC:2013, Class B

EN 61000-3-2:2014

EN 61000-3-3:2013

EN55024: 2010+A1:2015

ErP Directive: 2009/125/EC

COMMISSION REGULATION (EC) No 1275/2008

COMMISSION REGULATION (EU) No 801/2013

RoHS Directive: 2011/65/EU

EN50581:2012

CE işaretinin başlangıç yılı: 2017

Direktör, Targus - Global Kaynak Kullanım

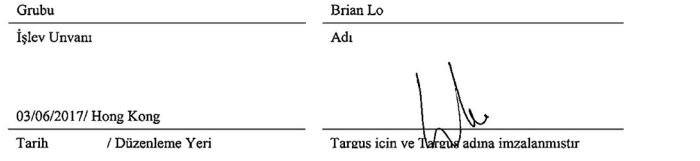

#### **Contenido** ES

- Base de conexión con alimentación universal USB 3.0 DV4K de Targus
- Cable USB 3.0
- Adaptador de alimentación de CA
- Cable de salida de CC
- Clavija de alimentación

## **Configuración de la estación de trabajo**

1.Conecte todos los dispositivos periféricos a la base de conexión.

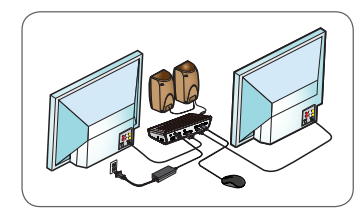

2. Conecte la base de conexión universal de Targus a su equipo.

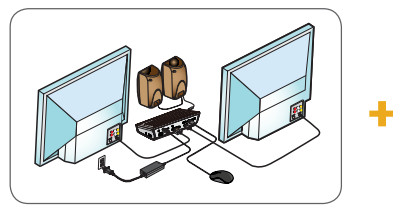

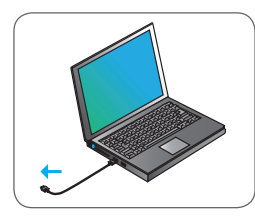

3. Windows iniciará la instalación de la controladora de DisplayLink automáticamente.

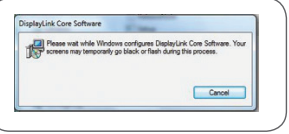

- 4. Siga las instrucciones que aparecen en pantalla hasta que se complete la instalación.
- 5. Identifique la clavija de alimentación correcta (véase la tabla de arriba a la derecha), conéctela al cable de alimentación de CC y luego al ordenador portátil.

 NOTA: Si la clavija de alimentación no está incluida, póngase en contacto con Targus para pedir la versión correcta

## **Instalación de la fuente de alimentación**

1. Busque la clavija de alimentación 2. Conéctela al cable de 3. Conéctela a su correcta (haga una prueba en el portátil si es necesario) alimentación portátil

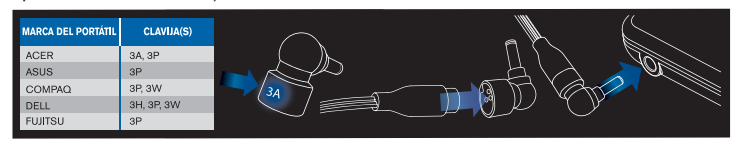

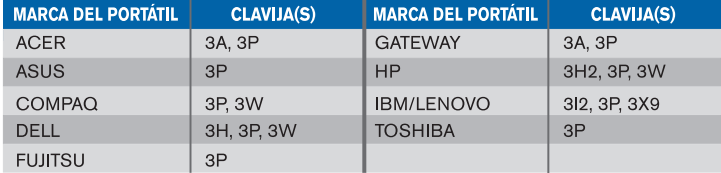

## **Especificaciones**

- 2 DisplayPort (DP++; DP1.2) / Puerto HDMI (HDMI 2.0)
- 4 puertos de bajada USB 3.0 (el puerto marcado con  $\leftrightarrow$  admite BC 1.2 y carga de dispositivos iOS a 2,4 A máx.)
- 1 puerto USB-C (USB 3.0)
- Gigabit Ethernet
- Puertos de entrada/salida de audio (conector de auriculares de 3,5 mm)
- Ranura de bloqueo de seguridad
- Cable USB 3.0
- Entrada de alimentación de CC: 19,5 V, 6,15 A
- Salida de alimentación de CC: 19,5 V, 90 W máx.

## **Gráfico de la base de conexión**

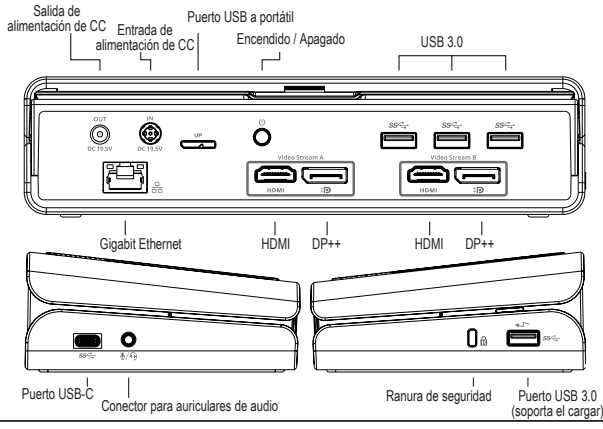

## **Requisitos del sistema**

#### **Hardware**

• Puerto USB (se recomienda USB 3.0)

#### **Sistema operativo (alguno de los siguientes)**

- Microsoft Windows® 7, Windows® 8, Windows® 8.1 o Windows® 10 (32/64 bits)
- Mac OS<sup>®</sup> X версии 10.8 o posterior
- Android 5.0 o posterior (\*con el modo host activado, se aplican limitaciones de soporte, consulte www.displaylink.com para más información)
- Chromebooks (\*únicamente dispositivos seleccionados, consulte www.displaylink.com para obtener información sobre dispositivos compatibles)
- Ubuntu 14.04.x LTS y 16.04 LTS en plataformas x86 (\*consulte www.displaylink.com para obtener información sobre la compatibilidad y las limitaciones)

## **Configuración de Windows**

Para garantizar que Windows rinda de la mejor manera posible, asegúrese de actualizar el adaptador de pantalla de su PC y los controladres USB 3.0. Normalmente el departamento de informática de su empresa podrá hacerle estas actualizaciones, pero también podrá hacerlas usted mismo conectándose a la web del fabricante de su PC si dispone de privilegios de administrador en su ordenador; solo tendrá que descargar los controladores e instalarlos.

Bienvenido al Gestor de pantalla DisplayLink de su base de conexión universal Targus. El software DisplayLink Manager, si no lo tiene ya instalado, se puede descargar desde un servidor de actualizaciones de Windows o bien desde www.targus.com. Se muestra con el icono **en la bandeja de tareas de** Windows y le permite conectar fácilmente monitores adicionales a su portátil o equipo de sobremesa mediante la base de conexión Targus. En la ventana de gestión de la resolución de la pantalla en el Panel de control de Windows podrá configurar los monitores conectados de forma que reflejen el contenido de su ventana principal o bien para ampliar el escritorio de Windows, permitiéndole así ver más aplicaciones a la vez. Los dispositivos gráficos mediante USB de DisplayLink también pueden configurarse para ser la pantalla principal.

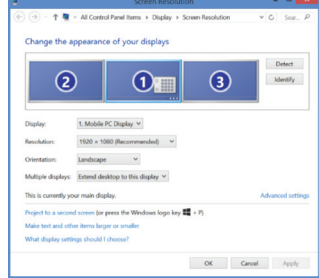

La herramienta de gestión DisplayLink Manager permite configurar totalmente diversas pantallas con conexión USB, incluyendo:

- Soporte para más pantallas USB en Windows 7, 8, 8.1, 10 y posteriores
- Resolución de hasta 4096 x 2160 para DisplayPort o HDMI
- Modificación de la ubicación y orientación de la pantalla
- Distribución de las pantallas

El software de DisplayLink también integra controladores para el sonido y la conexión ethernet. Estos se pueden seleccionar en el panel de control de **Windows** 

## **Configuración de OS-X**

Tras instalar el software DisplayLink para OS-X disponible en www.targus. com, los usuarios de MacBook pueden usar las preferencias del sistema para pantallas a fin de ajustar los monitores externos. OS-X permite configurar todas las pantallas USB adicionales, incluyendo:

- Soporte para más pantallas USB en OS-X 10.9 y posteriores
- Resolución de hasta 4096 x 2160 para DisplayPort o HDMI
- Modificación de la ubicación y orientación de la pantalla
- Distribución de las pantallas

El software de DisplayLink también integra controladores para el sonido y la conexión ethernet.

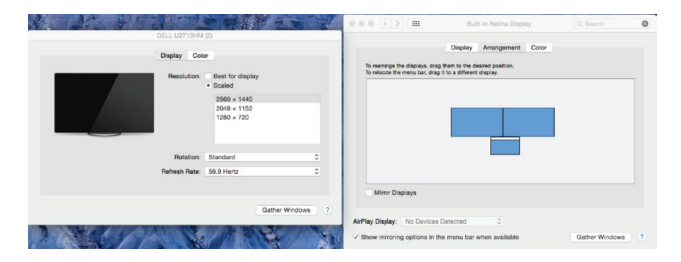

#### **Configuración en Android**

Instale la aplicación de escritorio de DisplayLink para Android 5.0 y posteriores descargándola desde Google Play Store. Active el modo de Depuración/host USB en su dispositivo Android.

#### **SPANISH**

Fabricante:

## Tarqus

Declaración de conformidad con la normativa vigente

Targus International LLC.

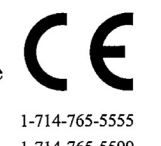

 $Tel$ 

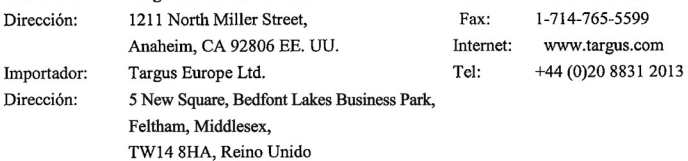

Por medio de la presente confirmamos que el producto denominado Universal USB 3.0 DV4K Docking Station (with Power/AC Adapter), con referencias nº DOCK177, de la marca "TARGUS", cumple con las normativas the Low Voltage Directive 2014/35/EU, ErP Directive 2009/125/EC and 1275/2008, EMC Directive 2014/30/EU, EU RoHS Directive 2011/65/EU,

A fin de evaluar el cumplimiento de las normativas anteriores se aplicaron los estándares siguientes:

Low-Voltage Directive: 2014/35/EU

EN 60950-1: 2006+A11:2009+A1:2010+A12:2011+A2:2013

EMC Directive: 2014/30/EU

EN55032:2012 + AC:2013, Class B

- EN 61000-3-2:2014
- EN 61000-3-3:2013 EN55024: 2010+A1:2015

ErP Directive: 2009/125/EC

COMMISSION REGULATION (EC) No 1275/2008

COMMISSION REGULATION (EU) No 801/2013

RoHS Directive: 2011/65/EU

EN50581:2012

Año a partir del que se usa la marca CE: 2017

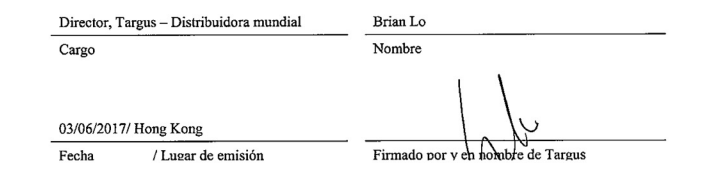

 $AR$ 

#### **إعداد الطاقة**

حدد مكان طرف الطاقة الصحيح1. .<br>(اختبر صحة المقاس على كمبيوتر محمول إذا لزم الأمر) قم بالتوصيل بالكمبيوتر املحمول 3. قم بالتوصيل بسلك الكهرباء 2. لديك

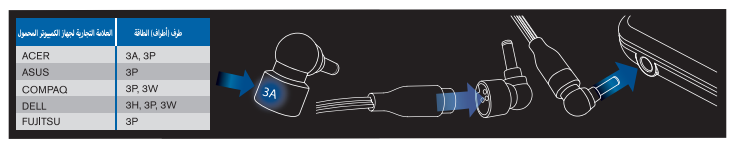

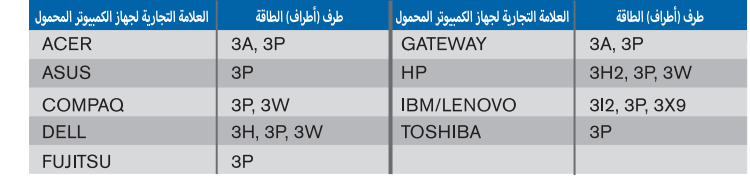

#### **املواصفات**

(2.0 HDMI (HDMI ذفنم/(1.2DP و ++DP (ضرع اذفنم • •

ةردقب iOSو 1.2 والعج نحش المستقبل العلاب زيم مل ا ذفن مل امعدي) مداخل ان م تان ايبلا القنل 3.0 USB ذفانم 4 •

(ىصقأ دحب ريبمأ 2.4 ىلإ لصت

(3.0 يب سإ وي) C-USB ذفنم •

تنرثيإ تباجيج •

(مم 3.5 ساقم سأر ةعامس لصوم) توصلا جارخإو لاخدإ ذفانم •

نامألا لفق ةحتف •

3.0 USB لباك •

ريبمأ 6.15 ،تلوف 19.5 :رمتسم رايت لخدم •

ىصقأ دحب تاو 90 تلوف 19.5 :رمتسم رايت جرخم •

#### **مخطط قاعدة الرتكيب**

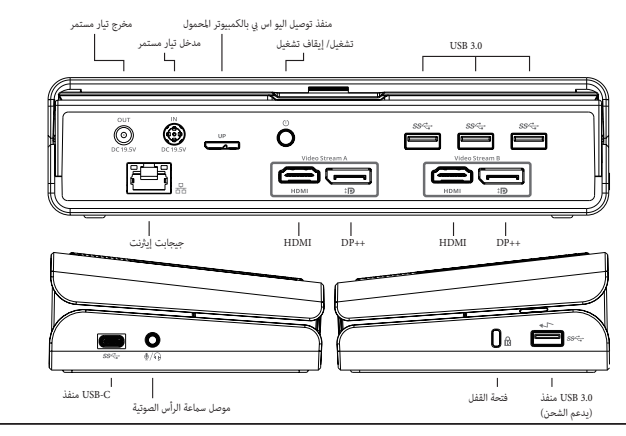

#### **املحتويات**

Power with Station Docking K4DV قاعدة الرتكيب تارجوس يو اس يب 3.0 • 3.0 USB كابل • مهايئ تيار مرتدد • كابل إخراج تيار مستمر • طرف طاقة •

#### **إعداد محطة العمل**

قم بتوصيل كل األجهزة الطرفية بقاعدة الرتكيب. 1.

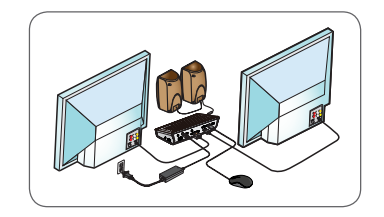

.قم بتوصيل قاعدة تركيب تارجوس يونيفرسال بجهازك املضيف 2.

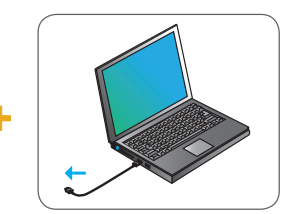

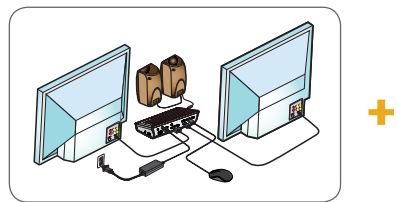

3. تلقائيًا Display Link Driver يقوم نظام ويندوز بتثبيت برنامج التشغيل. ً

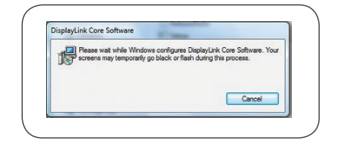

اتبع التعليامت التي تظهر عىل الشاشة حتى تنتهي من التثبيت. 4.

.تعرف على طرف الطاقة الصحيح (انظر المخطط الوارد أعلاه على اليمن) وقم بتوصيله بكابل التيار المستمر ثم بالكمبيوتر المحمول .5 .لطلب النوع الصحيح Targus مالحظة: يف حالة عدم وجود طرف الطاقة مع الجهاز، اتصل برشكة

**: ً القيام بتهيئة كاملة لجميع شاشات عرض يو إس يب اإلضافية، متضمنة Manager Link Display تتيح لك إدارة و8 و8.1 و10 واألحدث 7 Windows دعم شاشات عرض يو إس يب اإلضافية يف نظم تشغيل • HDMI دقة تصل إىل 4096 × 2160 ملنفذ العرض • تعديل موقع واتجاه العرض • تخطيط شاشات العرض •**

**.كام يوفر الربنامج رابط العرض السائقني للصوت و إيرثنت املدمج يف. وميكن أيضا اختيار هذه يف لوحة تحكم ويندوز**

#### إعداد OS-X

استخدام MacBook سيمكن ملستخدمي ،com.targus.www املتاح عىل موقع الويب X-OS الخاص بـ Link Display مبجرد تثبيت برنامج :اإلضافية، مبا يف ذلك USB تهيئة جميع شاشات X-OS تفضيالت النظام الخاصة بشاشات العرض لضبط الشاشات الخارجية. يتيح أو األحدث 10.9 X-OS دعم شاشات يو إس يب اإلضافية يف نظام • HDMI دقة تصل إىل 4096 × 2160 ملنفذ العرض • تعديل موقع واتجاه العرض • تخطيط شاشات العرض •

.أيضًا برامج تشغيل للصوت والإيثرنت المضمنة Display Link يقدم برنامج

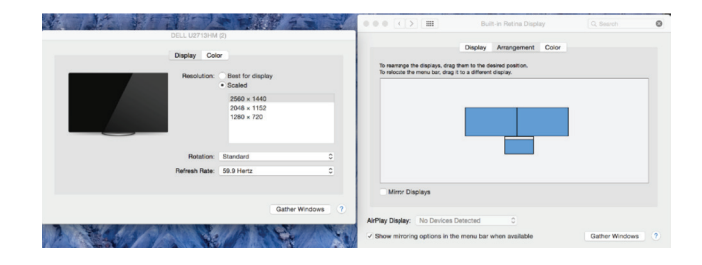

#### **Android إعداد**

قم بتمكني وضع مضيف/ .Store Play Google واألحدث من 5.0 Android الخاص بـ Desktop Link Display قم بتثبيت تطبيق .الخاص بك Android عىل جهاز USB تصحيح أخطاء

#### **متطلبات النظام**

#### **األجهزة**

(منفذ يو إس بي (يُوصى باستخدام يو إس بي 3.0 •

#### **(نظام التشغيل )أي من التايل**

• Microsoft Windows 7, Windows 8, Windows 10 أو  $\,$  Microsoft Windows 7, Windows  $^*$  8, Windows  $^*$ 

(بت 32/64) اإلصدار 10.8 أو اإلصدار األحدث X® OS Mac•

(ملزيد من التفاصيل com.displaylink.www أو اإلصدار األحدث )\*مع متكني وضع املضيف وتطبيق قيود الدعم، راجع 5.0 Android•

(لتوافق الجهاز com.displaylink.www الجهاز املحدد فقط، راجع\*) Chromebooks•

(لتوافق الجهاز والقيود com.displaylink.www راجع\*) 86x عىل النظام األسايس LTS و 16.04 LTS x14.04. Ubuntu•

#### **Windows إعداد نظام**

يُرجى التاكد من تحديث مهايئ عرض الكمبيوتر المضيف وكذلك برامج تشغيل يو إس Windows لضمان الحصول على أفضل أداء لنظام أو لدى الشركة المصنعة لجهاز الكمبيوتر إذا كنت تتمتع بحقوق (IT) في 3.0. تتوفر هذه التحديثات عادةً لدى قسم تكنولوجيا المعلومات .املسؤول التي تتيح لك تنزيل وتثبيت برامج التشغيل الخاصة بجهاز الكمبيوتر لديك

إذا ،Display Link Manager بقاعدة تركيب تارجوس يونيفرسال. مكنك تنزيل برنامج إدارة Display Link Manager مرحبًا بك في إدارة عثل البرنامج الرمز <mark>المل</mark> المعروض .www.targus.com أو من خلال موقع الويب Windows لم يكن مثبتًا لديك بالفعل، عبر خادم تحديث ويسمح لك بتوصيل شاشات إضافية بسهولة إىل الكمبيوتر املحمول أو املكتبي عن طريق قاعدة تركيب تارجوس. Windows يف أدوات مهام ميكن تهيئة الشاشات املتصلة لتعكس شاشتك الرئيسية، أو متديد سطح مكتب ،Windows باستخدام نافذة دقة شاشة عرض لوحة تحكم Display Link USB Graphics مما يتيح لك رؤية المزيد من التطبيقات في نفس الوقت. كما مِكنك أيضًا تهيئة أجهزة Windows نظام .لتكون هي شاشة العرض الرئيسية

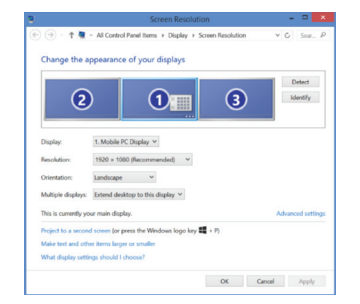

#### **Съдържание**

 $BG$ 

- Targus Universal USB 3.0 DV4K базова станция със захранване
- USB 3.0 кабел
- Адаптер за променлив ток
- Изходен кабел за постоянен ток
- Накрайник за захранване

## **Настройка на работната станция**

1.Свържете всички периферни устройства към базовата станция.

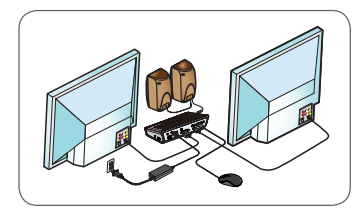

2. Свържете универсалната базова станция Targus към вашето приемащо устройство.

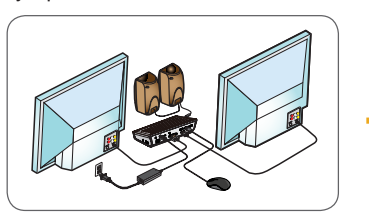

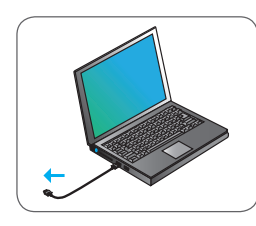

3. Windows автоматично ще стартира инсталацията на драйвера на Display Link.

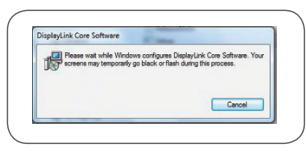

- 4. Следвайте инструкциите на екрана до завършване на инсталацията.
- 5. Открийте правилния накрайник за захранване (вижте таблицата горе вдясно), свържете го към захранващия кабел за постоянен ток, а след това – към преносимия компютър.

 ЗАБЕЛЕЖКА: Ако накрайникът не е включен в комплекта, свържете се с Targus, за да поръчате правилния модел.

## **Настройка на захранването**

1. Поставете правилния накрайник 2. Свързване към (проверете съответствието му към преносимия компютър, ако е необходимо)

Свързване към и З. Свързване към<br>захранващия кабел и вашия преносив вашия преносим компютър

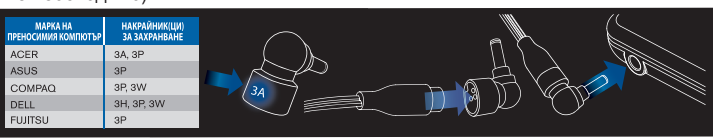

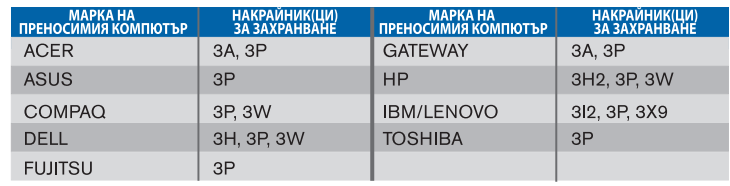

## **Спецификации**

- 2 x DisplayPort (DP++; DP1.2)/HDMI порт (HDMI 2.0)
- 4 x USB 3.0 низходящи портове (порт, маркиран с  $\leftarrow$ г, поддържа BC 1.2 и зареждане на iOS устройство с макс. 2.4 A)
- 1 x USB-C порт (USB 3.0)
- Gigabit Ethernet
- Входни/изходни портове за звук (3,5 мм конектор за слушалки)
- Слот за заключване
- USB 3.0 кабел
- Вход за захранване с постоянен ток: 19,5 V, 6,15 A
- Изход за захранване с постоянен ток: 19,5 V, 90 W макс.

## **Схема на базовата станция**<br> *SARK ANDRESS CONGREGATE*

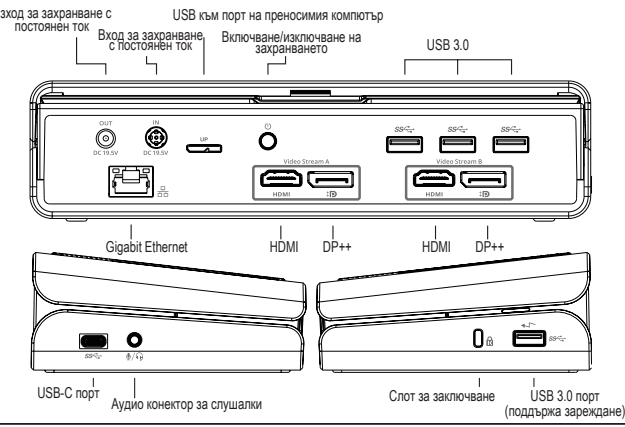

#### **Системни изисквания**

#### **Хардуер**

• USB порт (препоръчва се USB 3.0)

#### **Операционна система (всяка от следните)**

- Microsoft Windows® 7, Windows® 8, Windows® 8.1 или Windows® 10 (32/64-bit)
- Mac  $OS^{\circledR}$  X v10.8 или по-нова
- Android 5.0 или по-нова (\*с включен "Хост режим" (Host Mode), с приложени ограничения на поддръжката, за подробности следвайте www.displaylink.com)
- Chromebooks (\*само за определени устройства, за проверка на ъвместимостта на устройството следвайте www.displaylink.com)
- Ubuntu 14.04. $x$  LTS и 16.04 LTS на x86 платформа (\*за проверка на съвместимостта и ограниченията следвайте www.displaylink.com)

## **Настройка за Windows**

С цел оптимална работа в Windows актуализирайте приемащия адаптер за монитора на компютъра и USB 3.0 драйверите. Тези актуализации често се осъществяват от ИТ отдела във вашата компания или се предоставят от производителя на компютъра ви, ако имате администраторски права за сваляне и инсталиране на драйвери на компютъра си.

Добре дошли в Display Link модула за управление на вашата универсална базова станция Targus. Ако не е инсталиран предварително, софтуерът за DisplayLink модула може да се свали от сървъра Windows Update или от www.targus.com. Можете да го откриете като икона  $\Box$  в областта със задачите в Windows (Task Tray), като с него лесно можете да свързвате допълнителни монитори към своя преносим компютър или основен екран чрез базовата станция Targus. От меню "Разделителна способност на екрана" в Контролния панел в Windows можете да конфигурирате свързаните монитори, така че или да отразяват основния ви екран, или да разширят екрана ви при работа в Windows, така че да виждате повече приложения наведнъж. Устройствата Display Link USB Graphics също могат да се конфигурират и да функционират като основен екран.

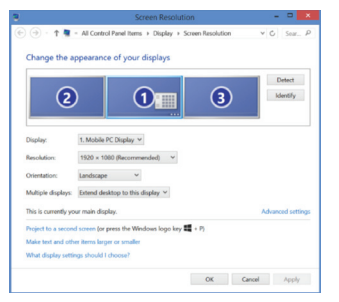

Модулът за управление Display Link дава възможност за пълна конфигурация на всички допълнителни USB екрани, в това число:

- Поддръжка на допълнителни USB екрани в Windows 7, 8, 8.1, 10 и по-нова
- Разделителна способност до 4096 x 2160 за DisplayPort или HDMI
- Промяна на ориентацията и местоположението на екрана
- Подредба на екрана

Софтуерът Display Link предоставя и вградени драйвери за звук и Ethernet. Те могат да бъдат избрани и в контролния панел в Windows.

## **Настройка за OS-X**

При инсталацията на софтуера от Display Link при OS-X, който е наличен на www.targus.com, потребителите на MacBook могат да настроят външните монитори от "Екрани" (Displays) в "Системни предпочитания" (System Preferences). OS-X позволява конфигуриране на допълнителни USB екрани, включително:

- Поддръжка за допълнителни USB екрани в OS-X 10.9 или по-нова
- Разделителна способност до 4096 x 2160 за DisplayPort или HDMI
- Промяна на ориентацията и местоположението на екрана
- Подредба на екрана

Софтуерът Display Link предоставя и вградени драйвери за звук и Ethernet.

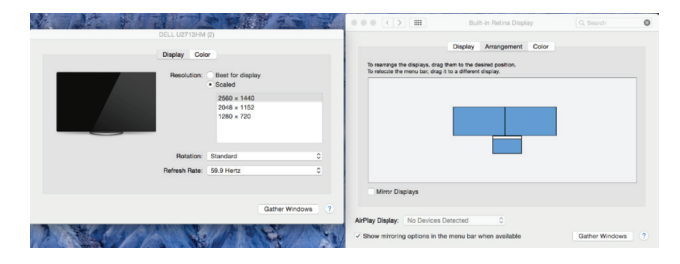

#### **Настройка за Android**

Инсталирайте приложението Display Link Desktop за Android 5.0 или понова от Google Play Магазин. Включете USB режим "Отстраняване на грешки" или "Хост режим" (Debugging/Host mode) на вашето устройство с Android.

## **Sadržaj**

HR

- Univerzalna priključna stanica s napajanjem USB 3.0 DV4K Targus
- USB 3.0 kabel
- AC strujni adapter
- DC izlazni kabel
- nastavak za napajanje

## **Postavljanje radne stanice**

1. Spojite sve periferne uređaje na priključnu stanicu.

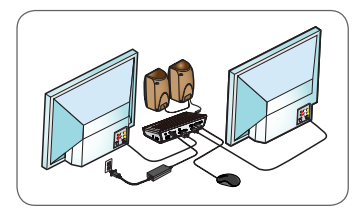

2. Priključite univerzalnu priključnu stanicu Targus na uređaj domaćina.

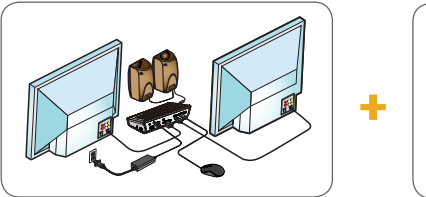

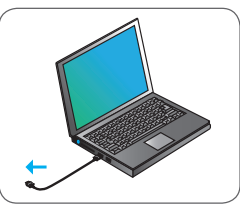

3. Windows će automatski započeti instalaciju upravljačkog programa Display Link.

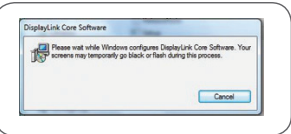

- 4. Pridržavajte se uputa na zaslonu do završetka instalacije.
- 5. Utvrdite ispravan nastavak za napajanje (pogledajte prethodnu tablicu na desnoj strani), povežite s DC kabelom za napajanje, a zatim s prijenosnim računalom.

 NAPOMENA: Ako nastavak za napajanje nije isporučen, obratite se tvrtki Targus kako biste naručili ispravnu verziju.

## **Postavljanje napajanja**

- 1. Pronađite ispravan nastavak za napajanje (po potrebi provjerite odgovara li prijenosnom računalu)
- 2. Povežite s kabelom za napajanje 3. Povežite s

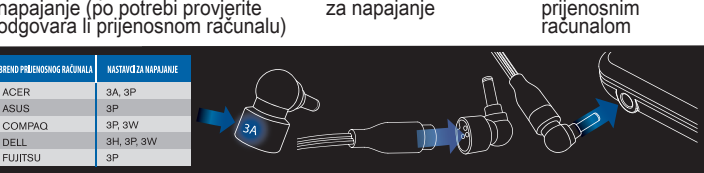

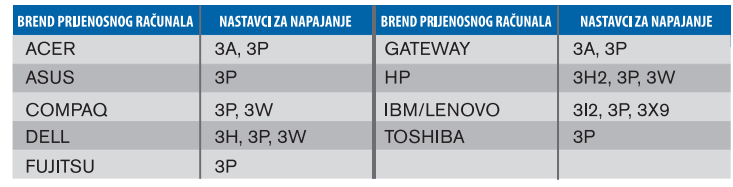

## **Specifikacije**

- 2 x DisplayPort (DP++; DP1.2) / HDMI priključak (HDMI 2.0)
- 4 x USB 3.0 odvodni priključak (priključak označen s  $\leftrightarrow$  podržava punjenje uređaja BC 1.2 i iOS s do maks. 2,4 A)
- 1 x USB-C priključak (USB 3.0)
- Gigabit Ethernet
- ulazni/izlazni audio priključci (poveznik od 3,5 mm za slušalice)
- utor za sigurnosno zaključavanje
- USB 3.0 kabel
- DC ulazno napajanje: 19,5 V, 6,15 A
- DC izlazno napajanje: 19,5 V 90 W maks.

## **Shema priključne stanice**

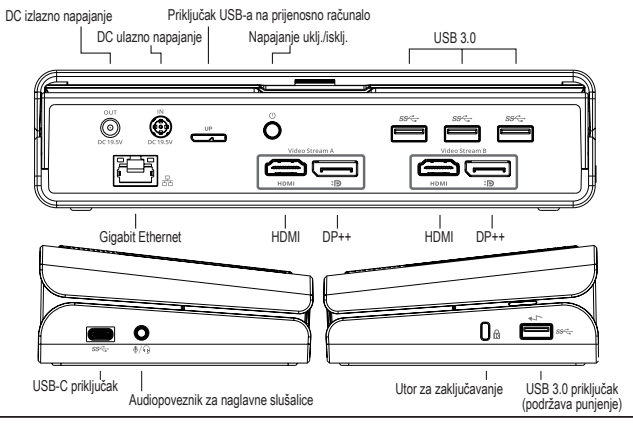

## **Zahtjevi sustava**

#### **Hardver**

• USB priključak (preporučuje se USB 3.0)

#### **Operacijski sustav (bilo koji od navedenih)**

- Microsoft Windows® 7, Windows® 8, Windows® 8.1 ili Windows® 10 (32/64-bitni)
- Mac OS® X v10.8 ili novija inačica
- Android 5.0 ili novija inačica (\*s omogućenim načinom rada na domaćinu, primjenjuju se ograničenja za podršku, detalje potražite na www.displaylink.com)
- Chromebooks (\*samo odabrani uređaj, kompatibilnost uređaja provjerite na www.displaylink.com)
- Ubuntu 14.04.x LTS i 16.04 LTS na platformi x86 (\*kompatibilnost i ograničenja provjerite na www.displaylink.com)

## **Postavljanje sustava Windows**

Kako biste osigurali najbolji mogući rad Windowsa, provjerite jeste li ažurirali adapter zaslona računala domaćina i upravljačke programe za USB 3.0. Ta su ažuriranja često dostupna u vašem IT odjelu ili kod proizvođača osobnog računala ako imate administratorska prava koja vam omogućuju preuzimanje i instalaciju upravljačkih programa za računalo.

Dobrodošli u program Display Link Manager univerzalne priključne stanice Targus. Ako već nije instaliran, softver Display Link Manager možete preuzeti s poslužitelja Windows Update ili mrežnog mjesta www.targus.com. On je prikazan ikonom **pod kolu** u Windows paleti zadataka i omogućuje vam jednostavno povezivanje dodatnih monitora s prijenosnim računalom ili radnom površinom s pomoću priključne stanice Targus. Korištenjem prozora za prikaz razlučivosti zaslona unutar upravljačke ploče sustava Windows, priključene monitore moguće je konfigurirati tako da prikazuju zrcalnu sliku glavnog zaslona ili da proširuju radnu površinu sustava Windows omogućujući istodobno pregledavanje više aplikacija. USB grafički uređaji Display Link mogu se konfigurirati i kao glavni zaslon.

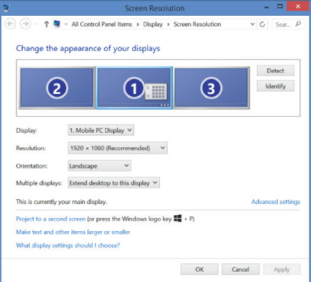

Display Link Manager omogućuje potpunu konfiguraciju svih dodatnih USB zaslona, uključujući:

- Podršku za dodatne USB zaslone u sustavima Windows 7, 8, 8.1, 10 i novijim inačicama
- Razlučivost do 4096 x 2160 za DisplayPort ili HDMI
- Usmjerenost zaslona i promjena lokacije
- Raspored zaslona

Softver Display Link pruža i ugrađene upravljačke programe za zvuk i Ethernet. Njih je također moguće odabrati u upravljačkoj ploči sustava Windows.

## **Postavljanje sustava OS-X**

Nakon instaliranja softvera Display Link za OS-X dostupnog na mrežnom mjestu www.targus.com, korisnici računala MacBook mogu se koristiti postavkama sustava za zaslone kako bi podesili vanjske monitore. OS-X omogućuje konfiguraciju svih dodatnih USB zaslona, uključujući:

- Podršku za dodatne USB zaslone u OS-X-u 10.9 ili novijim inačicama
- Razlučivost do 4096 x 2160 za DisplayPort ili HDMI
- Usmjerenost zaslona i promjena lokacije
- Raspored zaslona

Softver Display Link pruža i ugrađene upravljačke programe za zvuk i Ethernet.

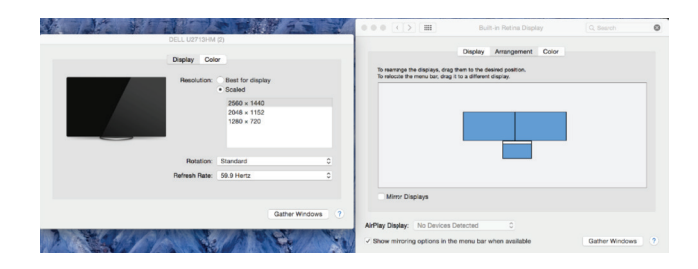

#### **Postavljanje sustava Android**

Instalirajte aplikaciju Display Link Desktop za Android 5.0 ili noviju inačicu dostupnu u trgovini Google Play. Omogućite način uklanjanja pogrešaka na USB-u / način rada na domaćinu na uređaju s operacijskim sustavom Android.

## **Tartalom**

HU

- Targus Univerzális USB 3.0 DV4K dokkoló állomás tápegységgel
- USB 3.0 kábel
- Hálózati adapter
- DC kimenet kábel
- Csatlakozódugó

## **A munkaállomás beállítása**

1. Csatlakoztassa az összes perifériát a dokkolóegységhez.

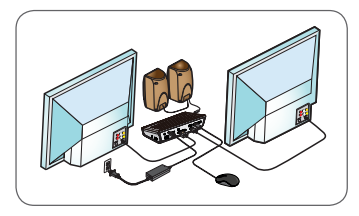

2. Csatlakoztassa a Targus univerzális dokkolóegységet a gazdaeszközhöz.

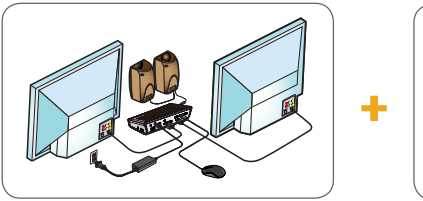

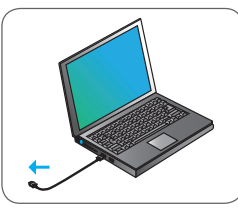

3. A Windows automatikusan elkezdi a Display Link meghajtószoftver telepítését.

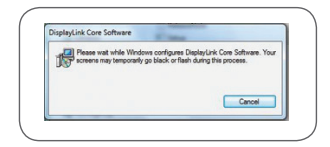

- 4. Kövesse a képernyőn megjelenő utasításokat a telepítés befejezéséig.
- 5. Keresse meg az áramellátás megfelelő csatlakozóját (lásd a fenti jobb oldali ábrát), csatlakoztassa azt a DC tápkábelhez, majd a laptophoz. MEGJEGYZÉS: Ha hiányzik a megfelelő csatlakozódugó, vegye fel a kapcsolatot a Targusszal, és rendelje meg a megfelelőt.

## **Tápellátás beállítása**

- 1. Keresse meg a megfelelő csatlakozódugót (szükség esetén ellenőrizze az illeszkedést a laptopban)
- 2. Csatlakoztassa a tápkábelhez
	- 3. Csatlakoztassa a l aptophoz

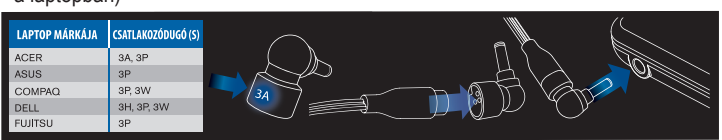

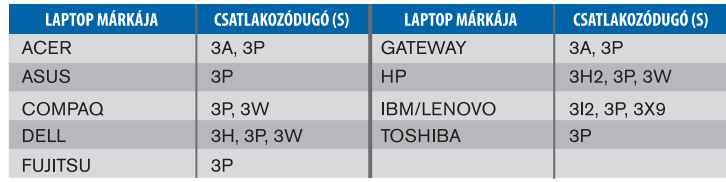

## **Specifikációk**

- 2 x DisplayPort (DP++; DP1.2) / HDMI Port (HDMI 2.0)
- 4 x USB 3.0 alsóbb rétegbeli port (a(z) ← jelzésű port támogatja a BC 1.2 szabványt és az iOS eszközök töltését max. 2,4 A töltéssel)
- 1 x USB-C port (USB 3.0)
- Gigabit Ethernet
- Audiobemeneti/audiokimeneti portok (3,5 mm-es headset csatlakozó)
- Biztonsági zár
- USB 3.0 kábel
- Egyenáramú bemenet: 19,5 V, 6,15 A
- Egyenáramú kimenet: 19,5 V, 90W max

## **A dokkolóegység ábrája**

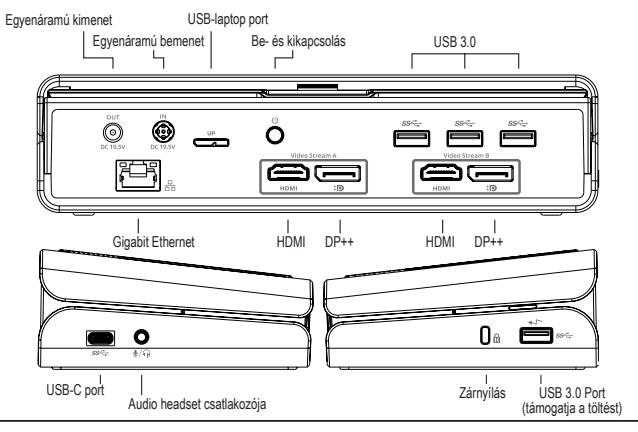

#### **Rendszerkövetelmények**

#### **Hardver**

• USB port (USB 3.0 ajánlott)

#### **Operációs rendszer (az alábbiak egyike)**

- Microsoft Windows® 7, Windows® 8, Windows® 8.1 vagy Windows® 10 (32/64 bites)
- Mac OS® X v10.8 vagy újabb
- Android 5.0 vagy újabb (\*engedélyezett gazda üzemmóddal, támogatási korlátozás van érvényben, keresse fel a www.displaylink.com oldalt a részletekért)
- Chromebook (\*csak bizonyos eszközök, keresse fel a www.displaylink.com oldalt az eszközök kompatibilitásával kapcsolatban)
- Ubuntu 14.04.x LTS és 16.04 LTS x86 platformon (\*keresse fel a www.displaylink.com oldalt a kompatibilitással és a korlátozásokkal kapcsolatban)

## **Windows telepítő**

Annak érdekében, hogy a Windows a legjobb teljesítményt nyújtsa, gondoskodjon a gazdaszámítógép megjelenítési adapterének és az USB 3.0 illesztőprogramoknak a frissítéséről. Ezeket a frissítéseket gyakran az informatikai osztályról vagy a számítógépgyártótól szerezheti be, ha rendszergazdai jogosultsággal rendelkezik az illesztőprogramok számítógépre való letöltéséhez és telepítéséhez.

Üdvözli Önt a Targus univerzális dokkolóegység Display Link Manager telepítője. A Display Link Manager szoftvert – ha még nincs telepítve – a Windows Update-kiszolgálóról vagy a www.targus.com oldalról töltheti le. A szoftvert a(z) **ikon jelöli a Windows tálcán, és segítségével könnyedén csatlakoztathat** további monitorokat a laptopjához vagy az asztali számítógépéhez a Targus dokkolóegységen keresztül. A Windows Vezérlőpult "Képernyő felbontásának beállítása" menüpontjában állíthatja be, hogy a csatlakoztatott monitorok a főképernyőt mutassák, vagy a Windows asztal méretét növeljék meg, lehetővé téve így több alkalmazás egyidejű láthatóságát. A Display Link USB grafikus eszközöket elsődleges kijelzőknek is beállíthatja.

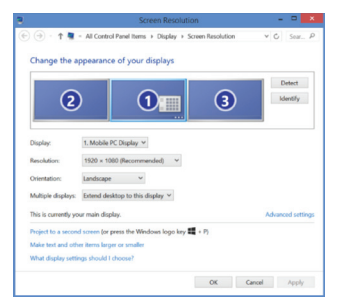

A Display Link Manager lehetővé teszi minden további USB-kijelző teljes konfigurációját, beleértve az alábbiakat:

- További USB-kijelzők támogatása Windows 7, 8, 8.1, 10 és újabb rendszereken
- Akár 4096 x 2160 felbontás (DisplayPort vagy HDMI)
- Kijelző tájolása és hely módosítása
- Kijelzők elrendezése

A Display Link szoftver tartalmazza a beépített hang- és Ethernet-kártyák használatához szükséges illesztőprogramokat is. Ezeket szintén a Windows Vezérlőpultban választhatja ki.

## **OS-X telepítő**

A www.targus.com webhelyről letölthető Display Link szoftver OS-X rendszeren történő telepítése után a MacBook-felhasználók a "Kijelzők rendszerbeállításai" menüpontot használhatják a külső monitorok beállításához. Az OS-X rendszer lehetővé teszi minden további USB-kijelző konfigurációját, beleértve az alábbiakat:

- További USB-kijelzők támogatása OS-X 10.9 vagy újabb rendszereken
- Akár 4096 x 2160 felbontás (DisplayPort vagy HDMI)
- Kijelző tájolása és hely módosítása
- Kijelzők elrendezése

A Display Link szoftver tartalmazza a beépített hang- és Ethernet-kártyák használatához szükséges illesztőprogramokat is.

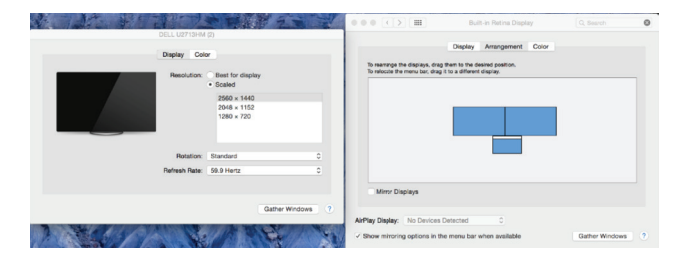

#### **Android telepítő**

A Display Link Desktop alkalmazást Android 5.0 és újabb készülékekre töltheti le a Google Play Áruházból. Engedélyezze az USB-módú hibakeresést/gazda üzemmódot az Android készülékén.

## **Sudėtinės dalys**

LT

- Jungčių stotelė "Targus Universal USB 3.0 DV4K" su maitinimu
- USB 3.0 laidas
- Kintamosios srovės suderintuvas
- DC išvado laidas
- Maitinimo antgalis

## **Darbinės stotelės sąranka**

1. Prijunkite prie jungčių stotelės visus išorinius įrenginius.

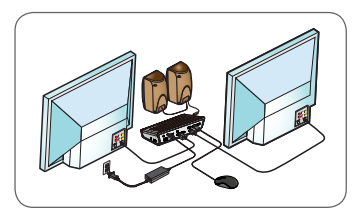

2. Prijunkite "Targus" universalią jungčių stotelę prie pagrindinio įrenginio.

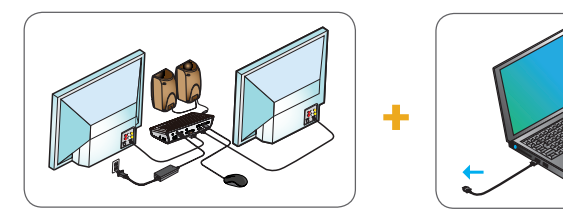

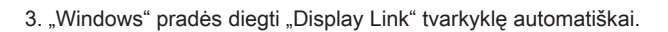

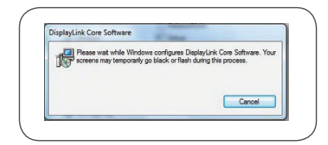

- 4. Vykdykite ekrane pateikiamas instrukcijas, kol bus baigtas diegimas.
- 5. Nustatykite, kuris maitinimo antgalis tinka (žr. schemą viršuje dešinėje), prijunkite prie nuolatinės srovės laido, po to prie nešiojamojo kompiuterio. PASTABA: Jei jums tinkančio maitinimo antgalio nėra, susisiekite su "Targus" ir užsakykite reikiamą versiją

## **Maitinimo prijungimas**

- 1. Susiraskite tinkamą maitinimo antgalį (jei reikia, patikrinkite tinkamumą nešiojamame kompiuteryje).
- 2. Prijunkite prie maitinimo laido. 3. Prijunkite prie nešiojamojo
	- kompiuterio.

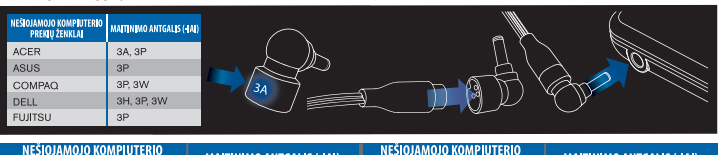

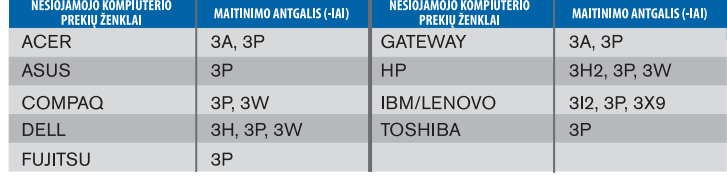

## **Specifikacijos**

- 2 x "DisplayPort" jungtys (DP++; DP1.2) / HDMI jungtis (HDMI 2.0)
- 4 x USB 3.0 apatiniai prievadai (per ženklu < pažymėtas jungtis įkraunami BC 1.2 ir iOS prietaisai maks. 2.4A stipriu)
- 1 x USB-C jungtis (USB 3.0)
- "Gigabit Ethernet"
- Garso įvesties / išvesties jungtys (3,5 mm ragelio jungtis)
- Saugos užrakto lizdas
- USB 3.0 laidas
- Nuolatinės srovės įvadas: 19,5 V, 6,15 A
- Nuolatinės srovės išvadas: maks. 19,5 V 90 W

## **Jungčių stotelės diagrama**

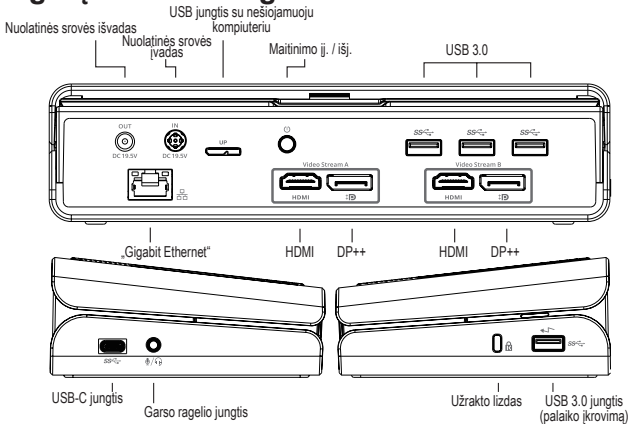

### **Reikalavimai sistemai**

#### **Aparatinė įranga**

• USB jungtis (USB 3.0 rekomenduojama)

#### **Operacinė sistema (bet kuri iš toliau išvardytų)**

- "Microsoft Windows® 7", "Windows® 8", "Windows® 8.1" arba "Windows® 10" (32 / 64 bitų)
- $\cdot$  "Mac OS® X" v10.8 arba naujesnė versija
- "Android 5.0" arba naujesnė versija (\*su jiungtu pagrindinio įrenginio režimu, su taikomais palaikymo apribojimais, norėdami gauti daugiau informacijos, sekite www.displaylink.com)
- "Chromebooks" (\*tik pasirinktas įrenginys, norėdami sužinoti apie įrenginio suderinamumą, sekite www.displaylink.com)
- "Ubuntu" 14.04 x LTS ir 16.04 LTS x86 platformai (\*norėdami sužinoti apie suderinamumą ir apribojimus, sekite www.displaylink.com)

## **"Windows" sąranka**

Norėdami užtikrinti geriausią "Windows" veikimą, būtinai atnaujinkite savo pagrindinio kompiuterio ekrano adapterį ir USB 3.0 tvarkykles. Šiuos naujinimus paprastai gali suteikti jūsų IT skyrius arba kompiuterio gamintojas, jei turite administratoriaus teises atsisiųsti ir įdiegti tvarkykles kompiuteryje.

Sveiki, čia "Targus" universalios jungčių stotelės "Display Link" tvarkyklė. "Display Link" tvarkyklės programinę įrangą, jei ji neįdiegta, galima atsisiųsti iš "Windows" naujinių serverio arba www.targus.com. Ji žymima piktograma "Windows" užduočių juostoje. Naudojant programinę įrangą ir "Targus" jungčių stotelę prie nešiojamojo arba stalinio kompiuterio galima lengvai prijungti papildomus monitorius. Naudojant "Windows" valdymo skydo ekrano skiriamosios gebos langą prijungtus monitorius galima konfigūruoti taip, kad jie rodytų pagrindinio ekrano vaizdą arba praplėsti "Windows" darbalaukį, kad būtų galima matyti daugiau programų vienu metu. "Display Link" USB grafikos įrenginius taip pat galima konfigūruoti taip, kad jie būtų pagrindinis ekranas.

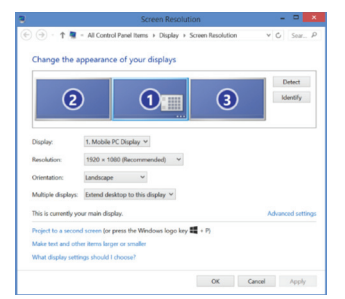

"Display Link" tvarkyklė suteikia galimybę atlikti visų papildomų USB ekranų konfigūravimą, įskaitant:

- papildomų USB ekranų palaikymą "Windows" 7, 8, 8, 1, 10 ir vėlesnėse versijose;
- skiriamoji geba "DisplayPort" arba HDMI jungtims iki 4096 x 2160;
- ekrano pakreipimo funkciją ir vietos modifikavimą;
- ekranų išdėstymą.

"DisplayLink" programinė įranga taip pat teikia tvarkykles garso ir eterneto integruotoms sistemoms. Tvarkykles taip pat galima pasirinkti "Windows" valdymo skyde.

## **"OS-X" sąranka**

Įdiegdami "Display Link" programinę įrangą OS-X su tvarkyklėmis, atsiųstomis iš www.targus.com, "MacBook" naudotojai gali naudoti sistemos nustatymus ekranams, kad sureguliuotų išorinius monitorius. OS-X suteikia galimybę atlikti visų papildomų USB ekranų konfigūravimą, įskaitant:

- papildomų USB ekranų palaikymą OS-X 10.9 ir vėlesnėse versijose;
- skiriamoji geba "DisplayPort" arba HDMI jungtims iki 4096 x 2160;
- ekrano pakreipimo funkciją ir vietos modifikavimą;
- ekranų išdėstymą.

"DisplayLink" programinė įranga taip pat teikia tvarkykles garso ir eterneto integruotoms sistemoms.

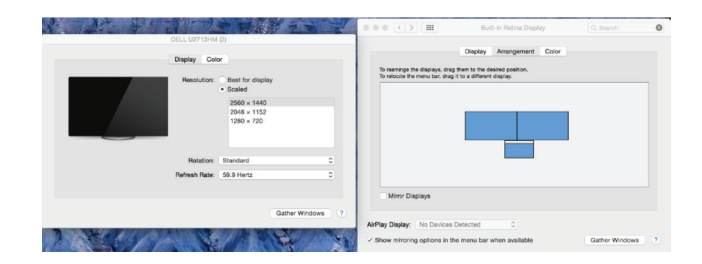

#### **"Android" sąranka**

Įdiekite "Display Link" darbalaukio programą "Android" 5.0 arba naujesnei versijai iš "Google Play Store". | junkite USB derinimo / pagrindinio įrenginio režimą "Android" įrenginyje.

## **Conținut**

RO

- Stație de andocare DV4K cu alimentare USB universal 3.0 Targus
- Cablu USB 3.0
- Adaptor de alimentare CA
- Cablu de ieșire CC
- Conector de alimentare

## **Configurare staţie de lucru**

1. Conectați toate dispozitivele periferice la stația de andocare.

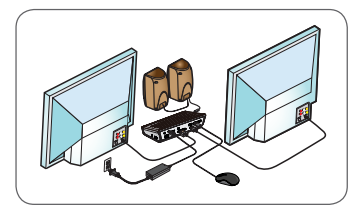

2. Conectați stația de andocare universală Targus la dispozitivul gazdă.

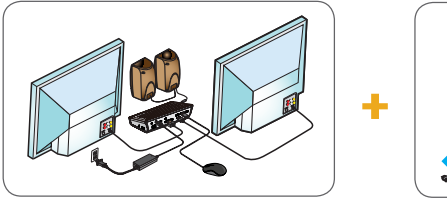

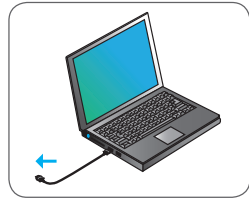

3. Windows va începe să instaleze automat driverul Display Link.

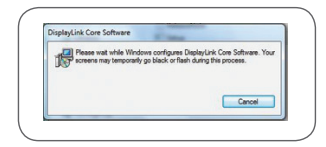

- 4. Urmați instrucțiunile de pe ecran până la finalizarea instalării.
- 5. Identificați conectorul de alimentare corect (vezi tabelul din dreapta, de mai sus), conectați la cablul de alimentare CC și apoi la laptop. NOTĂ: Dacă nu este inclus conectorul de alimentare, contactați Targus pentru a comanda versiunea corectă

## **Instalare alimentare**

1. Identificați conectorul de alimentare corect (verificați compatibilitatea cu laptopul, dacă este necesar).

2. Conectați la cablul de alimentare.

3. Conectați la laptopul dvs.

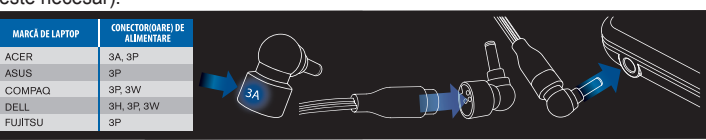

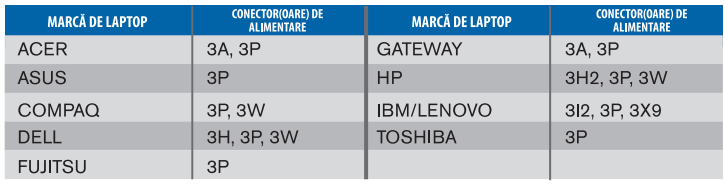

## **Specificații**

- 2 x DisplayPort (DP++; DP1.2) / HDMI Port (HDMI 2.0)
- 4 x porturi USB 3.0 în aval (portul marcat cu  $\leftrightarrow$  acceptă încărcarea BC 1.2 şi dispozitiv iOS până la max. 2,4 A)
- 1 x port USB-C (USB 3.0)
- Gigabit Ethernet
- Porturi intrare/ieşire audio (mufă căşti de 3,5 mm)
- Slot blocare de securitate
- Cablu USB 3.0
- Putere de intrare CC: 19,5 V, 6,15 A
- Putere de ieșire CC: 19,5 V, max. 90 W

## **Diagrama staţiei de andocare**

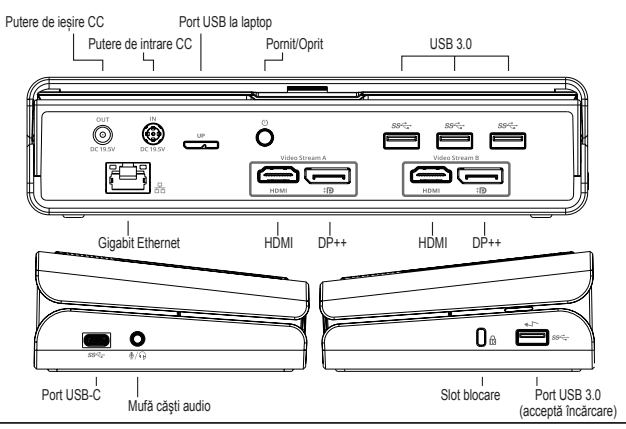

## **Cerinţe de sistem**

#### **Hardware**

• Port USB (se recomandă USB 3.0)

#### **Sistem de operare (oricare dintre următoarele)**

- Microsoft Windows® 7, Windows® 8, Windows® 8.1 sau Windows® 10 (32/64 biţi)
- Mac OS® X v10.8 sau ulterior
- Android 5.0 sau ulterior (\*cu mod gazdă activat, există limitări de compatibilitate, consultați www.displaylink.com pentru detalii)
- Chromebook-uri (\*numai anumite dispozitive, consultați www.displaylink.com pentru a afla compatibilitatea dispozitivului)
- Ubuntu 14.04.x LTS și 16.04 LTS pe platformă x86 (\*consultați www.displaylink.com pentru a afla compatibilitatea și limitările)

## **Configurare Windows**

Pentru asigurarea performanței optime Windows, asigurați-vă că actualizați adaptorul afişajului PC gazdă şi driverele USB 3.0. Aceste actualizări sunt disponibile adesea de la departamentul IT propriu sau de la producătorul PC-ului dacă aveți drepturi de administrator pentru descărcarea și instalarea driverelor pe PC.

Bun venit la DisplayLink Manager pentru stația de andocare universală Targus. Software-ul Display Link Manager, dacă nu este deja instalat, poate fi descărcat de la un server de actualizare Windows sau de la www.targus.com. Acesta este reprezentat prin pictograma  $\boxed{F}$  din bara de sarcini Windows și vă permite conectarea cu uşurinţă a monitoarelor suplimentare la laptop sau desktop prin intermediul staţiei de andocare Targus. Folosind fereastra pentru rezoluţia ecranului de afişare a panoului de control Windows, monitoarele conectate pot fi configurate fie pentru a oglindi ecranul principal sau a extinde suprafaţa de lucru Windows, permițând vizibilitatea mai multor aplicații simultan. Dispozitivele grafice USB Display Link pot fi de asemenea configurate pentru a fi afişajul principal.

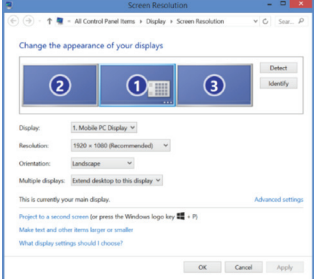

Software-ul Display Link Manager permite configurarea completă a afişajelor USB suplimentare, inclusiv:

- Asistenţă pentru afişajele USB suplimentare în Windows 7, 8, 8.1, 10 si ulterioare
- Rezoluție până la 4096 x 2160 pentru DisplayPort sau HDMI
- Modificarea orientării şi a locaţiei afişajului
- Dispunerea afişajelor

Software-ul Display Link asigură de asemenea drivere pentru sunet şi ethernet încorporate. Acestea pot fi selectate și din panoul de control Windows.

## **Configurare OS-X**

La instalarea software-ului Display Link pentru OS-X disponibil la www.targus. com, utilizatorii de MacBook pot folosi preferinţele sistemului pentru afişaje pentru reglarea monitoarelor externe. OS-X permite configurarea completă a afişajelor USB suplimentare, inclusiv:

- Asistenţă pentru afişajele USB suplimentare în OS-X 10.9 sau ulterioare
- Rezoluție până la 4096 x 2160 pentru DisplayPort sau HDMI
- Modificarea orientării şi a locaţiei afişajului
- Dispunerea afişajelor

Software-ul Display Link asigură de asemenea drivere pentru sunet şi ethernet încorporate.

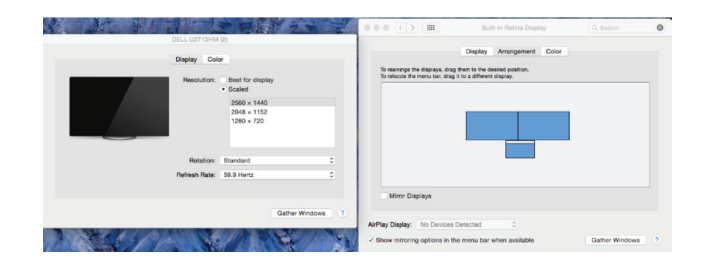

## **Configurare Android**

Instalaţi aplicaţia Display Link Desktop pentru Android 5.0 şi ulterioară din magazinul Google Play. Activaţi modul Depanare/Gazdă USB pe dispozitivul Android.

## **Obsah**

SK

- Univerzálna dokovacia stanica Targus Universal USB 3.0 DV4K s napájaním s napájaním
- Kábel USB 3.0
- Adaptér na striedavé napätie
- Výstupný kábel s jednosmerným napájaním
- Sieťová koncovka

## **Nastavenie pracovnej stanice**

1. Pripojte všetky periférne zariadenia k dokovacej stanici.

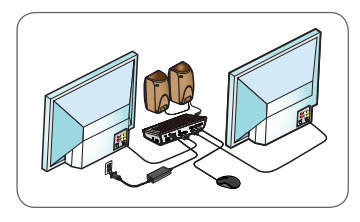

2. Pripojte dokovaciu stanicu Targus Universal k svojmu zariadeniu.

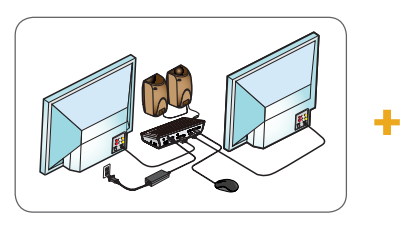

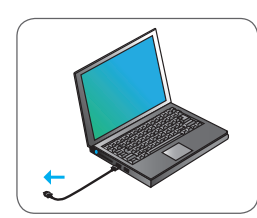

3. Windows začne automaticky inštalovať ovládač Display Link.

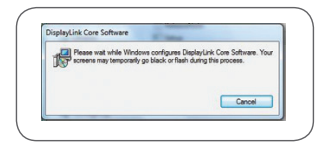

- 4. Držte sa pokynov na obrazovke do dokončenia inštalácie.
- 5. Identifikujte správnu sieťovú koncovku (pozri tabuľku vpravo hore), pripojte ju k napájaciemu káblu DC a potom k notebooku.

 POZNÁMKA: Ak v balení nie je vaša sieťová koncovka, obráťte sa na Targus a objednajte správnu verziu.

## **Nastavenie napájania**

1. Nájdite správnu sieťovú koncovku (v prípade potreby vyskúšajte na notebooku). 2. Pripojte k sieťovému káblu. 3. Pripojte k svojmu notebooku

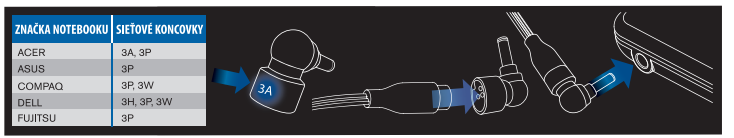

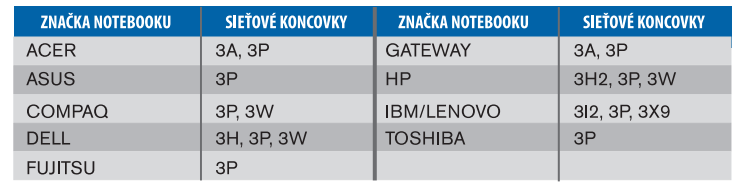

## **Špecifikácie**

- 2 x DisplayPort (DP++; DP1.2) / HDMI vstup (HDMI 2.0)
- $\cdot$  4 x USB 3.0 downstream vstupy (vstup označený  $\leftarrow$  podporuje BC 1.2 a prístroj iOS nabíjaný na 2,4 A max)
- 1 x USB-C vstup (USB 3.0)
- Gigabit Ethernet
- Audio vstupy In/Out (3,5 mm konektor na slúchadlá)
- Slot s bezpečnostným zámkom
- Kábel USB 3.0
- Vstupný jednosmerný prúd: 19,5 V; 6,15 A
- Výstupný jednosmerný prúd: 19,5 V; 90 W max

## **Nákres dokovacej stanice**

Výstupný jednosmerný prúd vstup USB do notebooku Vstupný jednosmerný prúd Zapnúť / vypnúťUSB 3.0 0 Ŏ  $\overline{\phantom{a}}$  $\blacksquare$  $\equiv$ e ⊟₹ ee Gigabit Ethernet HDMI DP++ HDMI DP++ Пe USB-C vstup bezpečnostný zámok Konektor na audio slúchadlá USB 3.0 vstup (podporuje nabíjanie)

## **Systémové požiadavky**

#### **Hardvér**

• Vstup USB (odporúčaný USB 3.0)

#### **Operačný systém (ktorýkoľvek z týchto)**

- Microsoft Windows® 7, Windows® 8, Windows® 8.1 alebo Windows® 10 (32/64-bit)
- Mac OS® X v10.8 alebo novší
- Android 5.0 alebo novší (\*s umožneným režimom Host Mode, uplatňujú sa obmedzenia podpory, bližšie údaje sú uvedené na www.displaylink.com)
- Chromebooks (\*len vybraný prístroj, kompatibilita prístrojov je uvedená na www.displaylink.com)
- Ubuntu 14.04.x LTS a 16.04 LTS na platforme x86 (\*kompatibilita a obmedzenia sú uvedené na www.displaylink.com)

## **Nastavenie Windows**

Na maximálny výkon Windows aktualizujte svoje ovládače grafického adaptéru PC a USB 3.0. Tieto aktualizácie sú často dostupné u vášho IT oddelenia alebo u výrobcu PC, ak máte správcovské práva na stiahnutie a nainštalovanie ovládačov pre svoj PC.

Vitajte vo svojom správcovi DisplayLink dokovacej stanice Targus Universal. Ak ešte nemáte nainštalovaný softvér Display Link, môžete si ho stiahnuť na serveri s aktualizáciami Windows alebo na adrese www.targus.com. Predstavuje ho ikona **v** zozname úloh Windows a umožňuje vám jednoducho pripojiť ďalšie monitory k svojmu laptopu alebo desktopu cez dokovaciu stanicu Targus. Pomocou ovládacieho panelu Windows pre rozlíšenie obrazovky možno konfigurovať pripojené monitory, buď na zobrazenie (mirror) vašej hlavnej obrazovky, alebo rozšírenie pracovnej plochy Windows, čo umožní vidieť viac aplikácií naraz. Ako hlavnú obrazovku možno nakonfigurovať aj USB grafické zariadenia DisplayLink.

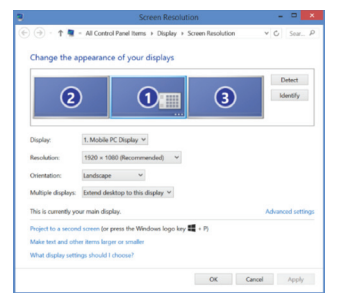

Správca DisplayLink umožňuje plnú konfiguráciu všetkých ďalších USB obrazoviek vrátane:

- Podpora pre pridanie obrazoviek USB vo Windows 7, 8, 8.1, 10 alebo novšie
- Rozlíšenie až 4096 x 2160 pre vstup obrazovky (DisplayPort) alebo HDMI
- Orientácia obrazovky a modifikácia umiestnenia
- Rozvrhnutie obrazoviek

Softvér Display Link má aj zabudované ovládače pre Sound a Ethernet. Možno ich vybrať aj v ovládacom paneli Windows.

## **Nastavenie OS-X**

Po inštalácii softvéru Display Link pre OS-X, ktorý je dostupný na stránke www. targus.com, môžu používatelia MacBook použiť systémové preferencie pre zobrazenie na upravenie externých obrazoviek. OS-X umožňuje konfiguráciu všetkých ďalších USB obrazoviek vrátane:

- Podpora pre ďalšie obrazovky USB v OS-X 10.9 alebo novších
- Rozlíšenie až 4096 x 2160 pre vstup obrazovky (DisplayPort) alebo HDMI
- Orientácia obrazovky a modifikácia umiestnenia
- Rozvrhnutie obrazoviek

Softvér Display Link má aj zabudované ovládače pre Sound a Ethernet.

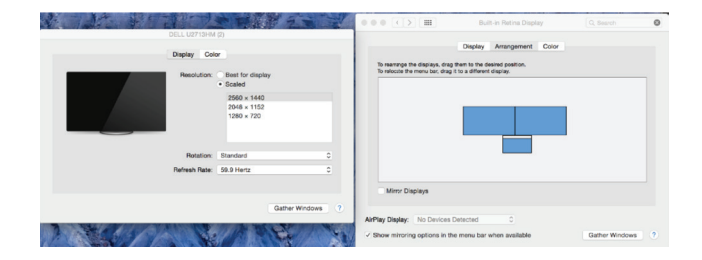

#### **Nastavenie Android**

Nainštalujte si aplikáciu pracovnej plochy Display Link pre Android 5.0 alebo novší z Google Play Store. Povoľte USB Debugging/Host mode na svojom zariadení Android.

## **Vsebina**

SL

- UUniverzalna združitvena postaja z napajanjem s priključkom USB 3.0 DV4K
- Kabel USB 3.0
- Napajalni kabel za izmenični tok (AC)
- Izhodni kabel za enosmerni tok (DC)
- Napajalna konica

## **Nastavitev delovne postaje**

1. Z združitveno napravo povežite vse zunanje naprave.

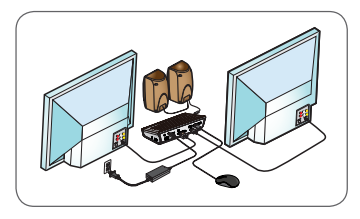

2. Univerzalno združitveno napravo Targus povežite s svojo gostiteljsko napravo.

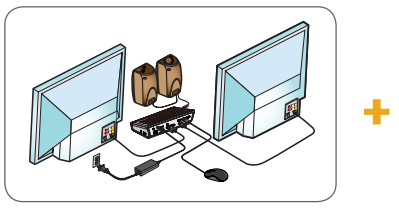

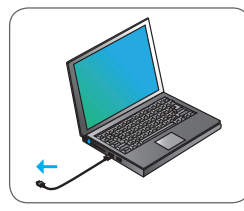

3. Sistem Windows bo samodejno zagnal nameščanje gonilnika Display Link.

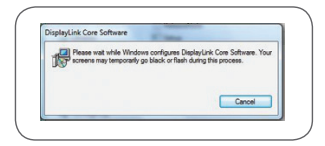

- 4. Sledite navodilom na zaslonu, da dokončate namestitev.
- 5. Poiščite ustrezno polnilno konico (glejte risbo zgoraj desno), priključite jo na kabel za enosmerno napajanje in nato na prenosni računalnik. OPOMBA: Če napajalna konica ni priložena, se za naročilo ustrezne različice obrnite na Targus.

## **Nastavitev napajanja**

1. Poiščite ustrezno napajalno konico 2. Priključite na (po potrebi preizkusite, ali se prilega prenosnemu računalniku)

napajalni kabel 3. Priključite na svoj prenosni računalnik

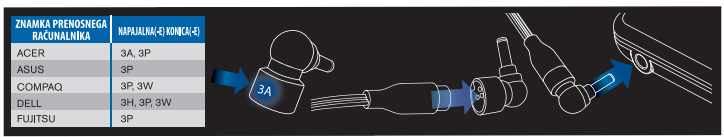

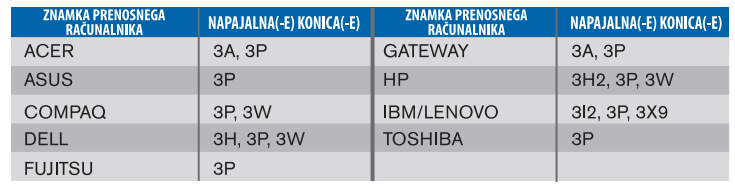

## **Tehnični podatki**

- 2 x DisplayPort (DP++; DP1.2)/vrata HDMI (HDMI 2.0)
- 4 x vrata USB 3.0 iz strežnika (vrata, označena z oznako  $\leftarrow \Gamma$ , podpirajo naprave z BC 1.2 in iOS z napajanjem z največ 2,4 A)
- 1 x vrata USB-C (USB 3.0)
- Gigabitni Ethernet
- Vrata za vhod/izhod zvoka (3,5-mm priključek za slušalke)
- Varnostna zaklepna reža
- Kabel USB 3.0
- Vhod za enosmerno napajanje: 19,5 V, 6,15 A
- Izhod za enosmerno napajanje: 19,5 V, maks. 90 W

## **Shema združitvene naprave**

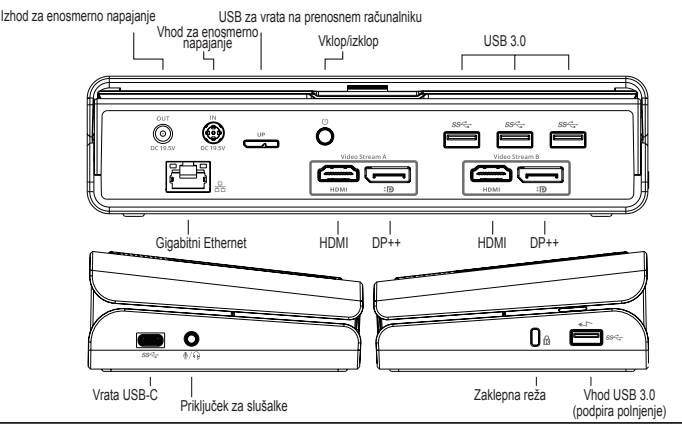

## **Sistemske zahteve**

#### **Strojna oprema**

• Vrata USB (priporočljiva različica USB 3.0)

#### **Operacijski sistem (kateri koli od spodaj naštetih)**

- Microsoft Windows® 7, Windows® 8, Windows® 8.1 ali Windows® 10 (32/64-bitni)
- Mac OS® X, različica 10.8 ali novejša
- Android 5.0 ali novejši (\*z omogočenim načinom gostitelja, veljajo omejitve podpore; za podrobnosti glejte www.displaylink.com)
- Chromebooks (\*samo nekatere naprave, za podatke o združljivosti naprav glejte www.displaylink.com)
- Ubuntu 14.04.x LTS in 16.04 LTS na platformi x86 (\*za podatke o združljivosti in omejitve glejte www.displaylink.com)

## **Namestitev v okolju sistema Windows**

Za optimalno delovanje v sistemu Windows morate posodobiti prilagodilnik zaslona gostiteljskega osebnega računalnika in gonilnike za USB 3.0. Če imate skrbniške pravice za prenos in nameščanje gonilnikov v osebni računalnik, lahko te posodobitve pridobite pri svojem oddelku za informacijsko tehnologijo ali pri izdelovalcu osebnega računalnika.

Dobrodošli v upravitelju Display Link za univerzalno združitveno postajo Targus. Če programske opreme upravitelja Display Link še nimate nameščene, jo lahko prenesete s strežnika za posodobitev sistema Windows ali spletnega mesta www.targus.com. Označuje jo ikona **na pladniu opravil Windows.** Ta programska oprema vam omogoča vam preprosto povezavo dodatnih zaslonov z vašim prenosnim računalnikom ali namizjem prek združitvene postaje Targus. V oknu Nadzorna plošča sistema Windows > Prikaz > Ločljivost zaslona lahko povezane zaslone konfigurirate tako, da delujejo kot zrcalna kopija glavnega zaslona ali razširitev namizja sistema Windows, kar omogoča hkraten prikaz več aplikacij. Tudi grafične USB-naprave upravitelja Display Link je mogoče konfigurirati kot glavni zaslon.

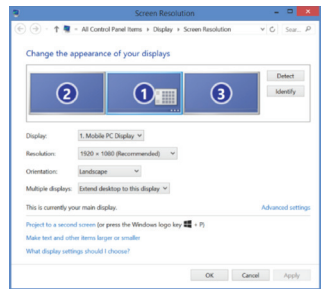

Upravitelj Display Link omogoča popolno konfiguracijo vseh dodatnih USBzaslonov, vključno z naslednjim:

- Podpora za dodatne USB-zaslone v sistemu Windows 7, 8, 8.1, 10 ali novejšem
- Ločljivost do 4096 x 2160 za DisplayPort ali HDMI
- Usmerjenost prikaza in spreminjanje lokacije
- Postavitve prikazov

Programska oprema Display Link zagotavlja tudi gonilnike za zvok in vgrajeni ethernet. Izbirate jih lahko na nadzorni plošči sistema Windows.

## **Nastavitev v okolju sistema OS-X**

Po namestitvi programske opreme Display Link za sistem OS-X, ki je na voljo prek spletnega mesta www.targus.com, lahko uporabniki prenosnih računalnikov MacBook zunanje zaslone prilagodijo v razdelku Sistemske nastavitve za zaslone. Sistem OS-X omogoča konfiguracijo vseh dodatnih USB-zaslonov, vključno z naslednjim:

- Podpora za dodatne USB-zaslone v sistemu OS-X 10.9 ali novejšem
- Ločljivost do 4096 x 2160 za DisplayPort ali HDMI
- Usmerjenost prikaza in spreminjanje lokacije
- Postavitve prikazov

Programska oprema Display Link zagotavlja tudi gonilnike za zvok in vgrajeni ethernet.

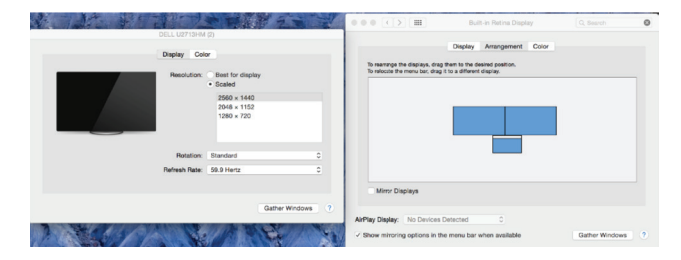

## **Nastavitev v okolju sistema Android**

Aplikacijo Display Link Desktop za sisteme Android 5.0 in novejše prenesite in namestite iz trgovine Google Play Store. V svoji napravi Android omogočite način iskanja in odpravljanja napak za USB/gostiteljski način.

## **Saturs**

LV

- Targus universālā USB 3.0 DV4K dokstacija ar barošanu
- USB 3.0 kabelis
- Maiņstrāvas barošanas adapteris
- DC izvades kabelis
- Padoms saistībā ar strāvu

## **Darba stacijas uzstādīšana**

1. Pievienojiet dokstacijai visas perifērās ierīces.

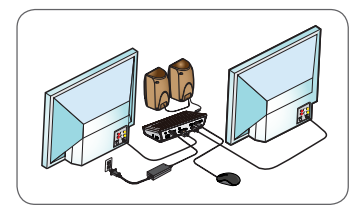

2. Pievienojiet Targus universālo dokstaciju savai saimniekierīcei.

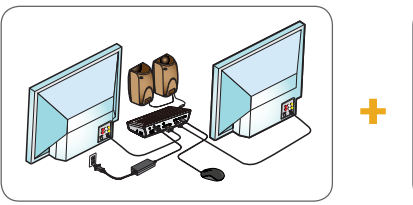

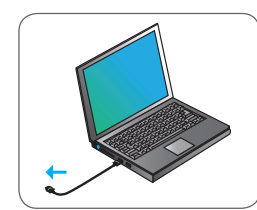

3. Windows automātiski sāks Display Link draivera instalēšanu.

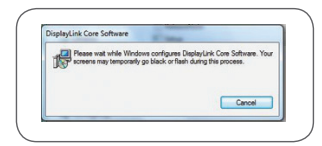

- 4. Izpildiet ekrānā redzamos norādījumus, līdz instalēšana ir pabeigta.
- 5. Izvēlieties pareizo kontaktuzgali (skatīt tabulu augšā labajā pusē), pievienojiet DC strāvas kabeli un pēc tam klēpjdatoru. IEVĒROJIET: ja vajadzīgā kontaktuzgaļa komplektā nav, sazinieties ar Targus, lai pasūtītu pareizo versiju.

## **Barošanas iestatīšana**

- 1. Atrodiet pareizo kontaktuzgali (nepieciešamības gadījumā pārbaudiet iederību klēpjdatorā)
- 2. Pievienojiet<br>barošanas vadu
	- 3. Izveidojiet savienojumu ar savu klēpjdatoru

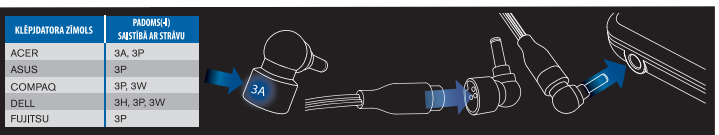

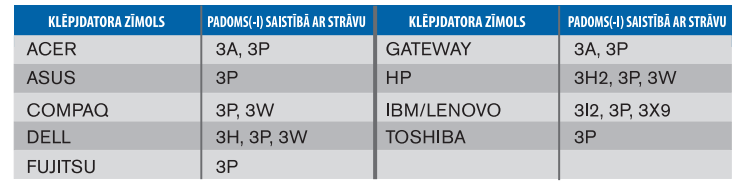

## **Specifikācijas**

- 2 x DisplayPort pieslēgvieta (DP++; DP1.2) / HDMI ports (HDMI 2.0)
- 4 x USB 3.0 pakārtotās pieslēgvietas (ar < marķētā pieslēgvieta atbalsta BC 1.2 un iOS ierīces uzlādi ar maks. līdz 2,4 A)
- 1 x USB-C ports (USB 3.0)
- Gigabit Ethernet
- Audio ieejas/izejas pieslēgvietas (3,5 mm austiņu savienotājs)
- Drošības bloķēšanas slots
- USB 3.0 kabelis
- DC ievades enerģija: 19,5 V, 6,15 A
- DC izvades enerģija: 19,5 V, 90 W maks.

## **Dokstacijas shēma**

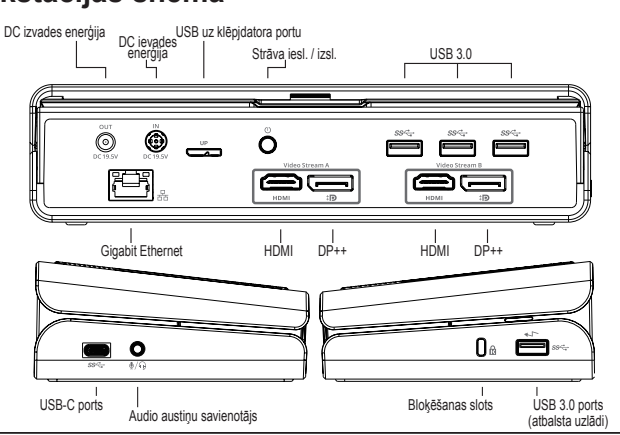

## **Sistēmas prasības**

#### **Aparatūra**

• USB pieslēgvieta (ieteicams USB 3.0)

#### **Operētājsistēma (jebkura no uzskaitītajām)**

- Microsoft Windows® 7, Windows® 8, Windows® 8.1 vai Windows® 10 (32/64-bit)
- Mac OS® X v10.8 vai jaunāka
- Android 5.0 vai jaunāka (\*ar iespējotu saimniekdatora režīmu, ar piemērotiem atbalsta ierobežojumiem, informācijai skatīt www.displaylink.com)
- Chromebooks (\*tikai noteiktas ierīces, ierīces savienojamībai skatīt www.displaylink.com)
- Ubuntu 14.04.x LTS un 16.04 LTS x86 platformā (\*savienojamībai un ierobežojumiem skatīt www.displaylink.com)

## **Windows uzstādīšana**

Lai nodrošinātu labāko Windows sniegumu, lūdzu, atjauniniet sava saimniekdatora displeja adapteri un USB 3.0 draiverus. Šie atjauninājumi bieži pieejami jūsu IT nodaļā vai pie datora ražotāja, ja jums ir administratora tiesības lejupielādēt un instalēt draiverus savā datorā.

Esiet sveicināti savā Targus universālās dokstacijas Display Link pārvaldniekā. Ja Display Link pārvaldnieka programmatūra vēl nav instalēta, to var lejupielādēt Windows atjauninājumu serverī vai www.targus.com. To apzīmē ikona **FI** Windows uzdevumu joslā un ļauj viegli pievienot papildu monitorus jūsu klēpjdatoram vai galda datoram, izmantojot Targus dokstaciju. Izmantojot Windows displeja ekrāna izšķirtspējas logu vadības panelī, pievienotos monitorus var konfigurēt, lai tie vai nu atspoguļotu jūsu galveno ekrānu, vai paplašinātu Windows darbvirsmu, ļaujot vienlaicīgi pārlūkot vairāk lietojumprogrammu. Display Link USB grafikas ierīces iespējams konfigurēt arī tā, lai tās būtu galvenais displejs.

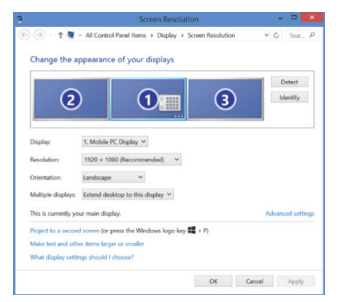

Display Link pārvaldnieks ļauj veikt pilnu konfigurāciju visiem papildu USB displejiem, tai skaitā:

- Atbalsts papildu USB displejiem operētājsistēmā Windows 7, 8, 8.1, 10 un turpmākajās
- Izšķirtspēja DisplayPort pieslēgvietai vai HDMI līdz 4096 x 2160
- Displeja orientācijas un novietojuma mainīšana
- Displeju izkārtojums

Display Link programmatūra nodrošina arī iebūvētus skaņas un Ethernet draiverus. Tos var atlasīt arī Windows vadības panelī.

## **OS-X uzstādīšana**

Instalējot Display Link programmatūru www.targus.com pieejamajai OS-X, MacBook lietotāji var izmantot displeju sistēmas preferences, lai regulētu ārējos monitorus. OS-X ļauj konfigurēt visus papildu USB displejus, tai skaitā:

- Atbalsts papildu USB displejiem operētājsistēmā OS-X 10.9 vai turpmākajās
- Izšķirtspēja DisplayPort pieslēgvietai vai HDMI līdz 4096 x 2160
- Displeja orientācijas un novietojuma mainīšana
- Displeju izkārtojums

Display Link programmatūra nodrošina arī iebūvētus skaņas un Ethernet draiverus.

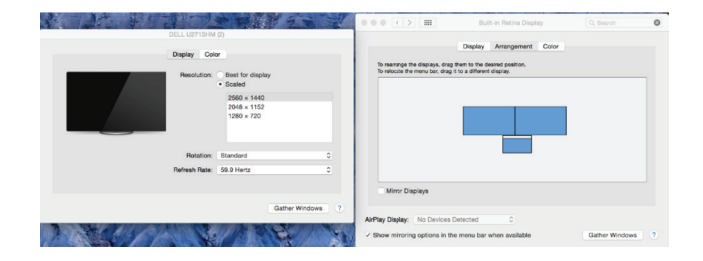

#### **Android iestatīšana**

Instalējiet Display Link darbvirsmas lietojumprogrammu Android 5.0 un jaunākai versijai no Google Play veikala. Iespējojiet USB atkļūdošanas/saimniekdatora režīmu savā Android ierīcē.

## **Sisu**

 $E$ 

- Toitega dokk Targus Universal USB 3.0 DV4K
- USB 3.0 kaabel
- Vahelduvvoolu-toiteadapter
- Alalisvoolu-väljundkaabel
- Juhtmeotsak

## **Tööjaama seadistamine**

1. Ühendage kõik lisaseadmed dokkimisjaamaga.

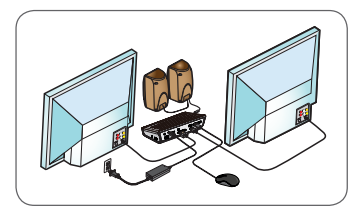

2. Ühendage Targuse universaalne dokkimisjaam oma hostseadmega.

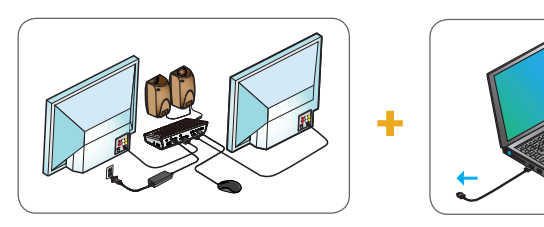

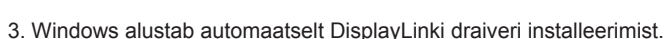

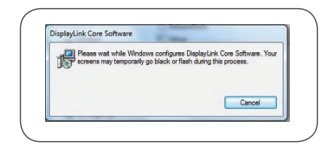

- 4. Järgige ekraanil olevaid juhiseid, kuni install on lõpule jõudnud.
- 5. Tuvastage õige juhtmeotsak (vt ülaltoodud tabelit), ühendage alalisvoolu toitekaabliga ning seejärel sülearvutiga.

 MÄRKUS. Kui pakendis pole juhtmeotsakut, võtke ühendust Targusega ning tellige õige versioon.

## **Toite seadistamine**

1. Leidke õige juhtmeotsak (Vajaduse korral proovige sobivust sülearvutiga). 2. Ühendage<br>toitejuhe. 3. Ühendage oma sülearvuti.

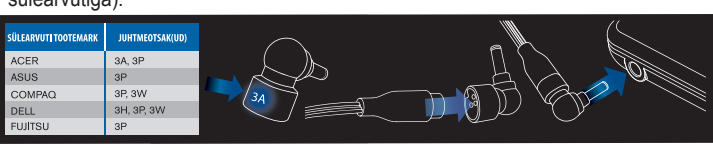

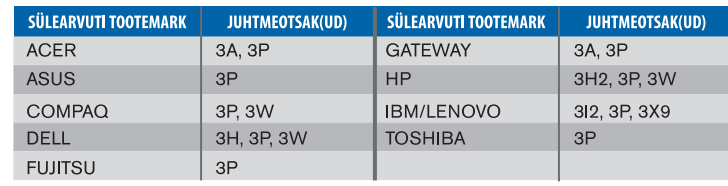

## **Tehnilised andmed**

- 2 x DisplayPort (DP++; DP1.2) / HDMI port (HDMI 2.0)
- 4 USB 3.0 allavoolu porti ( $\rightarrow$  märgistatud pordid toetavad BC 1.2 ja iOS seadme laadimist kuni 2,4 A)
- 1 USB-C port (USB 3.0)
- Gigabitine Ethernet
- Audio sisend-/väljundpordid (3,5 mm peakomplekti ühendus)
- Turvaluku pesa
- USB 3.0 kaabel
- Alalisvoolu sisend: 19,5 V, 6,15 A • Alalisvoolu väljund: kuni 19,5 V/90 W
- 

## **Dokkimisjaama skeem**

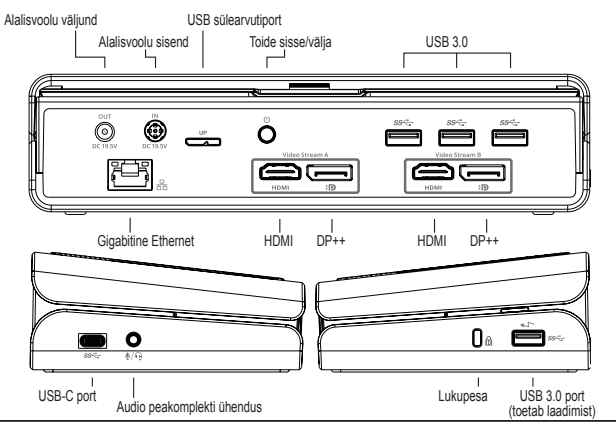

## **Nõuded süsteemile**

#### **Riistvara**

• USB port (soovitatav USB 3.0)

#### **Operatsioonisüsteem (üks järgmistest)**

- Microsoft Windows® 7, Windows® 8, Windows® 8.1 või Windows® 10 (32/64-bitine)
- Mac OS® X v10.8 või uuem
- Android 5.0 või uuem (\*lubatud hostrežiimiga, kehtivad toepiirangud, üksikasjade jaoks külastage lehte www.displaylink.com)
- Chromebooks (\*ainult valitud seade, seadmete ühilduvuse jaoks külastage lehte www.displaylink.com)
- Ubuntu 14.04.x LTS ja 16.04 LTS x86 käsustikuga (\*uurige ühilduvuse ja piirangute kohta lehelt www.displaylink.com)

## **Windowsi seadistamine**

Windowsi optimaalse töö tagamiseks värskendage kindlasti peaarvuti videoadapter ja USB 3.0 draiverid. Kui teil on administraatoriõigused oma arvutile draiverite allalaadimiseks ja installimiseks, saate need värskendused oma ettevõtte IT-osakonnast või oma arvuti tootjalt.

Tere tulemast! Siit leiate teavet oma Targuse universaalse dokkimisjaama tarkvara DisplayLink Manager kohta. Tarkvara DisplayLink Manager saate alla laadida (kui see ei ole veel installitud) Windows Update'i serverilt või aadressilt www.targus.com. Windowsi tegumisalves kujutab seda ikoon . Selle abil saate Targuse dokkimisjaama kaudu mugavalt oma süle- või lauaarvutiga lisakuvareid ühendada. Windowsi juhtpaneeli ekraani eraldusvõime (Control Panel – Display Screen Resolution) akna kaudu saate konfigureerida ühendatud kuvareid nii, et ekraan vastaks põhikuvarile, või seda laiendada, et saaksite rohkem rakendusi üheaegselt vaadata. Põhikuvariks saab konfigureerida ka DisplayLink USB Graphicsi seadmeid.

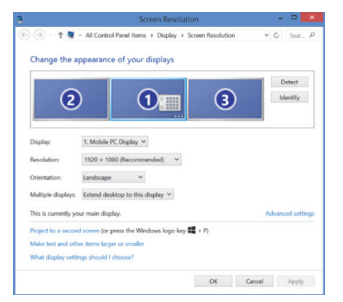

Toitega dokk Targus Universal USB 3.0 DV4K

Tarkvara DisplayLink Manager võimaldab kõiki lisatud USB-kuvareid täielikult konfigureerida, sh:

- Toetab täiendavate USB-kuvarite kasutamist operatsioonisüsteemiga Windows 7, 8, 8.1, 10 ja uuemad
- Eraldusvõime DisplayPorti või HDMI-ga kuni 4096 x 2160
- Kuva suuna ja asukohta muutmine
- Kuvade paigutus

DisplayLinki tarkvara pakub sisse ehitatud draivereid ka heli ja Etherneti jaoks. Neid saab valida ka Windowsi juhtpaneeli (Control Panel) kaudu.

## **OS-X seadistus**

Pärast OS-X jaoks veebilehel www.targus.com saadaoleva tarkvara DisplayLink installimist saavad Macbooki kasutajad kasutada väliskuvarite kohandamiseks kuvarite süsteemieelistuste valikuid (System Preferences for Displays). OS-X võimaldab kõiki lisatud USB-kuvareid konfigureerida, sh:

- Toetab täiendavate USB-kuvarite kasutamist operatsioonisüsteemiga OS-X 10.9 ja uuemad
- Eraldusvõime DisplayPorti või HDMI-ga kuni 4096 x 2160
- Kuva suuna ja asukohta muutmine
- Kuvade paigutus

DisplayLinki tarkvara pakub sisse ehitatud draivereid ka heli ja Etherneti jaoks.

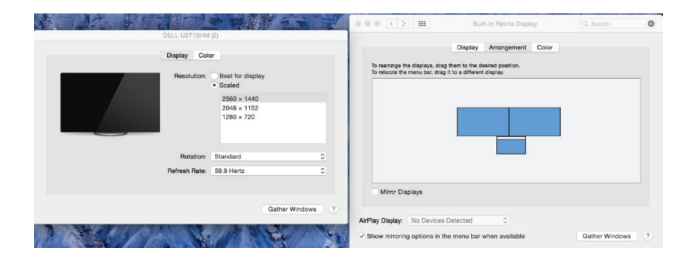

### **Androidi seadistamine**

Installige rakendus DisplayLink Desktop, mis on ettenähtud operatsioonisüsteemi Android 5.0 ja uuema jaoks (saadaval Google Play Store'is). Lubage oma Android-seadmel USB Debugging / hostrežiim.

## Technical Support

For technical questions, please visit:

#### **Internet**

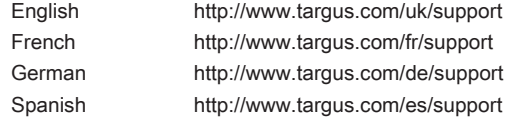

## **Warranty**

3 YEAR LIMITED WARRANTY: We pride ourselves on the quality of our products. For complete warranty details and a list of our worldwide offices, please visit www.targus.com

Features and specifications are subject to change without notice. All trademarks and registered trademarks are the property of their respective owners. All rights reserved. ©2017 Manufacturer or Imported by Targus Europe Ltd., Feltham, Middlesex TW14 8HA, UK

## **Telephone**

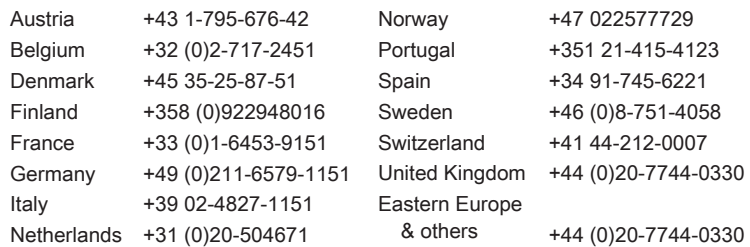

## Regulatory Compliance (applicable to products with electronic circuitry/parts only)

This device complies with Part 15 of the FCC Rules. Operation is subject to the following two conditions: (1) This device may notcause harmful interference, and (2) this device must accept any interference received, including interference that may cause undesired operation.

## FCC Statement Tested to Comply

This equipment has been tested and found to comply with the limits of a Class B digital device, pursuant to Part 15 of the FCC Rules. These limits are designed to provide reasonable protection against harmful interference in a residential installation. This equipment generates, uses, and can radiate radio frequency energy, and if not installed and used in accordance with the instructions may cause harmful interference to radio communications. However, there is no guarantee that interference will not occur in a particular installation. If this equipment does cause harmful interference to radio or television reception, which can be determined by turning the equipment off and on, the user is encouraged to try to correct the interference by one or more of the following measures:

- Reorient or relocate the receiving antenna;
- Increase the separation between the equipment and receiver;
- Connect the equipment into an outlet on a circuit different from that to which the receiver is connected;
- Consult the dealer or an experienced radio/TV technician for help

Changes or modifications not authorized by the party responsible for compliance could void the user's authority to operate this product.

## Declaration of Conformity

Targus hereby declares that this device is in compliance with the essential requirements and other relevant provisions of Directive 2014/30/EU.

## Targus Recycling Directive

At the end of this product's useful life please dispose at an appropriate recycling collection point provided in your country.